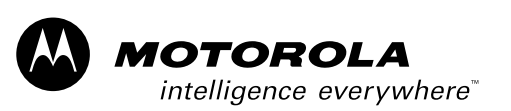

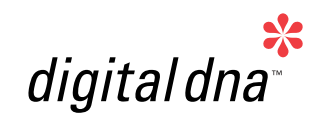

*Konnex PL132 Over Power Line Based on the M68HC08 — Demo Application*

*Designer Reference Manual*

# *M68HC08 Microcontrollers*

DRM009/D Rev. 0 2/2003

MOTOROLA.COM/SEMICONDUCTORS

# **Konnex PL132 Over Power Line Based on the M68HC08 — Demo Application Reference Design**

**By: Zdenek Kaspar Jaromir Chocholac Marek Stricek System Applications Engineering MCSL — Motorola Czech Systems Laboratories Roznov, Czech Republic**

Motorola and the Stylized M Logo are registered trademarks of Motorola, Inc. DigitalDNA is a trademark of Motorola, Inc. This product incorporates SuperFlash® technology licensed from SST. <br>
© Motorola, Inc., 2003

Konnex PL132 Over Power Line Based on the M68HC08 — Demo Application **DRM009** 

### **Revision History**

To provide the most up-to-date information, the revision of our documents on the World Wide Web will be the most current. Your printed copy may be an earlier revision. To verify you have the latest information available, refer to:

[http://motorola.com/semiconductors](http://motorola.com.semiconductors)

The following revision history table summarizes changes contained in this document. For your convenience, the page number designators have been linked to the appropriate location.

#### **Revision History**

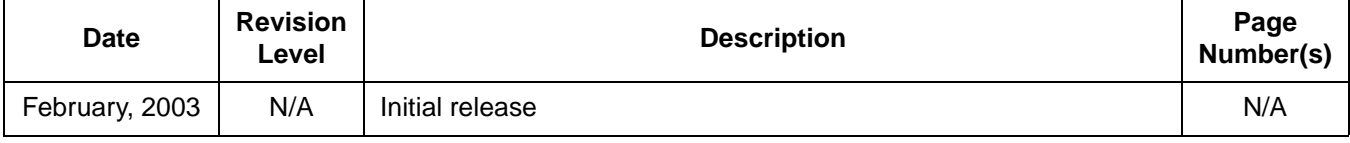

DRM009 Konnex PL132 Over Power Line Based on the M68HC08 - Demo Application

# **Designer Reference Manual — Konnex PL132 Over Power Line**

# **List of Sections**

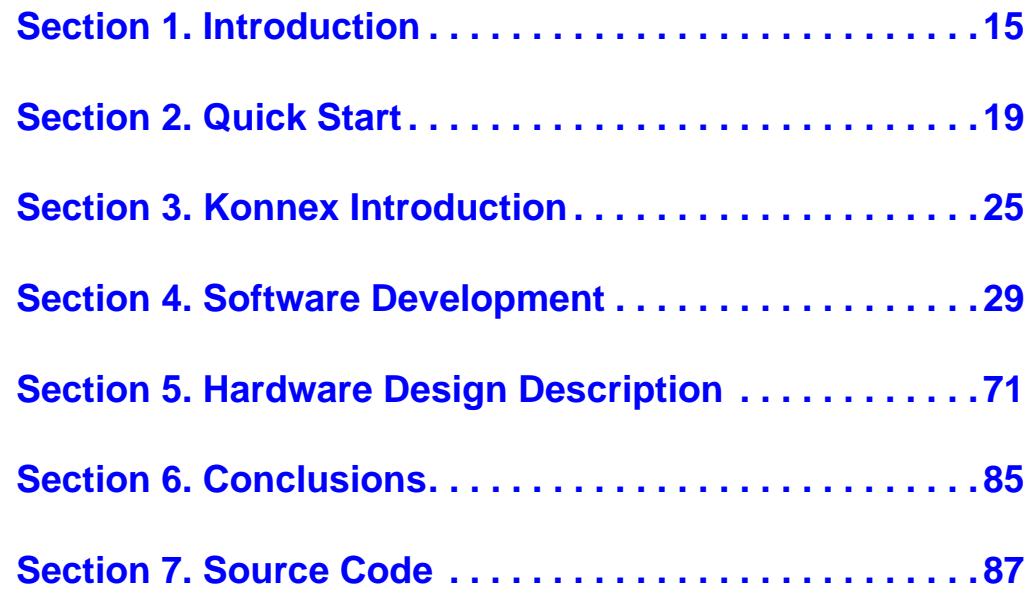

Konnex PL132 Over Power Line Based on the M68HC08 - Demo Application DRM009

**List of Sections**

DRM009 Konnex PL132 Over Power Line Based on the M68HC08 - Demo Application

### **Designer Reference Manual — Konnex PL132 Over Power Line**

# **Table of Contents**

### **[Section 1. Introduction](#page-14-0)**

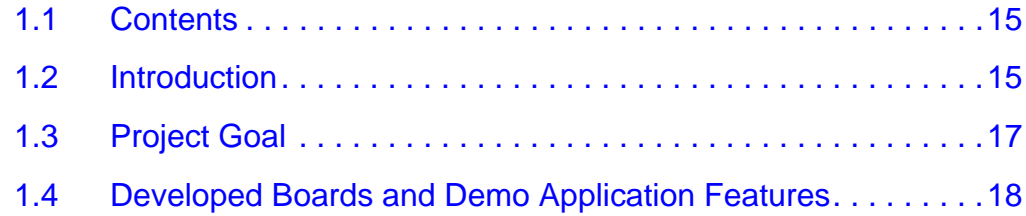

### **[Section 2. Quick Start](#page-18-0)**

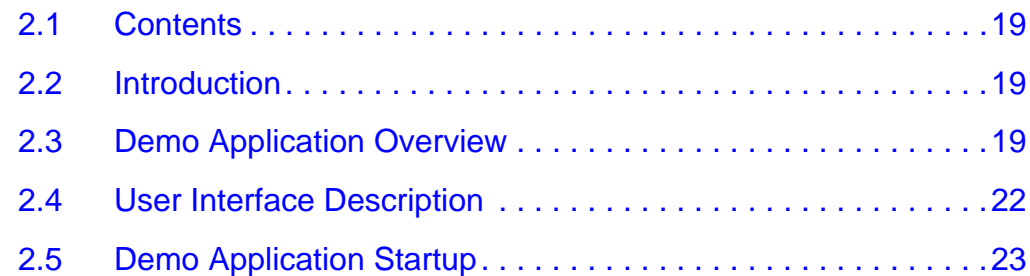

### **[Section 3. Konnex Introduction](#page-24-0)**

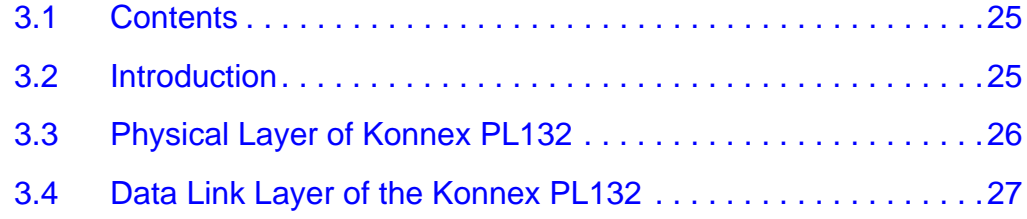

### **[Section 4. Software Development](#page-28-0)**

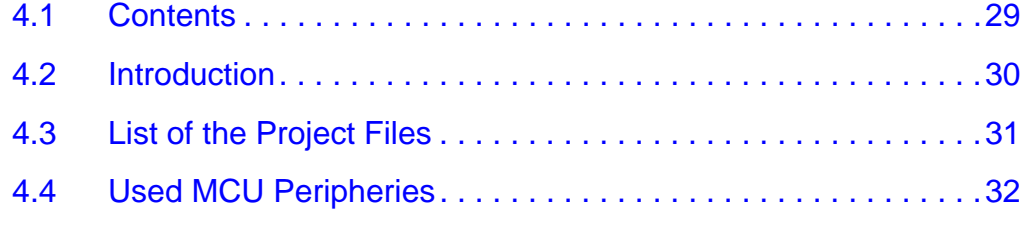

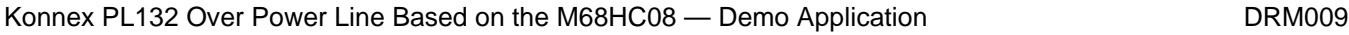

# **Table of Contents**

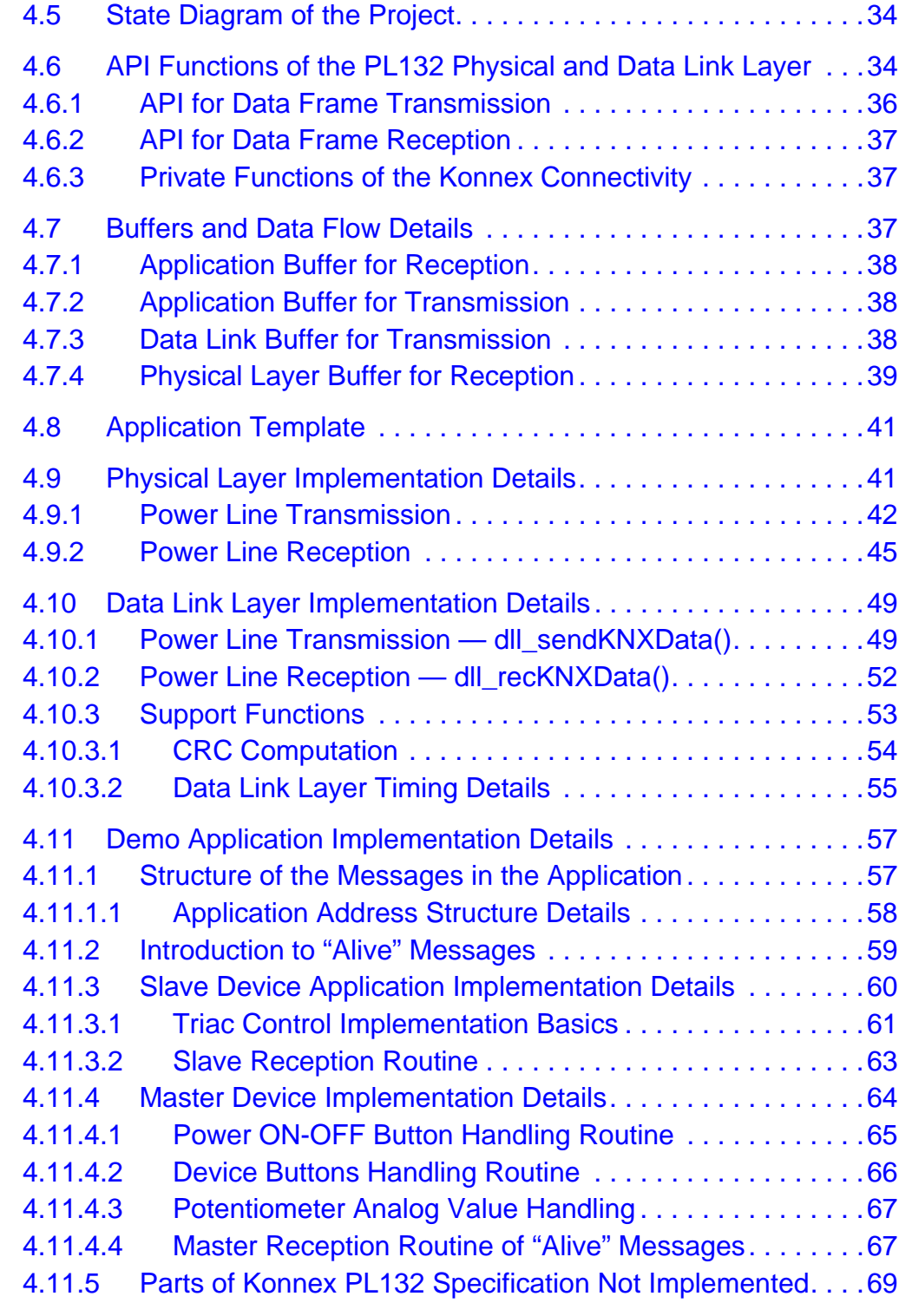

DRM009 Konnex PL132 Over Power Line Based on the M68HC08 - Demo Application

#### **[Section 5. Hardware Design Description](#page-70-0)**

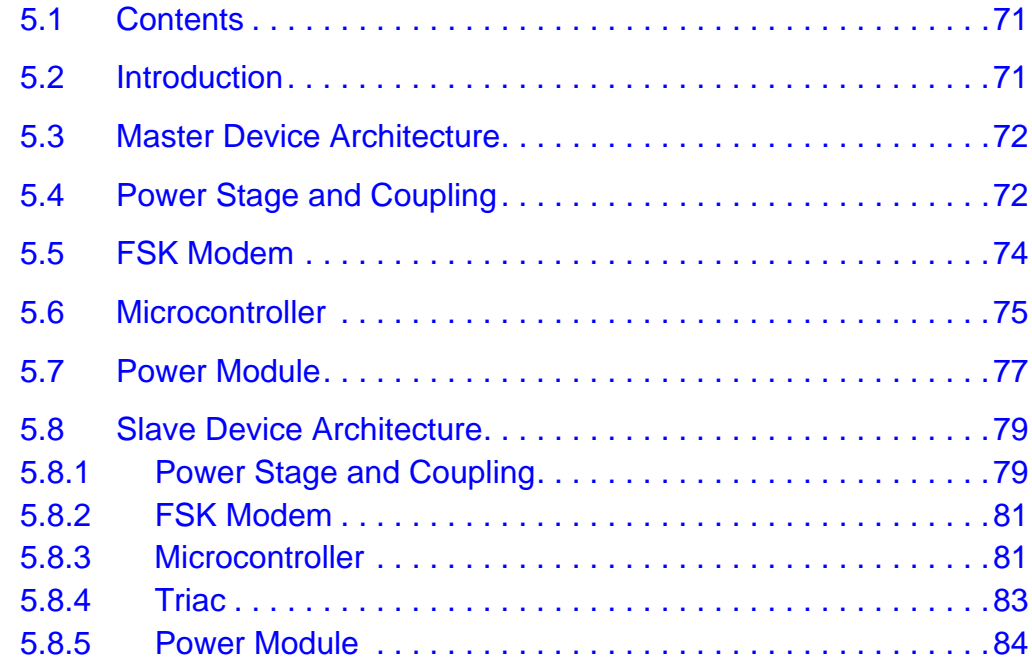

### **[Section 6. Conclusions](#page-84-0)**

#### **[Section 7. Source Code](#page-86-0)**

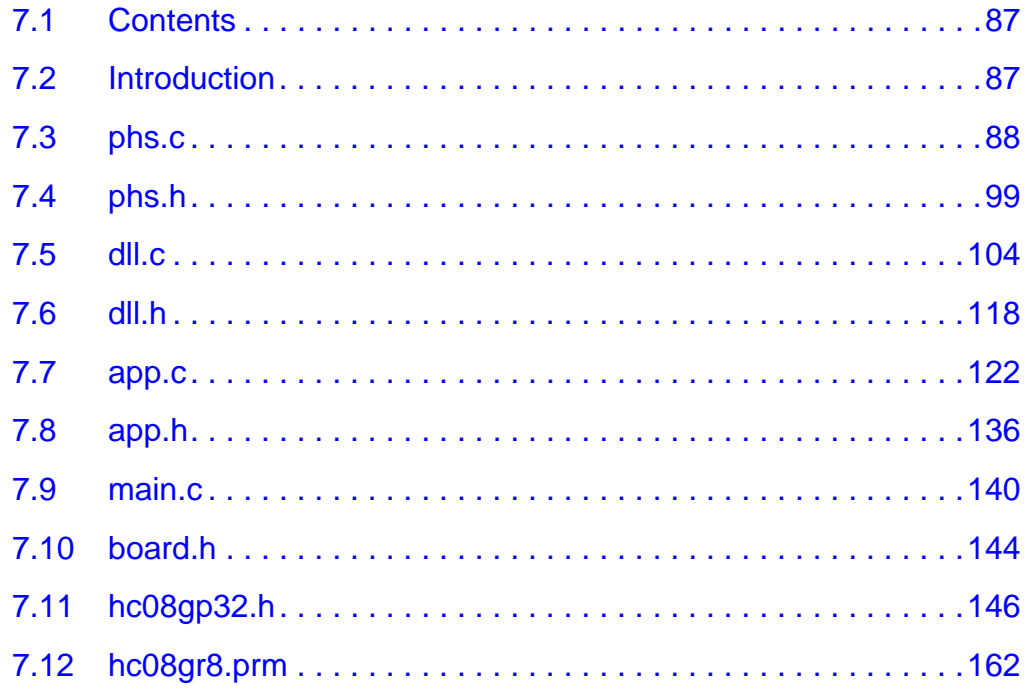

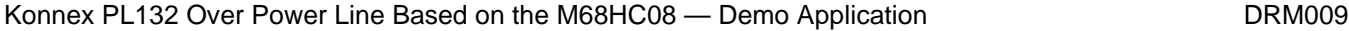

**Table of Contents**

DRM009 Konnex PL132 Over Power Line Based on the M68HC08 - Demo Application

# **Designer Reference Manual — Konnex PL132 Over Power Line**

# **List of Figures**

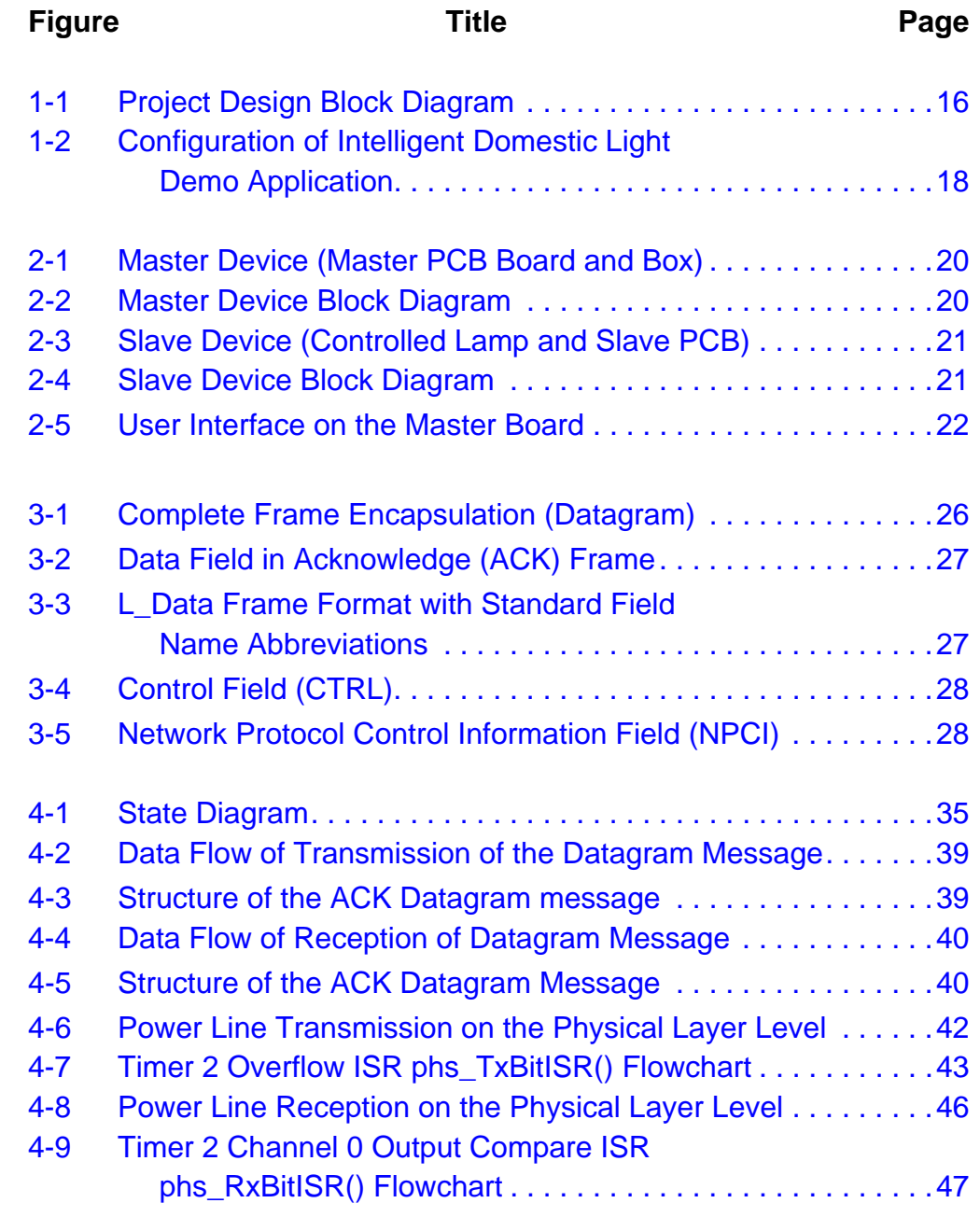

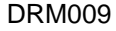

# **List of Figures**

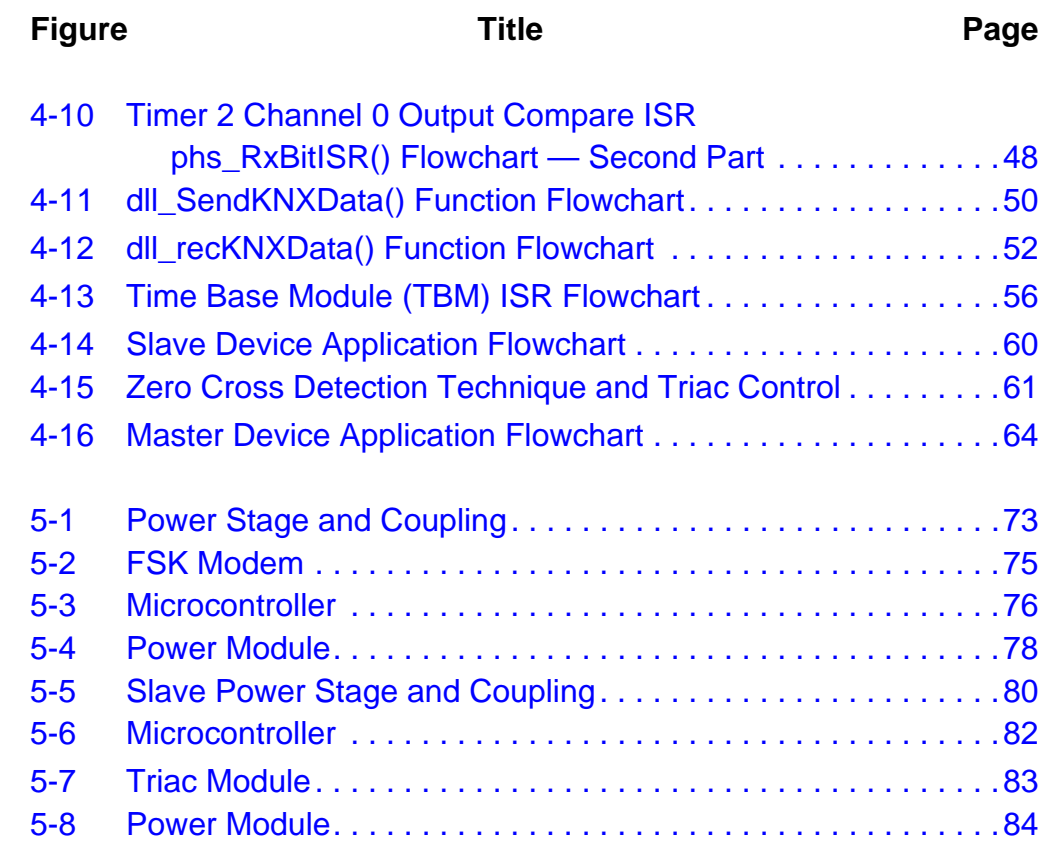

DRM009 Konnex PL132 Over Power Line Based on the M68HC08 - Demo Application

# **Designer Reference Manual — Konnex PL132 Over Power Line**

# **List of Tables**

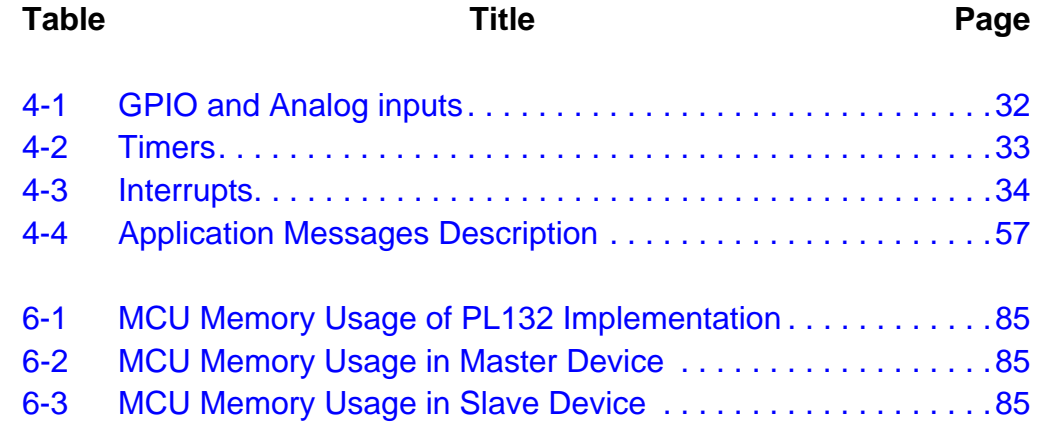

Konnex PL132 Over Power Line Based on the M68HC08 - Demo Application DRM009

**List of Tables**

DRM009 Konnex PL132 Over Power Line Based on the M68HC08 - Demo Application

### <span id="page-14-0"></span>**Designer Reference Manual — Konnex PL132 Over Power Line**

# **Section 1. Introduction**

#### <span id="page-14-1"></span>**1.1 Contents**

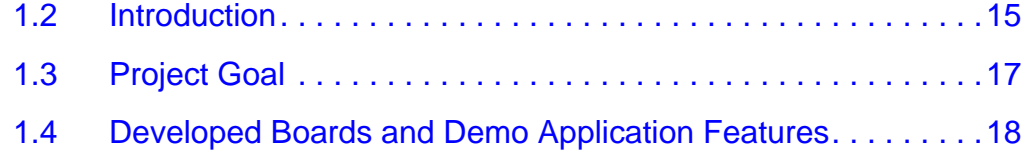

#### <span id="page-14-2"></span>**1.2 Introduction**

The main objective of this project is to provide a design that shows the key parts of the implementation of a power line modem according to the Konnex PL132 specification. This protocol is chosen as a European communication standard.

The idea of using the power line (mains) wiring infrastructure as a communication medium is very old. It is quite easy to see why — it has the most ubiquitous coverage of any other possible media. It is almost certain that you can find at least one or two power outlets in every room of your house. And according to the phrase "no new wires to your homes", this is a very low cost solution.

Konnex is a European consortium that is driving a European Standard for low-cost, low-speed connectivity for home and building markets. The Konnex Standard up to now covers three physical mediums:

- 1. Twisted Pair TP0 and TP1 variants with data rates of 1200 and 2400 baud
- 2. Power line (mains) PL110 specification with:
	- Data rate of 1200 baud
	- PL132 variant with center frequency of 132.5 kHz
	- Data rate equal to 2400 baud
- 3. RF with 868 MHz carrier and data rate 16.384 baud

Konnex PL132 Over Power Line Based on the M68HC08 — Demo Application **DRM009** 

### **Introduction**

The power line modem is based on Motorola's MC68HC908GR8 8-bit microcontroller unit which controls a half-duplex synchronous FSK modem device. The project consists of:

- Hardware design of the PCBs based on the Motorola MCU
- Software development of the physical and data-link layers according to the Konnex PL132 specification
- A demo application communicating bidirectionally

The concept of the whole system is shown in **[Figure 1-1](#page-15-0)**.

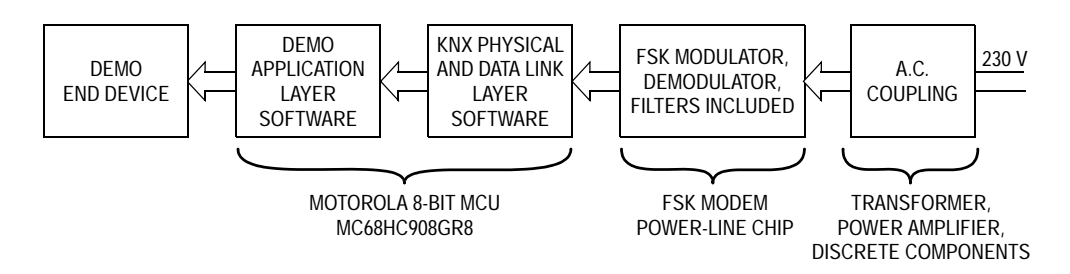

#### **Figure 1-1. Project Design Block Diagram**

<span id="page-15-0"></span>The heart of the design is the Motorola MC68HC908GR8 MCU, where the central part of the physical layer and the data link layer are implemented. The FSK modem device chip with external coupling circuits serves as part of the physical layer of the ISO-OSI reference model. An interface to the higher layers is done through API functions. Because of the demonstration purpose, a basic proprietary implementation of an application layer, dedicated to a particular end-device, is also made.

This document consists of the following sections:

- **[Section 2. Quick Start](#page-18-4)** showing how to setup and use the project demo
- **[Section 3. Konnex Introduction](#page-24-3)** providing a basic overview of the Konnex consortium
- **[Section 4. Software Development](#page-28-2)** providing a description of the software portion of the project
- **[Section 5. Hardware Design Description](#page-70-3)** providing a description of the hardware design

DRM009 **Konnex PL132 Over Power Line Based on the M68HC08 — Demo Application** 

- **[Section 6. Conclusions](#page-84-4)** providing a summary and evalution of the project
- **[Section 7. Source Code](#page-86-3)** providing the source code listings associated with this project
- **NOTE:** It is supposed that the reader of this project has at least a basic understanding of the structure and naming convention of the Konnex PL132 specification.

### <span id="page-16-0"></span>**1.3 Project Goal**

The demonstration configuration (see **[Figure 1-2](#page-17-1)**) consists of two kinds of power line modem (PLM) boards communicating with each other via the normal mains power supply; on one side the Master PLM board, while on the other side the Slave PLM board.

The master PLM board (Master PCB) has the KNX132 communication functions as shown in **[Figure 1-2](#page-17-1)**. They are:

- An isolated power supply
- A user interface with four buttons, four LEDs, and one knob

The slave PLM board (Slave PCB) also has the KNX132 communication functions, as shown in **[Figure 1-2](#page-17-1)**. They are:

- A non-isolated power supply
- A running intelligent domestic light demo application, which shows control features of the connected lamp as an end-device

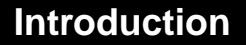

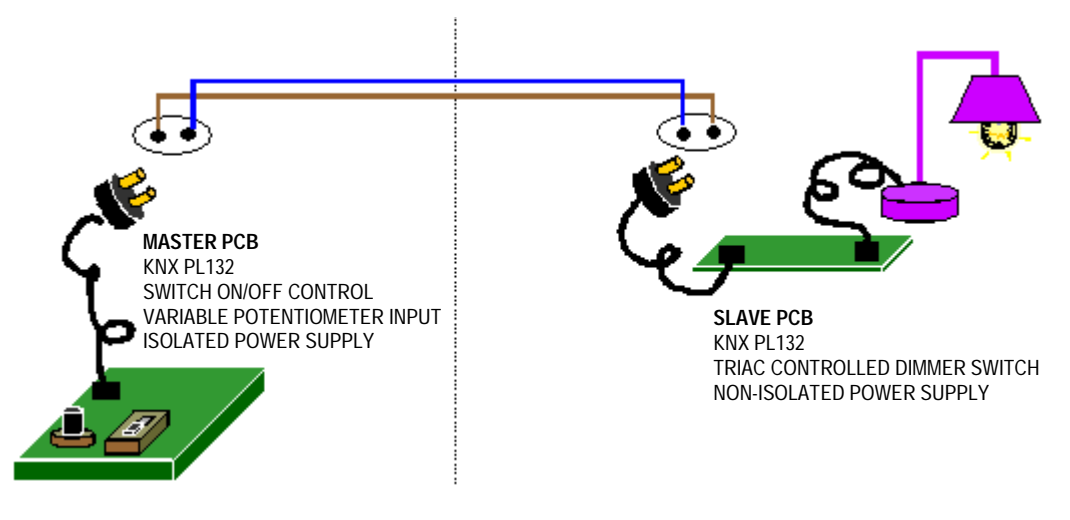

**Figure 1-2. Configuration of Intelligent Domestic Light Demo Application**

### <span id="page-17-1"></span><span id="page-17-0"></span>**1.4 Developed Boards and Demo Application Features**

Features of the master device (board):

- Power line connectivity according to the key parts of the Konnex PL132 physical and data link layers specification
- Proprietary application layer implementation for the master device
- User interface of the demo application
- Isolated power supply

Features of the slave device (board):

- Power line connectivity according to the key parts of the Konnex PL132 physical and data link layers specification
- Proprietary application layer implementation for the slave device
- Triac for a light dimmer
- Lamp as an end-device
- Non-isolated power supply

DRM009 **Konnex PL132 Over Power Line Based on the M68HC08 — Demo Application** 

#### <span id="page-18-0"></span>**Designer Reference Manual — Konnex PL132 Over Power Line**

# <span id="page-18-4"></span>**Section 2. Quick Start**

#### <span id="page-18-1"></span>**2.1 Contents**

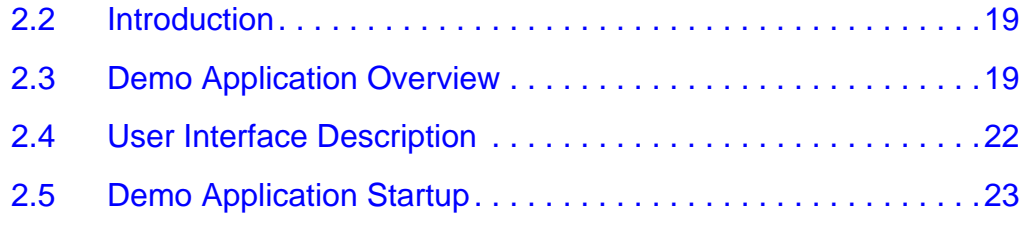

### <span id="page-18-2"></span>**2.2 Introduction**

This section describes the connection and startup of the Konnex PL132 over power line based on M68HC08 demo application.

#### <span id="page-18-3"></span>**2.3 Demo Application Overview**

As mentioned previously, the configuration of the application uses two kinds of power line modem boards:

- One master board see **[Figure 2-1](#page-19-0)** and **[Figure 2-2](#page-19-1)**
- Up to three slaves see **[Figure 2-3](#page-20-0)** and **[Figure 2-4](#page-20-1)**

While one connected slave is a minimal configuration, three is the maximum number of connected slave devices for the demo application.

### **Quick Start**

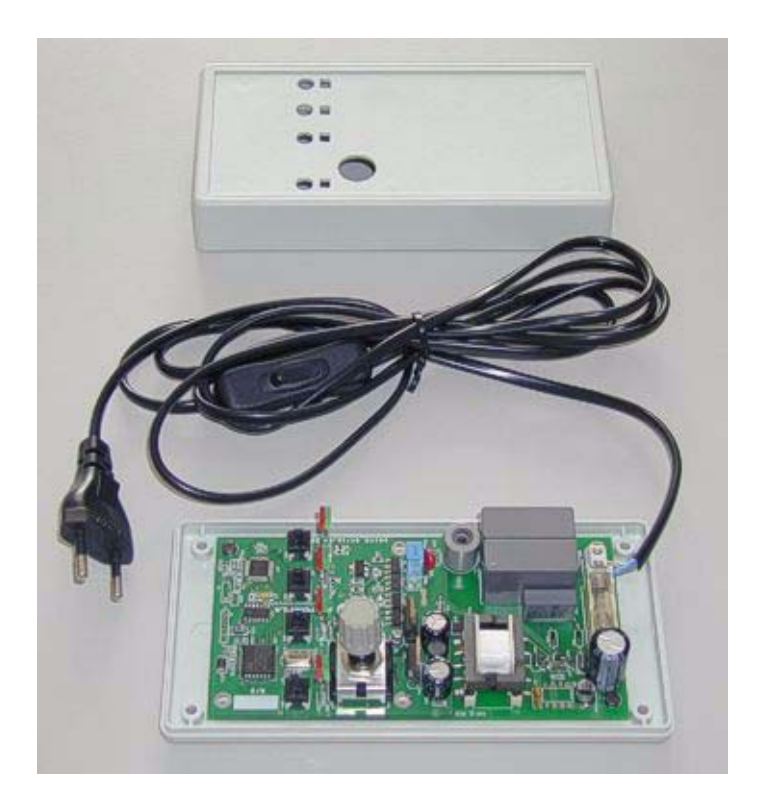

**Figure 2-1. Master Device (Master PCB Board and Box)**

<span id="page-19-0"></span>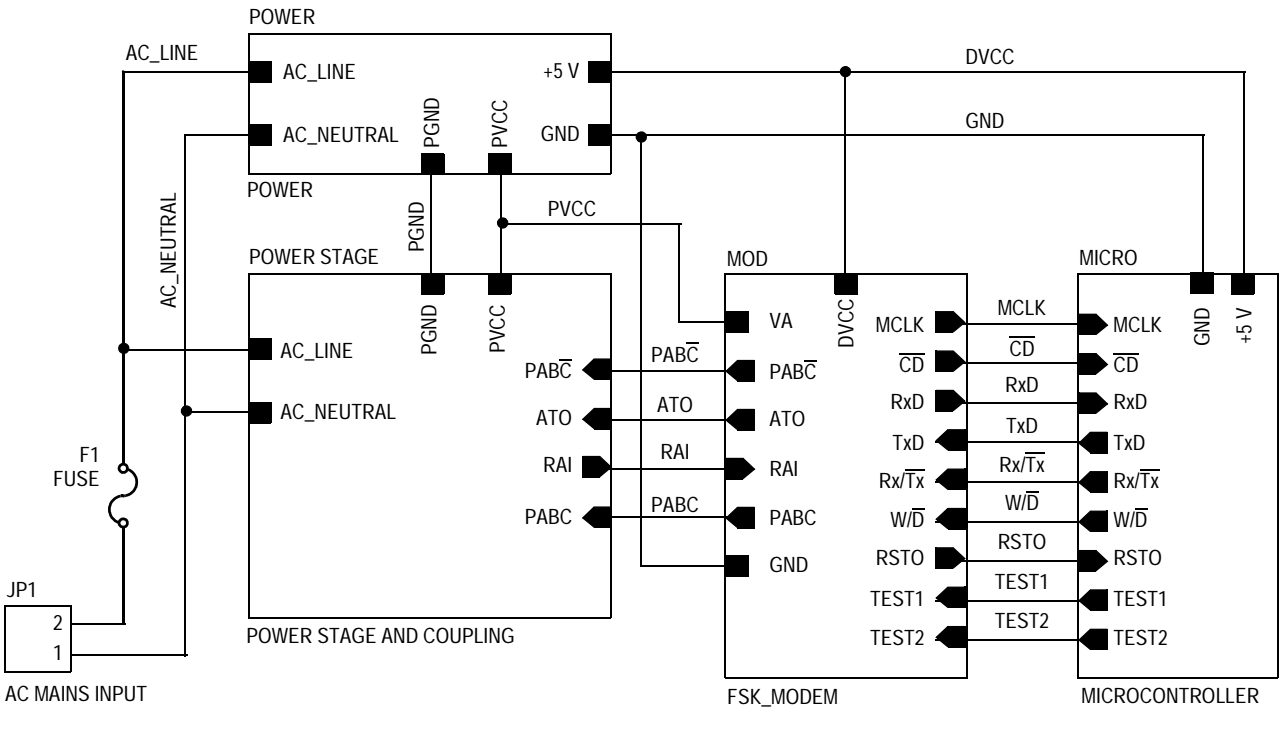

#### **Figure 2-2. Master Device Block Diagram**

<span id="page-19-1"></span>DRM009 **Konnex PL132 Over Power Line Based on the M68HC08 — Demo Application** 

### 20 **CONFIDENTIAL CONTROLLER CONTROLLER CONTROLLER CONTROLLER CONTROLLER CONTROLLER CONTROLLER CONTROLLER CONTROLLER CONTROLLER CONTROLLER CONTROLLER CONTROLLER CONTROLLER CONTROLLER CONTROLLER CONTROLLER CONTROLLER CONTROL** For More Information On This Product, Go to: www.freescale.com

Quick Start Demo Application Overview

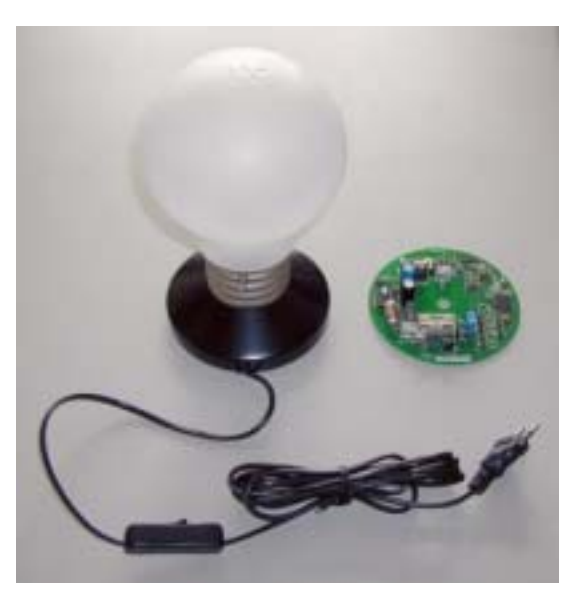

**Figure 2-3. Slave Device (Controlled Lamp and Slave PCB)**

<span id="page-20-0"></span>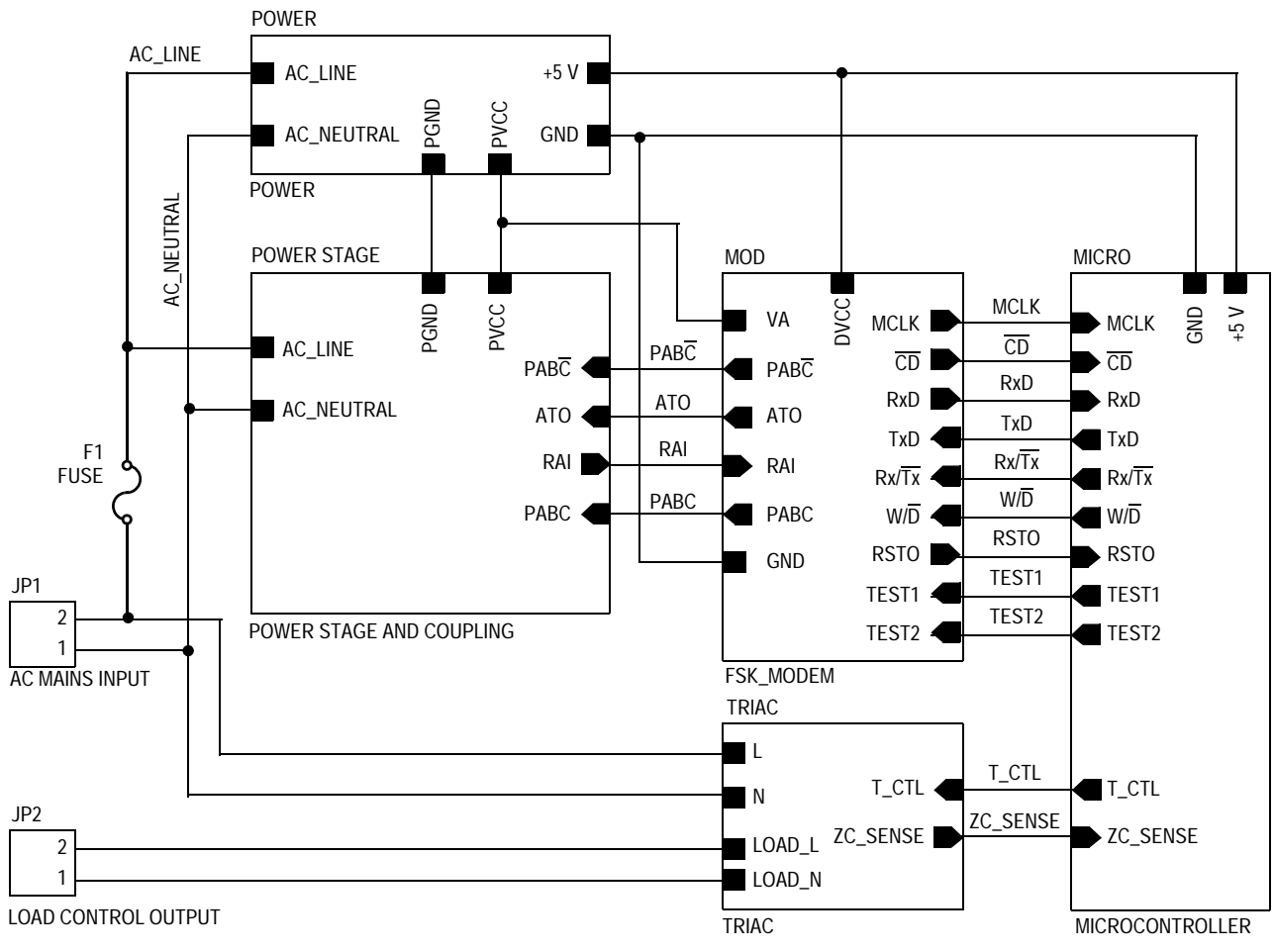

#### **Figure 2-4. Slave Device Block Diagram**

<span id="page-20-1"></span>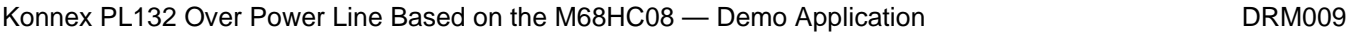

### **Quick Start**

#### <span id="page-21-0"></span>**2.4 User Interface Description**

The master board user interface is shown in **[Figure 2-5](#page-21-1)**. It has:

- Four buttons
- Four LED indicators (red is activated when the logical state is equal to 0; otherwise, green is switched on)
- A knob for the light intensity control

Device A to Device C buttons select the desired device for control. Three LEDs belonging to those buttons signal the state of the respective device (green stands for "Device is connected", red for "Device is off-line". The Power ON / OFF button switches over "Light is ON according to the desired light intensity" and "Light is OFF" states of the selected device, while its LED signals the state (red light for OFF, green for ON) to the user. Change in the position of the intensity knob sends a "Switch light ON according to the intensity value" command to the lamp of the active slave device.

There is no user interface on the slave boards, as these boards are completely controlled via the mains. However, the application running on the slave boards controls the dimmer triac of the lamp, and is responsible for communication according to the application layer code.

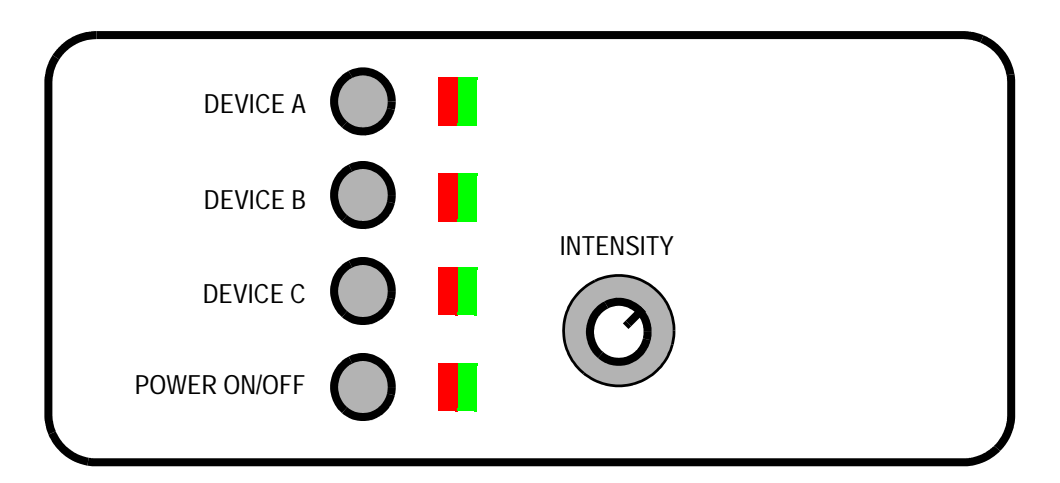

<span id="page-21-1"></span>**Figure 2-5. User Interface on the Master Board**

DRM009 **Konnex PL132 Over Power Line Based on the M68HC08 — Demo Application** 

#### <span id="page-22-0"></span>**2.5 Demo Application Startup**

The necessary startup of the demonstration is very straightforward. Simply connect all devices (one master and up to three slave devices) to the mains and wait a second till the master board detects all connected slaves. After that, the configuration of the demo application is finished and the application should be ready for use.

**NOTE:** Make sure that all devices are connected to the same phase of the power line. In addition, a maximal distance between the master and slaves boards where communication is still possible mainly depends on the condition on the mains. The channel between any two outlets in a home has an extremely complicated transfer function with many stubs having terminating loads of various impedances. Such a network has an amplitude and phase response that varies widely with frequency. Worse, the transfer function can change with time. This might happen because the homeowner has plugged or unplugged a device from the power line, or if some of the devices plugged into the network have time-varying impedances. As a result, the nature of the channel between outlet pairs may vary over a wide range. In addition to the transfer function problem, and equally significant, interference over the power line must be considered. Typical sources of noise are brush motors, fluorescent and halogen lamps, switching power supplies and dimmer switches. The net impact of these different interference sources is that received raw data bits tend to have significant numbers of bit errors, which must somehow be corrected. These are the main obstacles of PLC, and they all have to be considered.

Konnex PL132 Over Power Line Based on the M68HC08 - Demo Application DRM009

**Quick Start**

DRM009 Konnex PL132 Over Power Line Based on the M68HC08 - Demo Application

#### <span id="page-24-0"></span>**Designer Reference Manual — Konnex PL132 Over Power Line**

### <span id="page-24-3"></span>**Section 3. Konnex Introduction**

#### <span id="page-24-1"></span>**3.1 Contents**

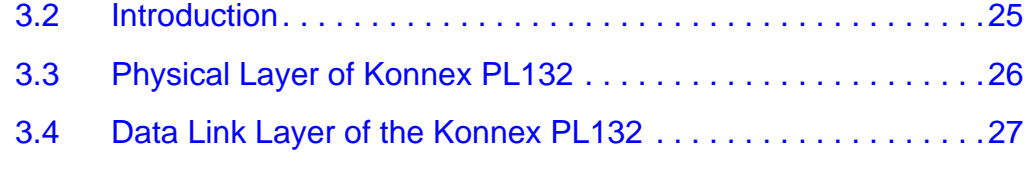

#### <span id="page-24-2"></span>**3.2 Introduction**

As mentioned previously, Konnex is a European consortium that is driving a European Standard for low-cost, low-speed connectivity for home and building markets.

The main features of the Konnex PL132 specification are show here. The physical levels definitions of the PL132 are according to the European regulation norm CENELEC EN 50065-1 Signaling on low-voltage electrical installations in the frequency range 3 kHz to 148.5 kHz.

- Frequency Shift Keying (FSK) modulation with low-level frequency deviation
- Center frequency of 132.5 kHz (± 0.25 kHz)
- Deviation of  $\pm$  600 Hz  $\pm$  1%
- Bit rate of 2400 bits per second
- Forward Error Correction (FEC) implemented with a capability of correction up to three bit bursts in a block of 14
- Protection by a 16-bit long Cyclic Redundancy Check (CRC)

#### **Konnex Introduction**

- There are two kinds of frames available:
	- Short frame can transport up to 15 octets
	- Long frame format supports from 16 to 65 octets

The brief introduction to the ISO / OSI (International Standard Organization / Open System Interconnection) reference model and to the basic role of the physical and data link layers, is provided in the introduction to **[Section 4. Software Development](#page-28-2)**. For the unexperienced developers it is recommended that this chapter be read first.

### <span id="page-25-0"></span>**3.3 Physical Layer of Konnex PL132**

Format of the Konnex PL132 frame on the physical layer can be seen in **[Figure 3-1](#page-25-1)**.

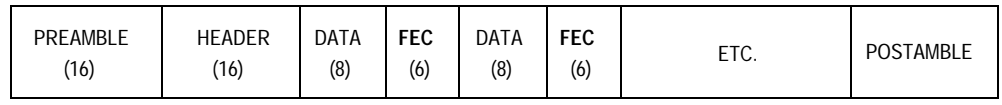

<span id="page-25-1"></span>**Bold** denotes ones complement

#### **Figure 3-1. Complete Frame Encapsulation (Datagram)**

Frame Preamble of Konnex PL132 has a 16-bit field equal to AAAAh.

For data frames (Datagrams), Konnex PL132 requires a value equal to 1C53h as a Datagram Header, while the Acknowledge message header is 1CA1h.

Parts of the physical layer frame, called Data, carry the data link layer information as shown in **[Figure 3-2](#page-26-1)** and **[Figure 3-3](#page-26-2)**.

Forward Error Correction (FEC) field consists of redundant information for error detection and possible correction when an error during reception occurs. Six bits of FEC information are generated for each eight bits (octet) of physical layer data.

Frame Postamble is 2-bit long field xx, where x is the complement of the last bit of the FEC for the last octet.

### <span id="page-26-0"></span>**3.4 Data Link Layer of the Konnex PL132**

On the data link layer, two frame types are provided:

• **Acknowledge (ACK) frame** format (**[Figure 3-2](#page-26-1)**) is used to acknowledge an L\_Data frame; it consists of a data field of two octets, its value is equal to the transmitted Frame Check Sequence (FCS).

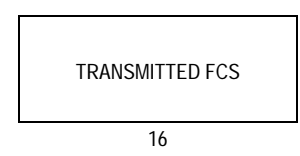

**Figure 3-2. Data Field in Acknowledge (ACK) Frame**

<span id="page-26-1"></span>• **L\_Data frame** format is dedicated for the data transmission; it can be seen in **[Figure 3-3](#page-26-2)**.

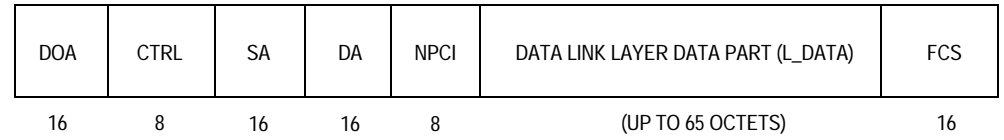

#### <span id="page-26-2"></span>**Figure 3-3. L\_Data Frame Format with Standard Field Name Abbreviations**

The encoding of the frame fields is done as follows:

- **Domain Address (DOA)** Each domain is allocated a 16-bit address, assigned according to the Domain. The domain address 0000h is for broadcast. Some values are reserved for dedicated use.
- **Control Field (CTRL)** The control field contains the information about the Layer-2 (data link layer) service which includes frame priority, identification of group or individual addresses, a flag indicating whether the frame is a repeated one, and a flag indicating if an acknowledgement is requested. See **[Figure 3-4](#page-27-0)**.

F $\mathbf{\overline{e}}$  $\bf \Phi$  $\mathcal G$  $\mathbf 0$ 

ale

 $\boldsymbol{g}$  $\bf \Phi$ 

mic

o  $\blacksquare$ d u  $\mathbf 0$ t o

r, I

n

.<br>ق

#### **Konnex Introduction**

| B <sub>7</sub> | $B_6$      | B <sub>5</sub> | $B_4$      | $B_3$ | B <sub>2</sub><br>∼ | B <sub>1</sub>  | $B_0$           |
|----------------|------------|----------------|------------|-------|---------------------|-----------------|-----------------|
| L/S            | <b>REP</b> | G/I            | <b>ACK</b> |       |                     | PR <sub>1</sub> | PR <sub>0</sub> |

**Figure 3-4. Control Field (CTRL)**

- <span id="page-27-0"></span>• **Source address (SA)** — The source address is the individual address of the device that requested the transmission of the frame.
- **Destination address (DA)** The destination address defines the device(s) that shall receive the frame.
- **Network Protocol Control Information (NPCI)** This field is a composite octet containing a reserved bit, routing information (Hop Count, HC), and length information (LG). See **[Figure 3-5](#page-27-1)**.

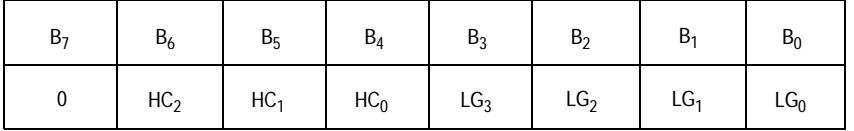

#### <span id="page-27-1"></span>**Figure 3-5. Network Protocol Control Information Field (NPCI)**

- **L\_DATA** This field contains the transported data octets of the data link layer.
- **Frame Check Sequence (FCS)** The last two octets of a frame transport the frame check sequence.

For more information about this topic see the Konnex PL132 specification and regulation norm CENELEC EN 50065-1 Signaling on low-voltage electrical installations in the frequency range 3 kHz to 148.5 kHz.

DRM009 **Konnex PL132 Over Power Line Based on the M68HC08 — Demo Application** 

# <span id="page-28-0"></span>**Designer Reference Manual — Konnex PL132 Over Power Line**

# <span id="page-28-2"></span>**Section 4. Software Development**

### <span id="page-28-1"></span>**4.1 Contents**

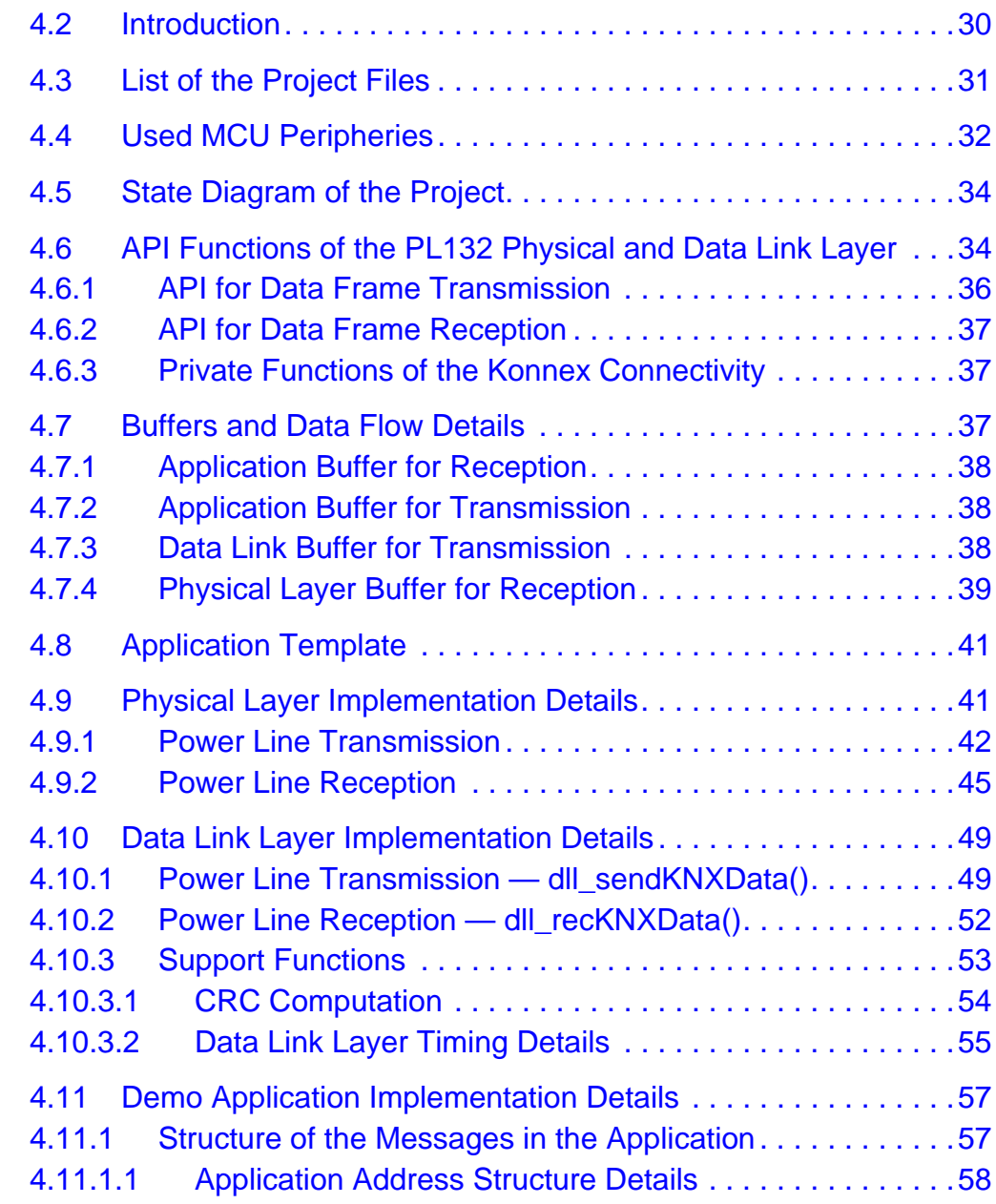

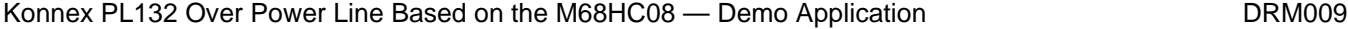

#### **Software Development**

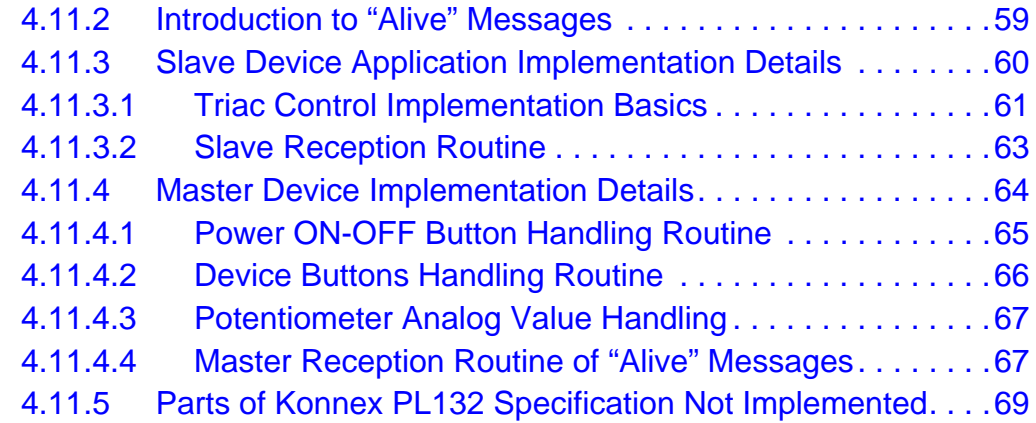

#### <span id="page-29-0"></span>**4.2 Introduction**

Software development can be divided into several independent stages. The first key part of the development is the software implementation of a physical layer according to the Konnex PL132 specification. This layer is responsible for the connection of the dedicated power line modem FSK modem device chip, as the hardware part of the physical layer implementation. This layer provides transmission of unstructured bits across the physical medium, as defined by the ISO / OSI (International Standard Organization / Open System Interconnection) reference model says.

**NOTE:** Konnex PL132 specification treats the Forward Error Correction (FEC) and the framing of the transferred data as a part of the physical layer.

> The second important part of the development is the implementation of a data link layer. This layer of the reference model is accountable for data transfer across the physical links, error detection and possibly correction. When there are no upper layers implemented in the system, it will also substitute all the necessary functions of those layers, such as addressing.

For demonstration purposes an application layer of the ISO / OSI reference model was written as well. An introduction to the application itself is given in **[Section 2. Quick Start](#page-18-4)**.

**NOTE:** It was the authors intention to make the implementation of each layer of the Konnex PL132 specification as independent as possible.

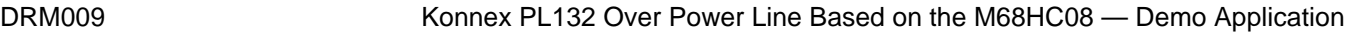

Because of the fact that the implementation of the Konnex PL132 physical and data link layer was the main portion of the project, this part of the development is prominently featured in the documentation. The developed demo application is aimed only as an example of the Konnex PL132 connectivity application. Therefore, focus is centred on the physical and the data link layer related sections. Because of this fact, it was also decided that the document structure follows the ISO / OSI (International Standard Organization / Open System Interconnection) reference model layer structure.

### <span id="page-30-0"></span>**4.3 List of the Project Files**

The project was written using Metrowerks<sup>®</sup> Code Warrior V1.2 environment. Here is a list of all the project source code files:

- **[phs.c](#page-87-1)** contains a complete physical layer implementation (transmission and reception routines on the physical layer level)
- **[phs.h](#page-98-1)** is a header file of **[phs.c](#page-87-1)**; it contains the whole set of physical layer related symbolic constants and function style macros
- **[dll.c](#page-103-1)** consists of a data link layer implementation (transmission and reception of the Konnex frames on the data link layer level)
- **[dll.h](#page-117-1)** is a header file of **[dll.c](#page-103-1)**; it includes type and structure definitions of the data link layer related implementation
- **[app.c](#page-121-1)** and **[app.h](#page-135-1)** contain routines of the demo application (user interface control for the master board, triac control for the slave board)
- **[main.c](#page-139-1)** has the *main()* routine of the demo project
- **[board.h](#page-143-1)** contains hardware dependant definitions for both master and slave board
- header file **[hc08gp32.h](#page-145-1)** defines all of the MCU registers
- **[hc08gr8.prm](#page-161-1)** is a standard parameter file of the project

Metrowerks and the Metrowerks logo are registered trademarks of Metrowerks, Inc., a wholly owned subsidiary of Motorola, Inc.

#### **Software Development**

**NOTE:** There is only one Metrowerks Code Warrior project for both master and slave devices written. The differentiation between those two types of software is made using two different targets: "Master - release" for Master, and "Slave - release" for slave.

> For the MCU flashing, the Developer's serial bootloader for M68HC08 was utilized. For more information refer the application entitled Developer's Serial Bootloader for M68HC08 (Motorola document order number AN2295).

#### <span id="page-31-0"></span>**4.4 Used MCU Peripheries**

This subsection briefly describes, in the form of tables, all MCU resources such as peripheral components, interrupts, and memory used in the project.

**[Table 4-1](#page-31-1)** provides a list of the GPIO (general-purpose inputs and outputs) and analog input pins used. The table is divided into Konnex connectivity related, master board application related, and slave board application related areas.

**[Table 4-2](#page-32-0)** provides a list and a short description of the timer modules used in the project. Note that the table contains Konnex PL132 connectivity related usage of the timer, as well as the application ones.

All interrupts of the Konnex PL132 over power line based on M68HC08 project are briefly detailed in **[Table 4-3](#page-33-2)**.

<span id="page-31-1"></span>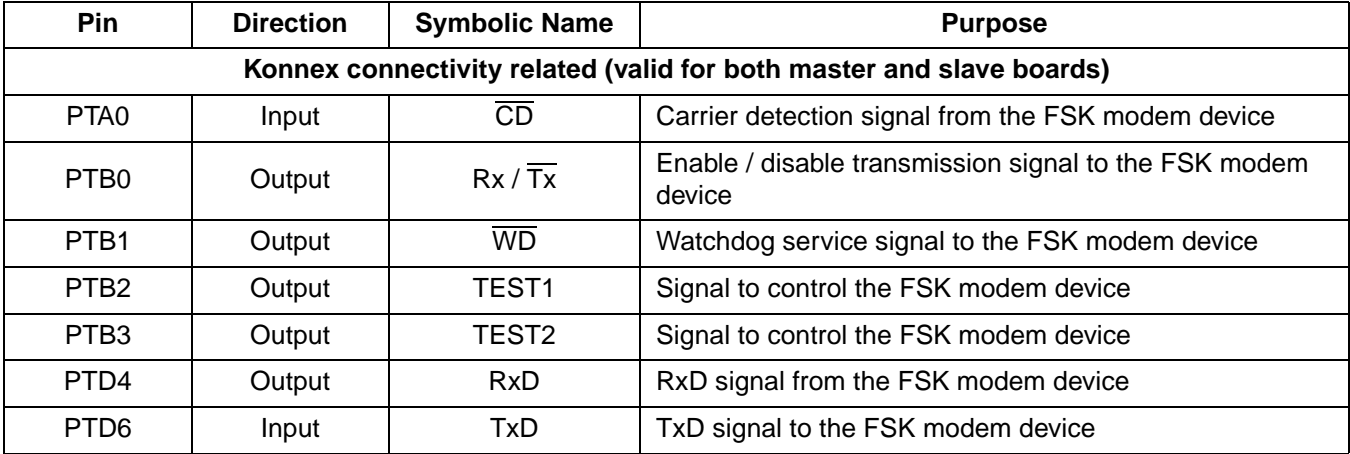

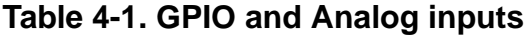

DRM009 **Konnex PL132 Over Power Line Based on the M68HC08 — Demo Application** 

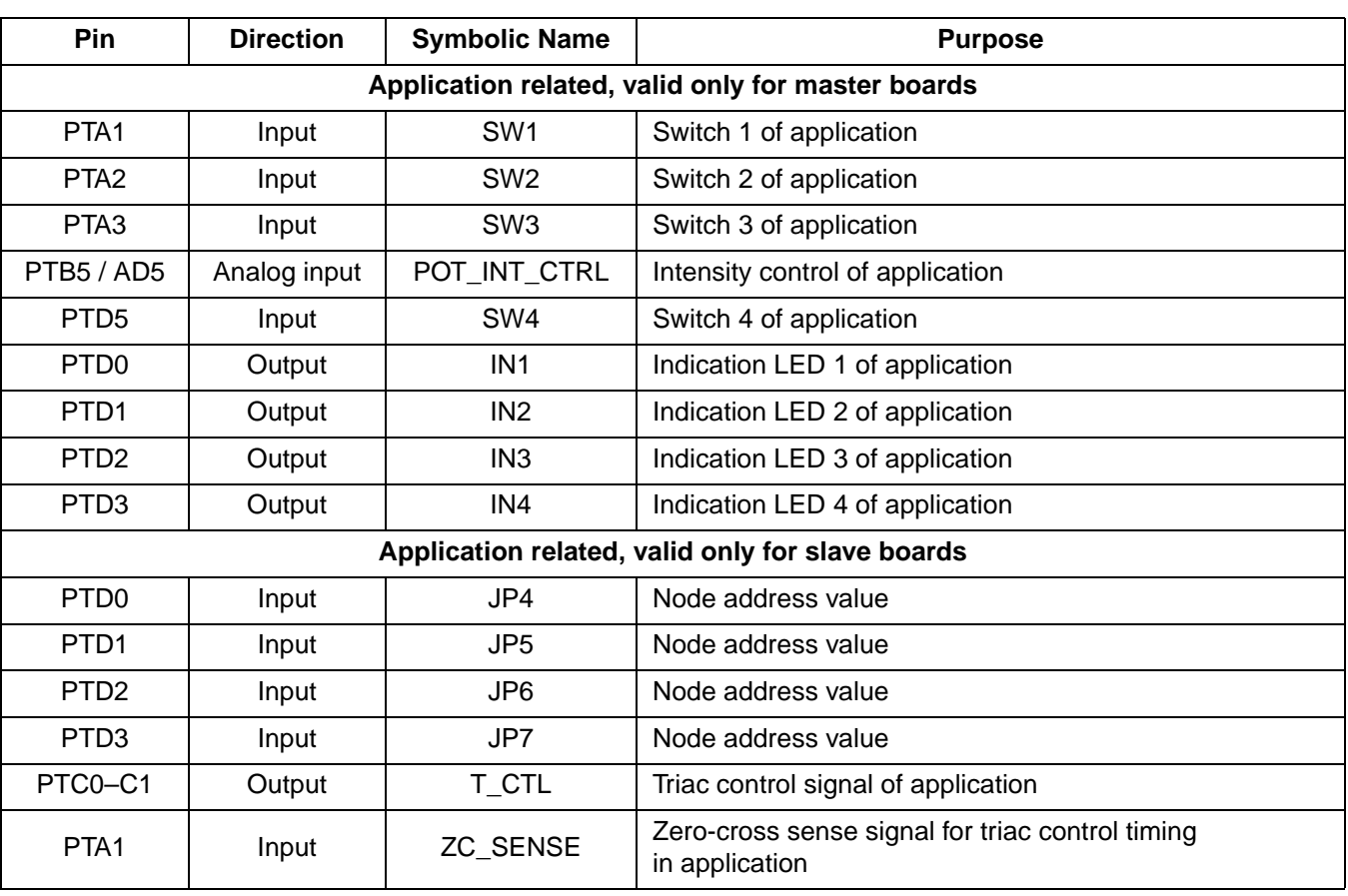

#### **Table 4-1. GPIO and Analog inputs (Continued)**

**Table 4-2. Timers**

<span id="page-32-0"></span>

| <b>Timer</b>                   | Tx/Rx/<br><b>Application</b> | Master /<br>Slave / Both | Configuration<br>and Description                                                                            | <b>ISR</b><br><b>Function</b> |
|--------------------------------|------------------------------|--------------------------|----------------------------------------------------------------------------------------------------|-------------------------------|
| T1Ch0                          | <b>Rx</b>                    | <b>Both</b>              | Input capture mode with falling edge detection<br>of the Rx bit (synchronization of incoming bit<br>stream) | phs_RxEdgeISR()               |
| T1Ch1                          | Application                  | Slave                    | Output compare event for triac control                                                                      | app_TriacTmrISR()             |
| T <sub>1</sub><br>overflow     | Application                  | Slave                    | Overflow in half period of AC line                                                                          | No ISR                        |
| T <sub>2</sub> Ch <sub>0</sub> | <b>Rx</b>                    | <b>Both</b>              | Output compare in one half of bit period                                                                    | phs_RxBitISR()                |
| T2Ch0                          | Tx                           | <b>Both</b>              | Write new output value into the Tx bit during<br>the output compare event                                   | No ISR                        |
| T <sub>2</sub><br>overflow     | <b>Rx</b>                    | <b>Both</b>              | Bit period timer overflow during reception<br>stage (synchronization of incoming bit stream)                | No ISR                        |
| T <sub>2</sub><br>overflow     | Тx                           | <b>Both</b>              | Load new value for the next output compare<br>based transmission                                            | phs_TxBitISR()                |

Konnex PL132 Over Power Line Based on the M68HC08 - Demo Application DRM009

#### **Software Development**

<span id="page-33-2"></span>

| <b>Periphery</b><br><b>Module</b>        | <b>ISR</b><br><b>Function</b> | Type of<br>Interrupt | Konnex /<br><b>Application</b><br><b>Related</b> | <b>Purpose</b>                        |
|------------------------------------------|-------------------------------|----------------------|--------------------------------------------------|---------------------------------------|
| IRQ1                                     | phs_IRQ_ISR()                 | <b>IRQ</b>           | Konnex                                           | Reset from the FSK<br>modem device    |
| Tmr1Ch0                                  | phs_RxEdgeISR()               | Input capture        | Konnex                                           | PL reception<br>synchronization timer |
| Tmr1Ch1                                  | app_TriacTmrISR()             | Output compare       | Application                                      | Triac control timer                   |
| Tmr2Ch0                                  | phs RxBitISR()                | Output compare       | Konnex                                           | PL reception timer                    |
| Tmr2 overflow                            | phs_TxBitISR()                | Timer overflow       | Konnex                                           | PL transmission timer                 |
| KBD <sub>0</sub><br>(keyboard interrupt) | phs_CDdetectISR()             | Falling edge         | Konnex                                           | Start and stop of the PL<br>reception |
| TBM<br>(timebase module)                 | dll TBModuleISR()             | TBM                  | Konnex<br>and application                        | Low-speed timer                       |

**Table 4-3. Interrupts**

#### <span id="page-33-0"></span>**4.5 State Diagram of the Project**

State diagram of the project is shown in **[Figure 4-1](#page-34-0)**. Detailed information about the function and data flow descriptions are presented in **[4.6 API](#page-33-1)  [Functions of the PL132 Physical and Data Link Layer](#page-33-1)**, **[4.7 Buffers](#page-36-2)  [and Data Flow Details](#page-36-2)** and **[4.10 Data Link Layer Implementation](#page-48-0)  [Details](#page-48-0)**.

### <span id="page-33-1"></span>**4.6 API Functions of the PL132 Physical and Data Link Layer**

The connection between the Konnex PL132 physical and data link layers and the application layer is done by simply using two API functions and two private functions as shown in **[Figure 4-1](#page-34-0)**.

A brief description of the functions is given in this subsection. More detailed information can be found in the **[4.10 Data Link Layer](#page-48-0)  [Implementation Details](#page-48-0)**. Information about the buffers used is given in **[4.7 Buffers and Data Flow Details](#page-36-2)**.

DRM009 **Konnex PL132 Over Power Line Based on the M68HC08 — Demo Application** 

Software Development API Functions of the PL132 Physical and Data Link Layer

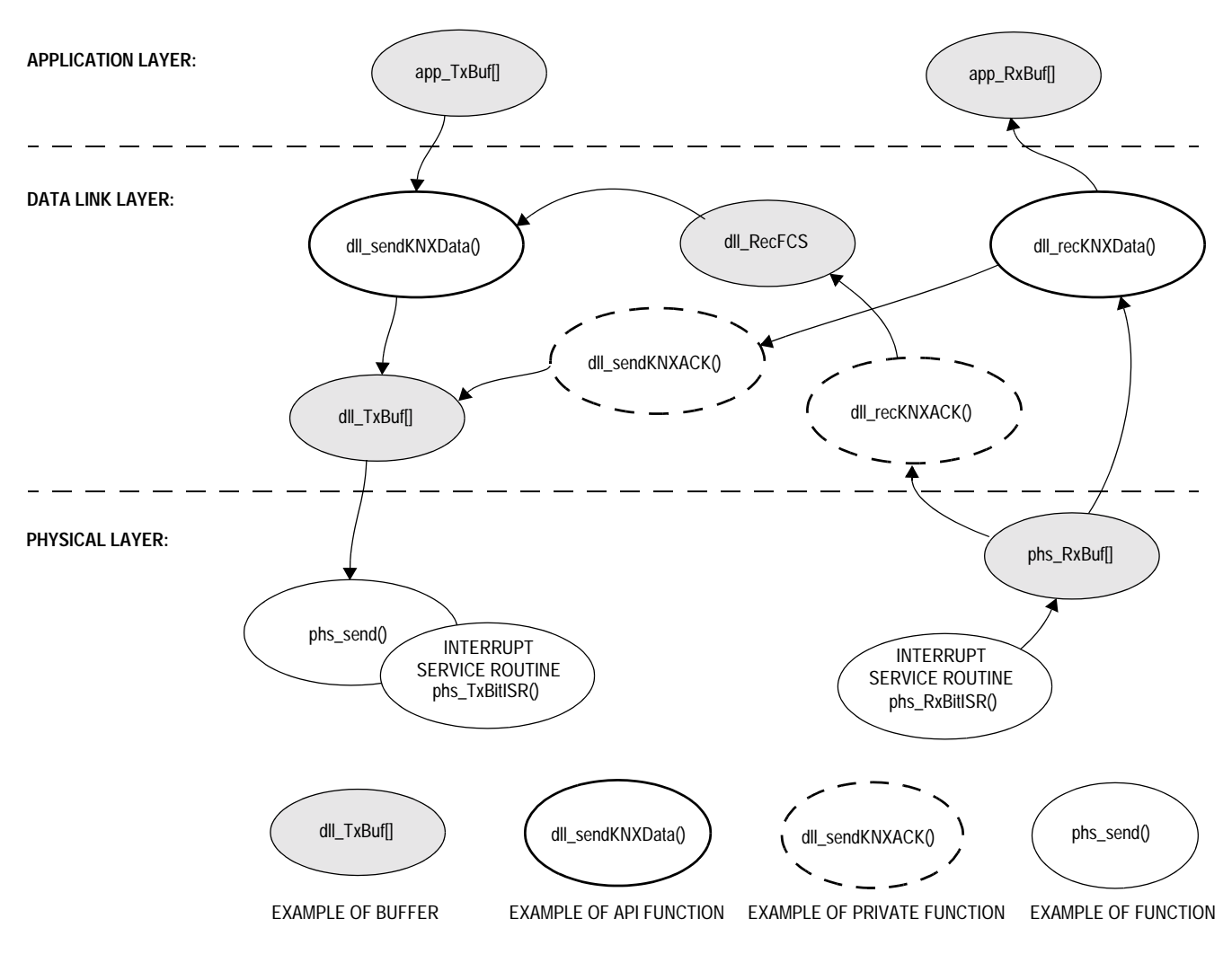

**Figure 4-1. State Diagram**

<span id="page-34-0"></span>API functions of the Konnex connectivity are:

- For **data frame transmission**, the dll\_sendKNXData() function is used
- For **data packet reception**, the dll\_recKNXData() function is used

Private functions of the Konnex connectivity implementation are:

- For **acknowledge (ACK) packet transmission**, the dll\_sendKNXACK() function is used
- For **acknowledge (ACK) packet reception**, the dll\_recKNXACK() function is used

#### **Software Development**

#### <span id="page-35-0"></span>**4.6.1 API for Data Frame Transmission**

For a transmission of the data packet, the dll\_sendKNXData() function is used. It sends the data message of the PL132 format to the FSK power line modem device on the data link layer level. Control fields of the data message are taken from the function parameters, see function prototype below.

```
dll_tTxStatus dll_sendKNXData(unsigned int doa, unsigned char ctrl, unsigned int sa, 
                               unsigned int da, unsigned char npci, unsigned char * pAppBuf);
```
Arguments of the function are:

- doa Domain Address (DOA)
- ctrl Control Field (CTRL)
- sa Source Address (SA)
- da Dource Address (DA)
- npci Network Protocol Control Information (NPCI)
- pAppBuf pointer to application transmission buffer

The function returns a status variable, with the following declaration of dll\_tTxStatus type:

- DLL\_TX\_INITIAL initial state of the variable describing the transmission on data link layer
- DLL\_TX\_OK transmission completed on data link layer, no ACK signal was required
- DLL TX ACK OK transmission completed on data link layer, ACK required => ACK message received successfully
- DLL\_TX\_ACK\_BAD transmission not completed on data link layer since no ACK received from first initial + two retransmit transmissions
- DLL\_TX\_BUSOCC transmission not completed on data link layer since unexpected bus occupation during retransmits

DRM009 **Konnex PL132 Over Power Line Based on the M68HC08 — Demo Application**
### **4.6.2 API for Data Frame Reception**

Function dll\_recKNXData() is dedicated to reception of the Konnex PL132 data frame. It gets the message in the physical layer format, as stored in the *phs* RxBuf[] buffer, and then it checks the address and the control FCS part of the message. If the message requires an acknowledge (ACK), it also sends the ACK message to the sender.

If both the address and FCS are correct, flag dll FlgRxDataComp (reception of the data message completed) is set in order to inform the application layer level, and the data is moved into the application buffer app\_RxBuf[].

### **4.6.3 Private Functions of the Konnex Connectivity**

There are two other functions of the data link layer implemented. They are both private since they are only called from the previously mentioned dll\_sendKNXData() and dll\_recKNXData() API functions.

1. First one, called dll\_sendKNXACK(), is dedicated for transmission of the Datagram ACK messages on the data link layer level.

Argument of the function is:

fcs — Frame Check Sum (FCS)

2. Second function, called dll\_recKNXACK(), is used for reception of Datagram ACK messages on the data link layer. It gets the message in physical layer format (stored in *phs. RxBuf*) and extracts the FCS part of the message to the dll\_RecFCS buffer for the application, while setting dll\_FlgRxACKComp flag (reception of ACK message completed).

# <span id="page-36-0"></span>**4.7 Buffers and Data Flow Details**

In this subsection the description of the message buffers and data flows will be given for both application and physical and data link layer implementation.

**NOTE:** For transmission as well as for reception, there are two buffers defined; one is an application layer level buffer, and the second is used for the physical and data link layers.

#### **4.7.1 Application Buffer for Reception**

For the reception on the application layer the unsigned char app\_RxBuf[APP\_BUF\_LEN] array is used. Content of this buffer is "pure" application data. In app\_RxBuf[0] the value of the length of the message is stored, which can be up to 15 octets (bytes) long. This value corresponds to the fact that short frames of PL132 can transport from 0 to 15 octets.

When successful reception occurs, the dll\_recKNXData() API function writes its results into the app\_RxBuf[APP\_BUF\_LEN] buffer. For this reason, use of this buffer is obligatory.

#### **4.7.2 Application Buffer for Transmission**

On the other hand, for the application transmission buffer, either the predefined unsigned char app\_RxBuf[APP\_BUF\_LEN] or a user defined buffer can be used (as can be seen in example given in **[4.8 Application](#page-40-0)  [Template](#page-40-0)**). The pointer to one of these buffers is one of the input arguments of the dll\_sendKNXData() API function described in the **[4.6 API Functions of the PL132 Physical and Data Link Layer](#page-33-0)**. The content of this type of buffer is "pure" application data. The length of the message can be up to 15 octets (bytes) long. This value corresponds to the fact that short frames of PL132 can transport from 0 to 15 octets.

#### **4.7.3 Data Link Buffer for Transmission**

The transmission buffer of the data link layer, defined as unsigned char dll\_TxBuf[DLL\_TXBUF\_LEN], contains a message in its final format, as it will be sent to the power line via a physical layer transmission routine called phs\_Send().

For the Datagram message transmission this buffer is completely filled by the dll\_sendKNXData() function. It adds an additional 11 octets into a message; application data is grabbed from the *app\_TxBuf[]* without change. These additional octets are the standard frame fields of Konnex PL132 data link layer, except the first one which is a second part of the message header of the physical layer.

### **NOTE:** For data messages (Datagrams) Konnex PL132 requires 53h as the second part of the header (1C53h is a whole Datagram header), while the second part of the Datagram's ACK message header is A1h (1CA1h).

Structure of the message fields of the PL132 as well as the whole Datagram transmission data flow can be seen in **[Figure 4-2](#page-38-0)**.

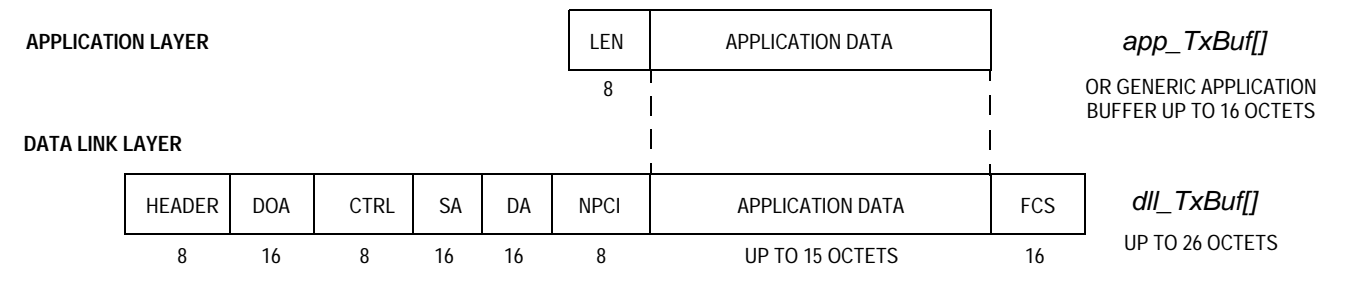

<span id="page-38-0"></span>**Figure 4-2. Data Flow of Transmission of the Datagram Message**

The transmission buffer dll\_TxBuf[DLL\_TXBUF\_LEN] is also used for the transmission of the ACK Datagram messages via the dll\_sendKNXACK() function. This function is only called from the dll\_recKNXData() routine and it does not use information from the application app\_TxBuf[] buffer. Therefore, is not available to the application designer. The structure of the message can be seen in **[Figure 4-3](#page-38-1)**.

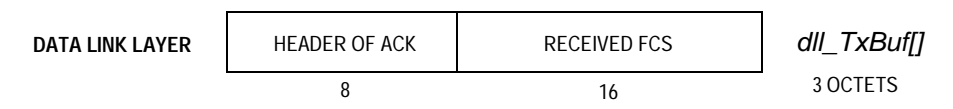

<span id="page-38-1"></span>**Figure 4-3. Structure of the ACK Datagram message**

### **4.7.4 Physical Layer Buffer for Reception**

The second reception buffer running on the lowest physical layer is defined as unsigned char phs\_RxBuf[KNX\_BUF\_LEN]. It is up to 25 octets long and is filled bit by bit during the power line reception in the phs  $RxBitISR()$  function. When reception finishes, either the dll\_recKNXData() or the dll\_recKNXACK() function is called, according

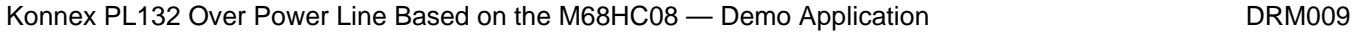

### **Software Development**

to the value of the received message header. Those two functions extract the application information from the physical layer buffer.

First, dll\_recKNXData() is called if the received message in phs\_RxBuf[] contains the Datagram information. Structure of the Datagram reception dataflow can be seen in **[Figure 4-4](#page-39-0)**.

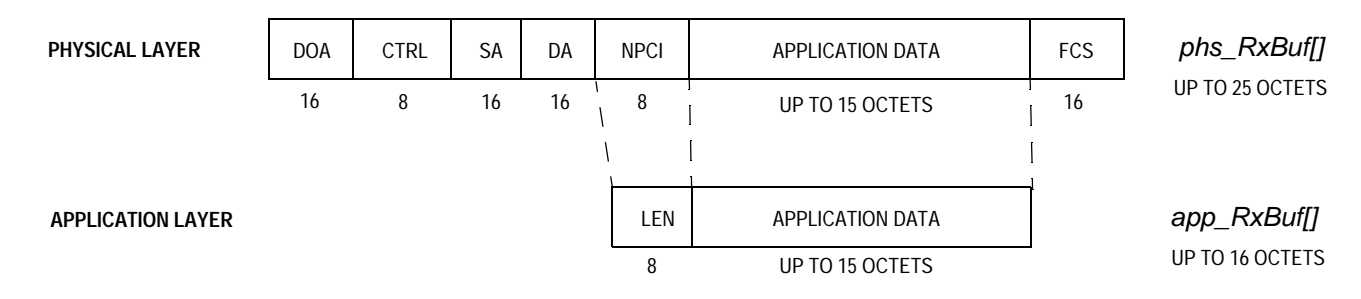

<span id="page-39-0"></span>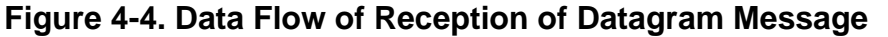

For the Datagram ACK messages the second function, dll\_recKNXACK(), is utilized. The dll\_recKNXACK() function is only called from thedll\_sendKNXData() routine; thus, it does not use information from the application app RxBuf[] buffer. Therefore, is not available to the application designer. It extracts the received FCS (Frame Check Sum) value from the *phs* RxBuf[] and stores it in the dedicated *unsigned int dll\_RecFCS* variable. The structure of the message can be seen in **[Figure 4-5](#page-39-1)**.

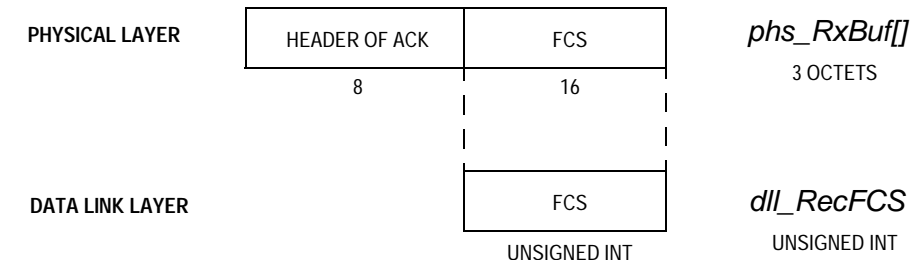

<span id="page-39-1"></span>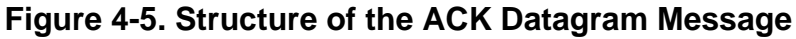

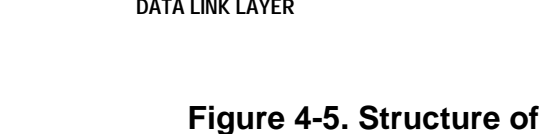

### <span id="page-40-0"></span>**4.8 Application Template**

In this subsection an application template will be given for both transmission and reception, using routines described in **[4.6 API](#page-33-0)  [Functions of the PL132 Physical and Data Link Layer](#page-33-0)**.

For transmission, this simple piece of code demonstrates the usage of the API function dll\_sendKNXData().

```
 unsigned char tmpCmd[DEF_VAL_LEN];
 dll_tTxStatus status; /* status of the Tx operation */
 tmpCmd[0] = 0xFF; /* Alive message - 1st byte */
 tmpCmd[1] = (unsigned char) dll_nodeAddr; /* Alive message - 2nd byte */
 status = dll_sendKNXData(DEF_VAL_DOA, DEF_VAL_CTRL_NA, dll_nodeAddr,
                        dll_masterAddrInS, DEF_VAL_LEN, tmpCmd);
```
For reception, the following technique is used. Any reception is detected by the dll\_FlgRxDataComp flag set to 1. As described in **[4.7 Buffers and](#page-36-0)  [Data Flow Details](#page-36-0)**, the first byte of the app\_RxBuff[] buffer carries the data length information. Function style macro dll\_ClearDataFlgs() clears all reception flags, and has to be called at the end of each data reception handling routine.

```
 if (dll_FlgRxDataComp) /* if frame successfully received */
   \left\{ \right.if ((app_RxBuf[0] == 2) && (app_RxBuf[1] == 0xFF))/* length = 2 and ALIVE command */
\{if (\text{app\_RxBuf}[2] == 0)ledA Rd(); /* device A alive */
          else if (\text{app\_RxBuf}[2] == 1) ledB_Rd(); /* device B alive */
          else if (\text{app_RxBuf}[2] == 2)ledC_Rd(); /* device C alive */ }
       dll ClearDataFlgs(); /* Flag clearing routine for Data Rx */
    }
```
# **4.9 Physical Layer Implementation Details**

This subsection is divided into the power line transmission and power line reception parts of the physical layer implementation.

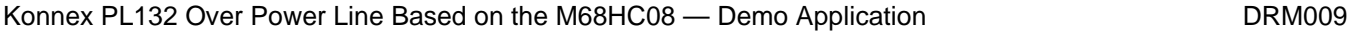

#### **4.9.1 Power Line Transmission**

For the power line transmission, timer T2 is used. As already shown in **[Table 4-2](#page-32-0)**, T2 overflow interrupt is enabled and T2Ch0 is running in the output compare mode controlling the TxD (PTD6 / T2Ch0) pin. When the counter reaches the value of the output compare channel register, the TIM can (by hardware means) set, clear, or toggle the channel pin. A new bit value is determined by the previous T2 timer overflow ISR. The process is completely interrupt driven and all data edges are generated by TIM hardware. Thus, they appear at the exact time irrespective of any latencies caused, for example, by other interrupt sources.

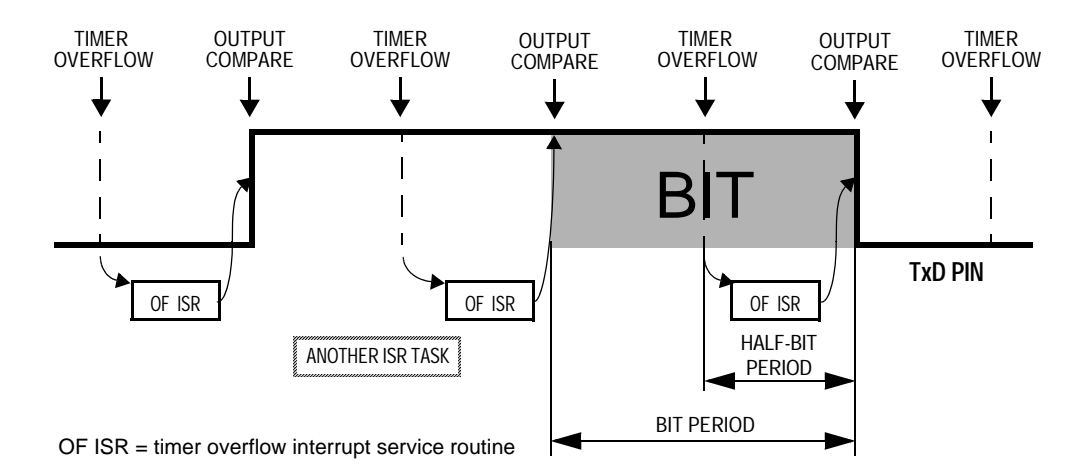

#### **Figure 4-6. Power Line Transmission on the Physical Layer Level**

The modulo register T2MOD of the TIM2 module is set to interrupt the process (overflow ISR) at the required bit period (symbolic constant TIM\_PERIOD defined in **[7.3 phs.c](#page-87-0)**) while the T2CH0 register is set to half of this period (symbolic constant is called TIM\_P\_HALF and defined in **[7.3 phs.c](#page-87-0)**). At 2400 baud, the time period is equal to 416.66 µs and time of the half period is equal to 208.33  $\mu$ s.

The T2CH0 channel is running in the output compare mode with the 'Set / clear output on compare' feature enabled. The exact value to be sent at the next output compare event is written to the T2SC0\_ELS0A bit of the TIM module (therefore, to the PTD4 / T2Ch0, as the TxD pin is connected to the FSK modem device) during the phs\_TxBitISR() timer T2 overflow ISR. See **[Figure 4-7](#page-42-0)** for the timer 2 ISR phs\_TxBitISR() flowchart.

Software Development Physical Layer Implementation Details

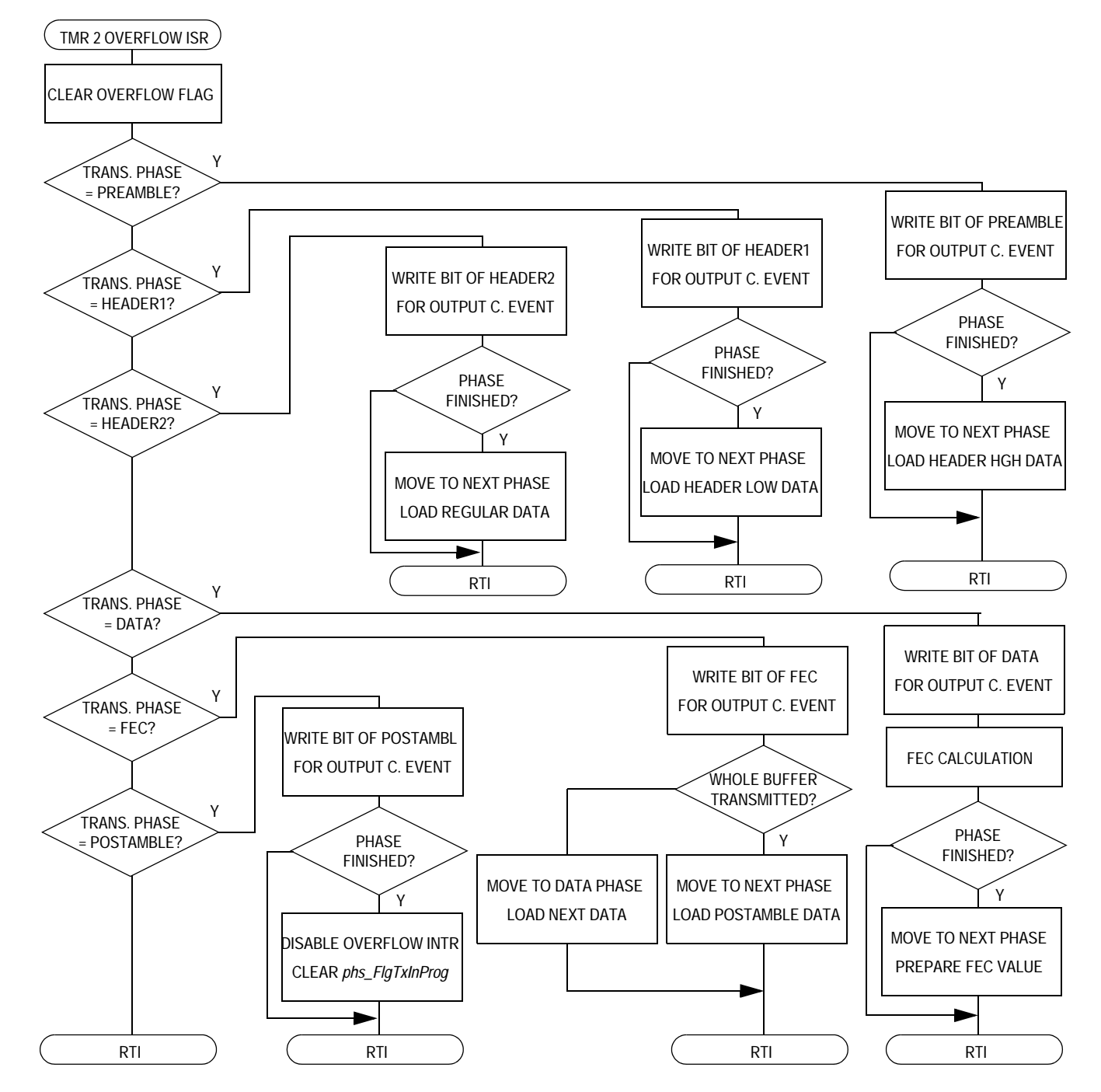

<span id="page-42-0"></span>**Figure 4-7. Timer 2 Overflow ISR phs\_TxBitISR() Flowchart**

These constants are written to the modulo and output compare registers. They are calculated at compile time by the following series of macros:

in **[board.h](#page-143-0)**

```
/* Timing parameters */
#define XTAL_FREQ 11059200L /* crystal frequency used on board 
*/
#define BUS_CLK XTAL_FREQ/4
```
#### in **[phs.h](#page-98-0)**

```
#define KNX_BAUD_RATE 2400L /* comm. speed over powerline 
according to PL132 */
#define TIM_PERIOD BUS_CLK/KNX_BAUD_RATE
#define TIM_P_HALF TIM_PERIOD/2
```
The complete transmission process described is controlled by the phs\_Send(unsigned char \* pBuf, unsigned char len) routine of **[phs.c,](#page-87-0)**  which is the transmission routine of the physical layer. Parameters of the function are a length of the buffer to be sent and a pointer to the buffer to be sent. This function sets the FSK modem device into the transmission mode, configures timers for the transmission calling function style macro  $phs$  TmrForTx(), and starts the transmission itself by enabling timer T2 *phs\_StartTxTmr()*. When the transmission is finished (through the transmission in progress phs FlgTxInProg flag), the routine switches transmission off and enables the power line reception again.

**NOTE:** Forward error correction (FEC) calculations for each transmitted octet are performed during its transmission in the phs\_TxBitISR() routine, stored to tmpFec variable and then sent in its respective place according to the Konnex PL132 format.

#### **4.9.2 Power Line Reception**

For the power line reception, timer T2 and channel 0 of timer T1 are used as well as the keyboard interrupt (KBI) pin PTA0 (see **[Table 4-1](#page-31-0)** and **[Table 4-2](#page-32-0)** for an overview of the MCU resources used).

A falling edge detected on PTA0 pin CD (carrier detection of the FSK modem device) starts the power line reception. The  $\overline{CD}$  signal is active low and only when  $\overline{CD}$  is active can power line reception be performed. Detection itself is implemented as an interrupt service routine (ISR) and is called phs\_CDdetectISR(). In this routine, the configuration of the reception timers is done by calling the function style macro phs\_TmrForRx().

The mission of the reception is to sample the Rx bit stream of the FSK modem device chip, which is connected via the RxD (PTA4 / T1Ch0) pin of the MCU. Knowing that there is no data clock signal available from the FSK modem device, the reception technique is a bit more sophisticated.

The T2CH0 timer channel is running in output compare mode, with enabled interrupt in half-bit period of communication baud rate 2400 baud (symbolic constant TIM\_P\_HALF defined in **[7.3 phs.c](#page-87-0)**). In the interrupt service routine *phs\_RxBitISR()* the actual value of the RxD pin is sampled and stored in the *phs\_RxBuf[]* buffer. The modulo register T2MOD of the TIM2 module is set to overflow with PL132 bit period (TIM\_PERIOD defined in **[7.3 phs.c](#page-87-0)**). This technique is used to generate the clock period of 2400 baud from the data stream of the RxD pin. In order to synchronize timer T2 with the incoming data stream, there is a timer T1 channel 0 utilized in the input capture mode with a falling edge detection interrupt service routine called *phs*  $RxEdgelSR($ ). For each edge detected, a reset and consecutive restart of timer T2 is performed.

This approach enables data reception from the bit stream without any clock information. The only assumption is that there are enough edges in the data stream, but this is secured by the Konnex PL132 specification. The whole technique is shown in **[Figure 4-8](#page-45-0)**. A flowchart of the phs\_RxBitISR() timer 2 channel 0 output compare ISR function can be seen in **[Figure 4-9](#page-46-0)** and **[Figure 4-10](#page-47-0)**.

# **Software Development**

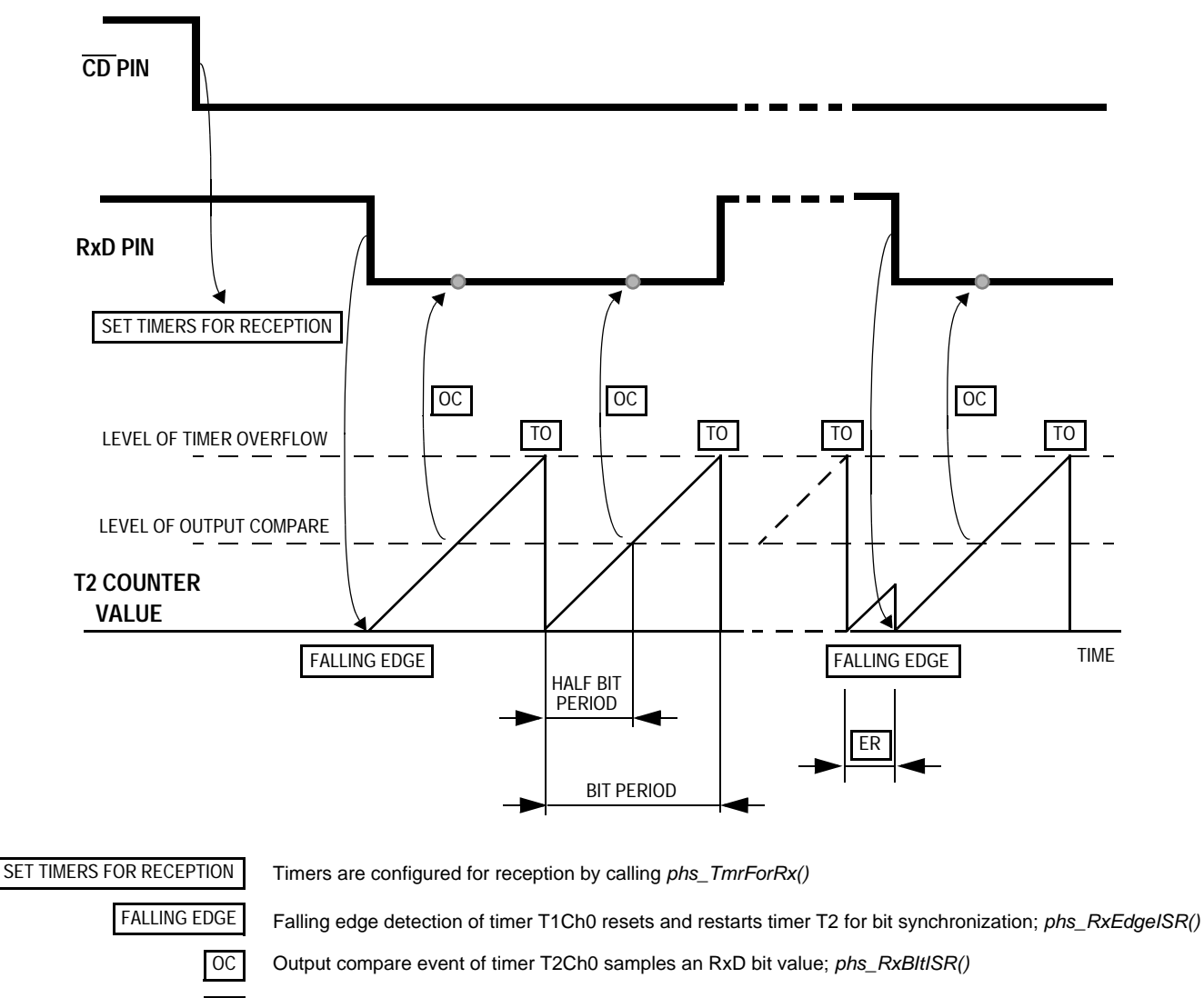

TO Timer overflow event of timer T2 generates the bit period

ER Possible error eliminated by this synchronization technique

### <span id="page-45-0"></span>**Figure 4-8. Power Line Reception on the Physical Layer Level**

Software Development Physical Layer Implementation Details

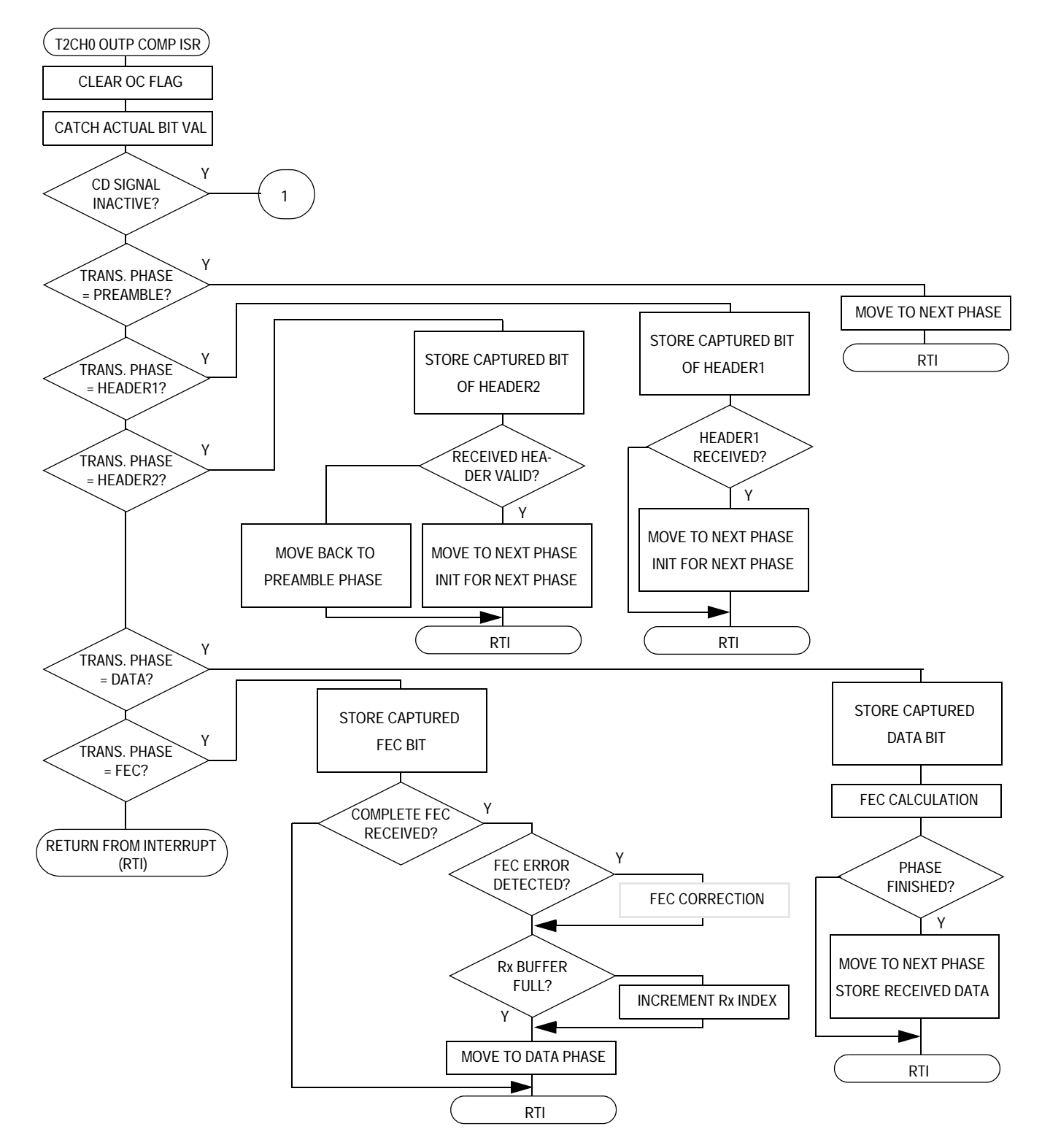

<span id="page-46-0"></span>**Figure 4-9. Timer 2 Channel 0 Output Compare ISR phs\_RxBitISR() Flowchart**

# **Software Development**

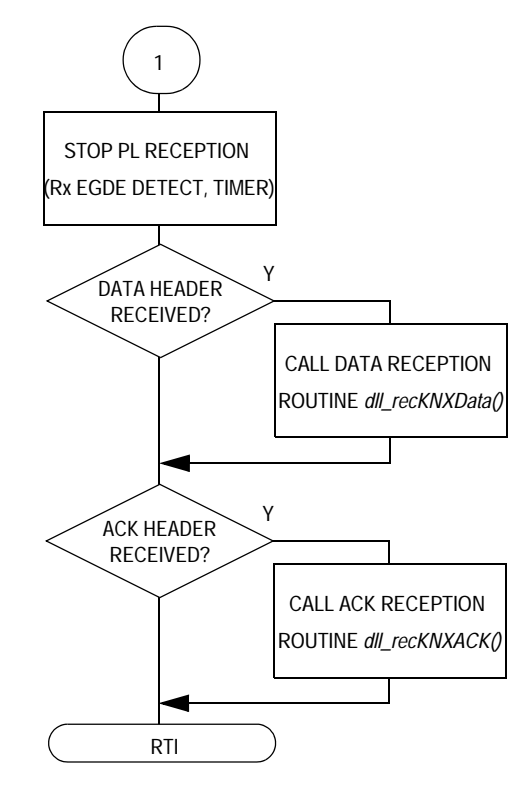

### <span id="page-47-0"></span>**Figure 4-10. Timer 2 Channel 0 Output Compare ISR phs\_RxBitISR() Flowchart — Second Part**

**NOTE:** Forward error correction (FEC) calculations for each received octet are performed during the reception itself in the phs\_RxBitISR() routine. When FEC error is detected at the end of the octet, the FEC correction routine should be called. However, because of the lack of the details in Konnex PL132 specification, this routine is not implemented.

# **4.10 Data Link Layer Implementation Details**

All four routines of the data link layer were already introduced in the **[4.6 API Functions of the PL132 Physical and Data Link Layer](#page-33-0)**. More detailed information about two key functions, dll\_sendKNXData() and dll\_recKNXData() can be found in this subsection in the form of flowcharts and function headers.

There are also three support functions of the data link layer which are called from the code of above mentioned API functions. More details about them can be found in this subsection as well.

### **4.10.1 Power Line Transmission — dll\_sendKNXData()**

For the transmission of the Konnex data frame (Datagram) the dll\_sendKNXData() function is used. It sends the data message, according to the Konnex PL132 format, to the power line modem on the data link layer level. Refer to the flowchart in **[Figure 4-11](#page-49-0)** and the following API function header field for additional information.

# **Software Development**

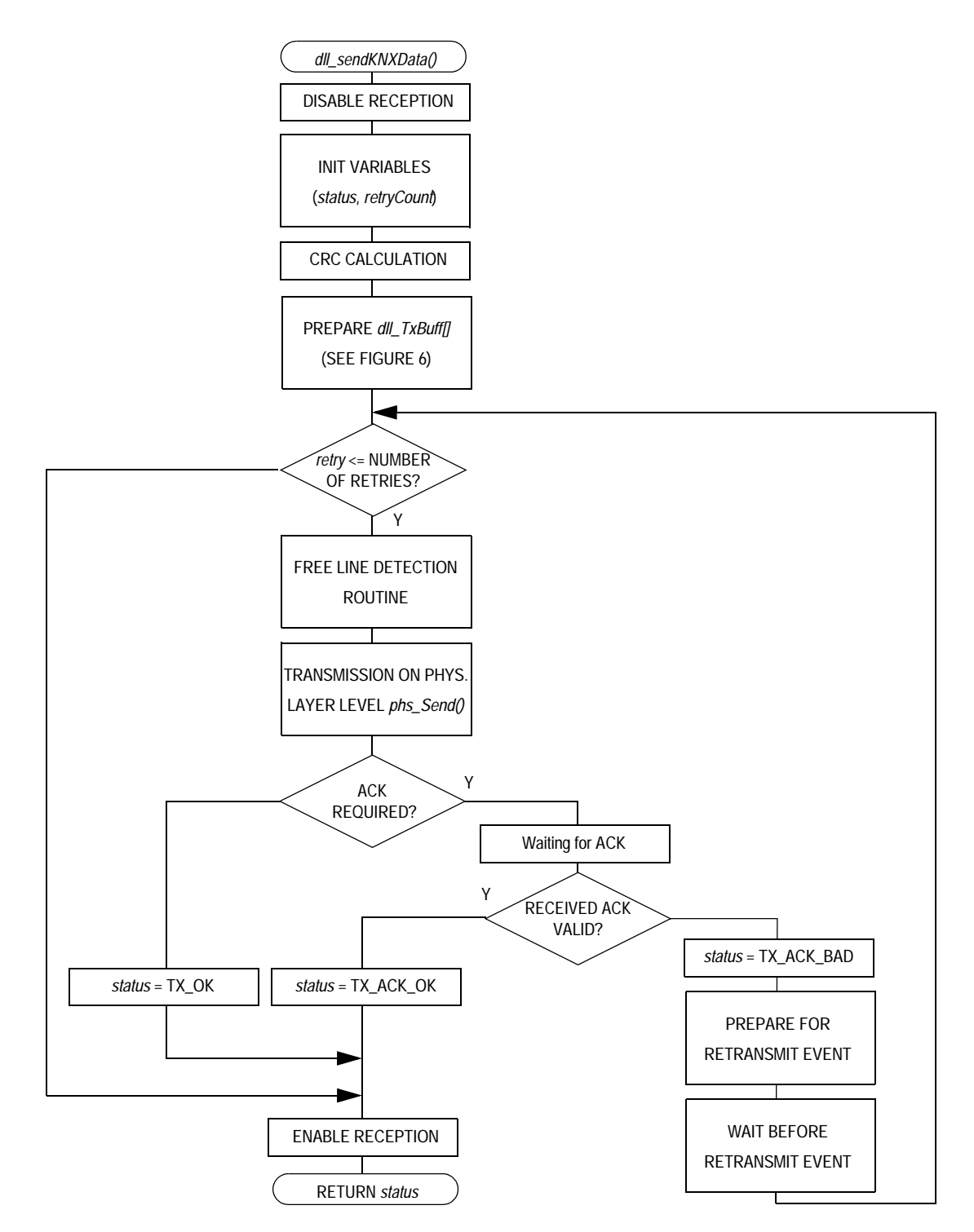

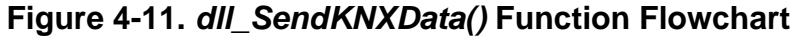

<span id="page-49-0"></span>

```
/*******************************************************************************
 Module: dll_tTxStatus dll_sendKNXData(unsigned int doa, unsigned char ctrl,
                         unsigned int sa, unsigned int da, unsigned char npci,
                         unsigned char * pAppBuf)
*
* Description: This is the data link layer power line transmission routine. 
   It sends the data message of the PL132 format to the power line modem (ST
   chip) on the application layer level. Control fields of the data message is
   taken from the parameters of the function.
*
* Returns: 
   status with the following declaration of dll_tTxStatus type:
   DLL_TX_INITIAL - initial state of the variable describing the transmission
                     on data link layer
   DLL_TX_OK - transmission completed on data link layer,
                     no ACK signal required
* DLL_TX_ACK_OK - transmission completed on data link layer,
                     ACK required => ACK message received succesfully
* DLL_TX_ACK_BAD - transmission not completed on data link layer since
                     no ACK from 1st initial + 2 retransmit transmissions
   DLL_TX_BUSOCC - transmission not completed on data link layer since
                     unexpected bus occupation during retransmits
*
 Arguments: doa - Domain Address (DOA)
            ctrl - Control Field (CTRL)
            sa - Source Address (SA)
            da - Dource Address (DA)
            npci - Network Protocol Control Information (NPCI)
            pAppBuf - pointer to application transm. buffer
*
* Range Issues: Note that the implementation supports only short frames format
* of the Konnex PL132 specification 
*
* Special Issues: Only the following bits are taken from the ctrl parameter of 
* the function, rest are set in the routine itself:
* unsigned char ctrlGroupAddr : 1; 0 - individual frame
* 1 - group frame
* unsigned char ctrlAckReq : 1; 0 - no Layer 2 ack requested
                                      1 - Layer 2 ack requested
* unsigned char ctrlPriority : 2; 11 - low (mandatory for long frames)
* 01 - normal (defaul for short frames)
                                     10 - urgent (reserved for urgent frames)
* 00 - system (reserved for high priority
                                          system config + management)*
      *******************************************************************************/
```
#### **4.10.2 Power Line Reception — dll\_recKNXData()**

The dll\_recKNXData() function is dedicated to the reception of the Datagram. It gets the message in the physical layer format, as stored in phs\_RxBuf[], then it checks the address and the control FCS part of the message. If the message requires an acknowledgement, it also sends the Datagram ACK message. If both address and FCS are correct, flag dll\_FlgRxDataComp (reception of the data message completed) is set for the application layer level, and the data is moved to the application buffer app\_RxBuf[].

Refer to the flowchart in **[Figure 4-12](#page-51-0)** and the following API function header field for additional information.

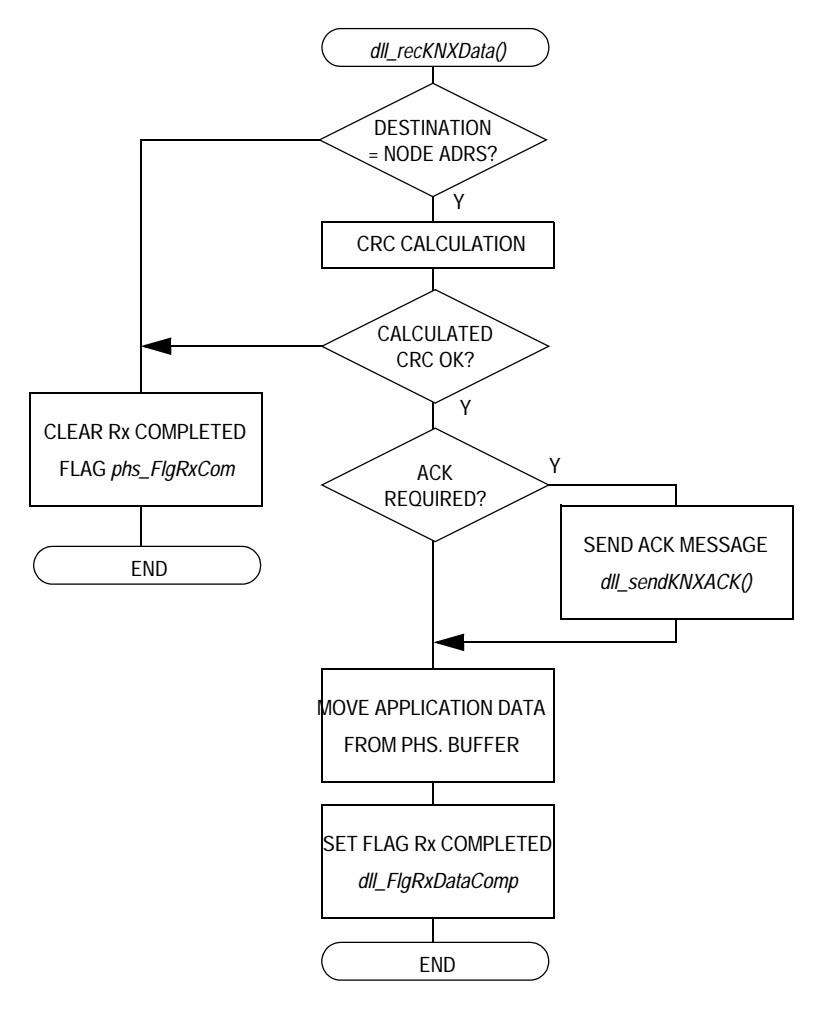

<span id="page-51-0"></span>**Figure 4-12. dll\_recKNXData() Function Flowchart**

```
/*******************************************************************************
* Module: void dll_recKNXData(void)
*
* Description: This is the data link layer power line reception routine. 
   It gets the message in physical layer format (phs_RxBuf) and check address,
   control FCS part of the message; if message requires an acknowledge, it
  also sends the ACK message.
  If both address and FCS are correct, flag dll_FlgRxDataComp (Reception
  of Data message completed) is set for the application layer level and data
  are moved to the application buffer app_RxBuf[].
  Note that only Destination Address (DA) field is checked, the Source Address
  (SA) and Domain Addres (DOA) are not checked.
*
* Returns: None
*
* Arguments: None
*
* Range Issues: Note that the implementation supports only short frames format
  of the Konnex PL132 specification
*
*******************************************************************************/
```
### **4.10.3 Support Functions**

As mentioned, there are also three data link layer support functions which are called from the aforementioned API functions. They are:

- dll\_CalcCRC(unsigned char \*buf, unsigned char n) is used for the Cyclic Redundancy Code (CRC) computation
- **NOTE:** Konnex PL132 specification calls this part of the frame the Frame Check Sequence (FCS), although the calculation uses a 16-bit Cyclic Redundancy Code algorithm.
	- dll Init() is an initialization function of the data link layer, as well as the application addresses; for more about this topic see **[4.11.1.1](#page-57-0)  [Application Address Structure Details](#page-57-0)**
	- dll\_TBModuleISR() is an interrupt service routine of the Timebase Module (TBM), used for the timing of the data link layer

### **Software Development**

#### 4.10.3.1 CRC Computation

According to the PL132 specification, the Cyclic Redundancy Code (CRC) method is used to verify the integrity of every frame sent. An additional field is added to every data block at the time of transmission, and then it is checked at the time of reception for correctness. The following 16-bit CRC polynoms called CRC-16 is used in the Konnex PL132 over power line based on M68HC08 project:  $x^{16}$ +  $x^{15}$ +  $x^{2}$ + 1.

A lookup table computation algorithm has been chosen to implement the CRC calculation. A table static const int tableCRC[256], located in the **[dll.c](#page-103-0)** file, is stored in the program memory area. The CRC calculation routine is as follows.

```
/*******************************************************************************
* Module: void dll_CalcCRC(char *buf, unsigned char n)
*
* Description:
       This function generates the 16 bit CRC 16 15 2
* using the following polynom: X + X + X + 1
      Precise CRC computation algorithm definition:
       - CRC computation algorithm starts with zero
       - it treats the data msb first
       - CRC result is not complemented
*
* Returns: calculated CRC value
*
* Global Data:
       tableCRC[256] - look-up table for 16 bit CRC computation*
* Arguments:
* *buffer - pointer to buffer to be calculated
       n - length of the buffer
*
*******************************************************************************/
unsigned int dll CalcCRC(unsigned char *buf, unsigned char n)
{
#pragma DATA_SEG __SHORT_SEG MY_ZEROPAGE
  unsigned int crc = 0;
#pragma DATA_SEG DEFAULT
 while (n-)
    crc = tableCRC[((crc>>8) ^ *buf++) & 0xFF] ^ (crc << 8);
  return (crc);
}
```
### 4.10.3.2 Data Link Layer Timing Details

The dll\_TBModuleISR() interrupt service routine of the TBM is set to interrupt the process circa every 0.75 ms (8192/11.0592E6). The TBM is both configured and started by a dll\_SetStartTBM() function style macro, called from the dll Init() routine.

The ISR routine is used for the timing of the following events (according to the Konnex PL132 specs):

- Period of the Free line detection (as defined in the CENELEC EN 50065-1 norm) during the data frame transmission. This period is between 85 ms and 115 ms long with at least seven possible values. This state is noted in the dll\_FlgFreeLineDet flag.
- Period of the Waiting for ACK (acknowledge) during data frame transmission (period is 35 ms long). This state is noted in the dll\_FlgWaitForACK flag
- Period of the Waiting before retransmission during the data frame transmission (period is between 0 ms and 30 ms long with 7 steps of roughly 4 ms). This state is noted in the dll\_FlgWaitBefRetr flag.

Time period generation is started by setting the respective flag and by filling the dll\_DesiredDelay variable according to the desired time period. As a random value of the generation process, the dll\_nevEndCount variable is used. For example, when there is a need for seven different 5 ms long values between 0 ms and 30 ms, simple modulo division is used as shown below.

```
/* it generates delay period 0 - 30ms a 5ms; */
 dll_DesiredDelay = (dll_nevEndCount % 7) * DLL_DELAY_5MS;
```
**NOTE:** This routine is also used for some application related timing; for more see **[4.11 Demo Application Implementation Details](#page-56-0)**.

> The dll\_TBModuleISR() interrupt service routine flowchart is shown in **[Figure 4-13](#page-55-0)**.

# **Software Development**

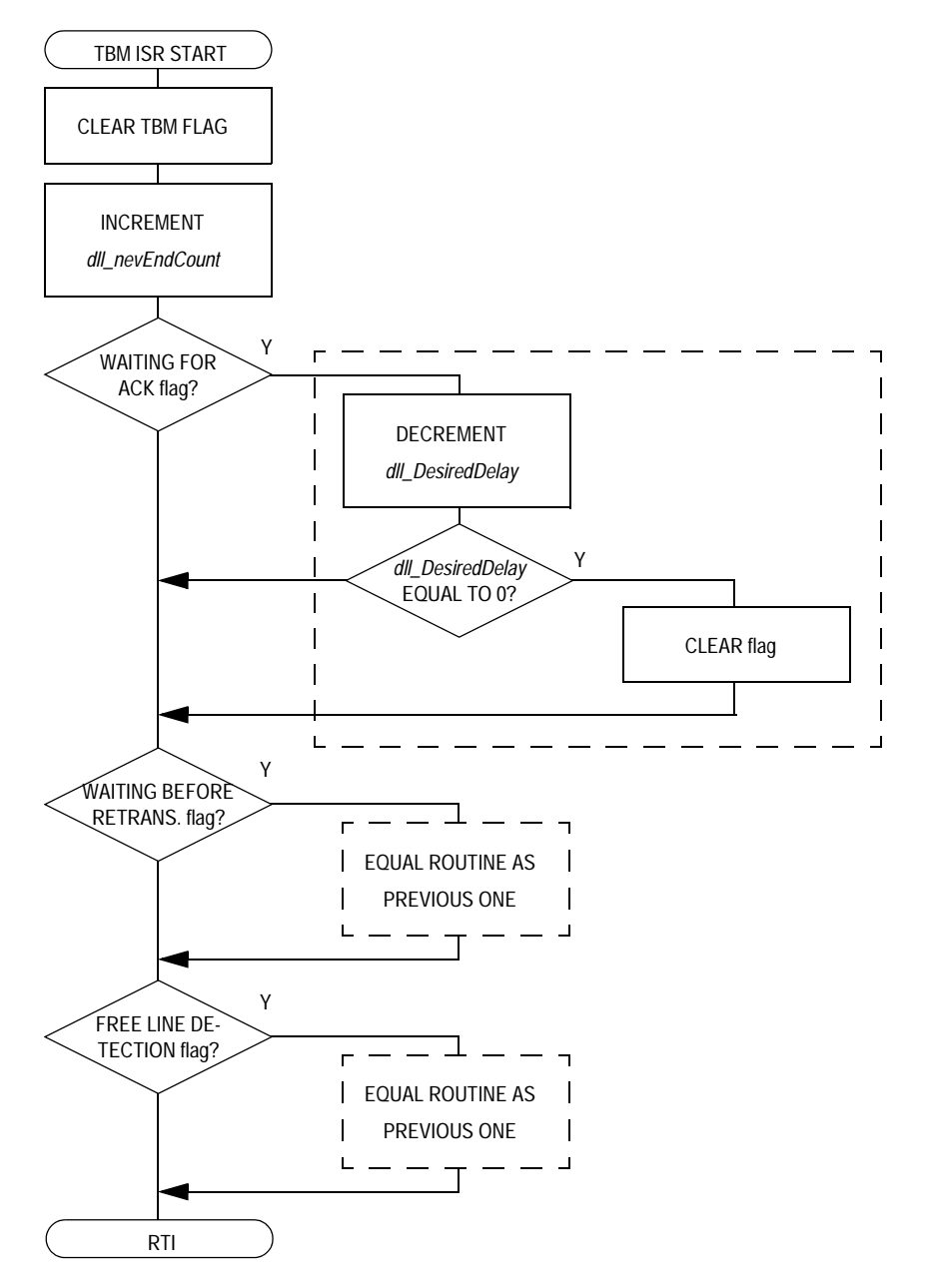

<span id="page-55-0"></span>**Figure 4-13. Time Base Module (TBM) ISR Flowchart**

# <span id="page-56-0"></span>**4.11 Demo Application Implementation Details**

This subsection briefs the application layer implementation. As already mentioned, there are two different versions of the software; one for a master device and one for a slave device (controlled lamp). While the master device application layer is taking care of a demo user interface, the application of the slave device is primarily controlling the triac of the lamp.

### **4.11.1 Structure of the Messages in the Application**

A general description of both application buffers is provided in **[4.7 Buffers and Data Flow Details](#page-36-0)**. From this point on, any description given is related to the demo application itself.

The structure of the application messages, which are valid for both transmission and reception buffers, is described in **[Table 4-4](#page-56-1)**. All messages used in the demo application have a message length equal to two octets (the length of received messages are stored in app\_RxBuf[0]).

<span id="page-56-1"></span>

| <b>First Byte</b><br>Value | <b>Second Byte</b><br>Value | <b>Message Description</b>                     | <b>Sender</b> | <b>Recipient</b> |
|----------------------------|-----------------------------|------------------------------------------------|---------------|------------------|
| 0x0                        | Whatever                    | <b>SWITCH OFF</b>                              | Master        | Slave            |
| 0x1                        | Light intensity             | SWITCH ON to intensity<br>given in second byte | Master        | Slave            |
| 0xFF                       | Address<br>of sender        | <b>ALIVE MESSAGES</b>                          | Slave         | Master           |

**Table 4-4. Application Messages Description**

**NOTE:** The higher the app\_RxBuf[2] byte of a message the lower the light intensity.

#### <span id="page-57-0"></span>4.11.1.1 Application Address Structure Details

Each slave device has its own address called dll\_nodeAddr, which is taken from the "wired" address value of the device (pins PD0, PD1, PD2, and PD3 — see **[Table 4-1](#page-31-0)**). It also has the address of its master stored in dll masterAddrInS.

The master device also has two types of address; its own is stored in the dll masterAddr variable and the slaves address information is stored in array variable dll\_nodeAddrInM[3]. Refer to the code listing below, taken from dll\_Init() function of the **[dll.c](#page-103-0)** file, for default values of above described variables.

```
#ifdef SLAVE
    dll_nodeAddr = NODE_ADDR; /* set address of slave node */
         /* address is read from the address configuration on 4 pins of port D */
   dll masterAddrInS = 0xFF; /* set address of the master node */
#endif
#ifdef MASTER
    dll_masterAddr = 0xFF; /* set address of master node */
   dll_nodeAddrInM[0] = 0; /* set address of slave node No. 1 */
    /* button "A" control device with Address = 0 */
   dll_nodeAddrInM[1] = 1; /* set address of slave node No. 2 */
    /* button "B" control device with Address = 1 */
   dll nodeAddrInM[2] = 2; /* set address of slave node No. 3 */
    /* button "C" control device with Address = 2 */
#endif
```
F

#### <span id="page-58-0"></span>**4.11.2 Introduction to "Alive" Messages**

An "Alive" messages technique is used in the system in order to enable the master device to detect when and which slave devices are connected and on-line. One message type is dedicated for this purpose. Those messages are sent by the slave devices and received by the master device.

Timing of the "Alive" message transmission of the slave devices is based on the dll\_TBModuleISR() routine. Dedicated app\_AliveCount variable is incremented in a 191 ms period. When its value reaches some specific threshold, a new value APP\_SEND\_ALIVE is written to it.

```
if (dll_nevEndCount == 0xFF) /* do each 0.75ms * 255 = 191ms */
    {
       app AliveCount++; /* 1 tick in counter is approx. 191ms */
        if (app_AliveCount>=APP_ALIVE_SLV_LIMIT+(NODE_ADDR*APP_ALIVE_SLV_PRIOR))
\{app_AliveCount = APP_SEND_ALIVE;
        /* set counter to "Send alive message, message will be send in main() */
 }
    }
```
**NOTE:** There is a prioritization included in the frequency of the transmission, based on the address of the Slave device.

> When an APP\_SEND\_ALIVE value is detected in the main() routine counter, the counter has to be cleared and an "Alive" message is sent.

```
 if (app_AliveCount >= APP_SEND_ALIVE) /* condition for "device alive" */
\{app\_AliveCount = 0; /* clear counter */
           status = app_SendAlive(); /* send alive message */
        }
```
#### **4.11.3 Slave Device Application Implementation Details**

The Slave device application flowchart can be found in **[Figure 4-14](#page-59-0)**.

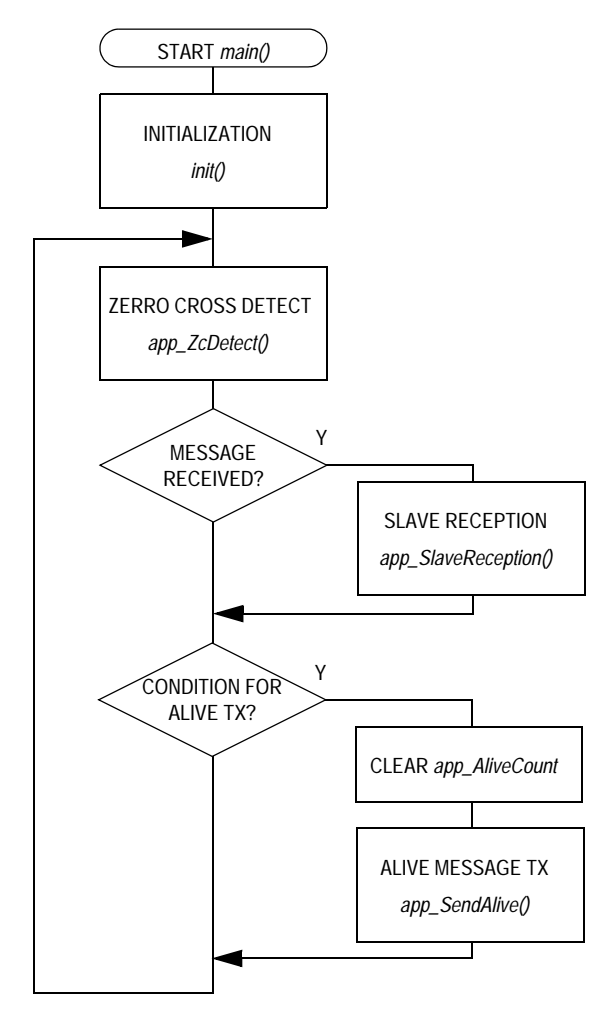

<span id="page-59-0"></span>**Figure 4-14. Slave Device Application Flowchart**

#### 4.11.3.1 Triac Control Implementation Basics

Standard triac control technique of the lamp is used. It is based on an output compare interrupt service routine of timer 1 channel 1. Timer 1 overflow is set to half period of the AC line, while the value of the output compare register is set according to the desired light intensity. The lower the light intensity value, the longer the portion of the AC line half period that the triac is switched on.

Although the half period of the AC line is generated by timer 1 overflow, it is necessary to use the zero cross detection routine app\_ZcDetect(). This routine synchronizes timer 1 with the AC line using the APP\_ZC\_INP (PTA1) signal (see **[Figure 4-15](#page-60-0)**). It was intended to connect this signal to a pin with edge interrupt capability; however, in this generic design that was not the case. Therefore, the signal has to be polled in code, as noted in **[Figure 4-14](#page-59-0)**.

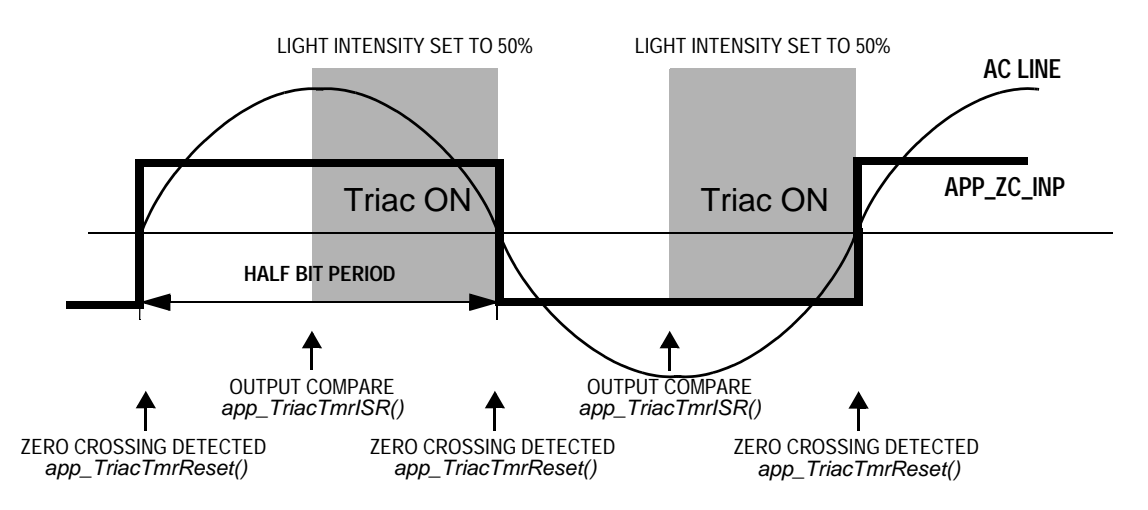

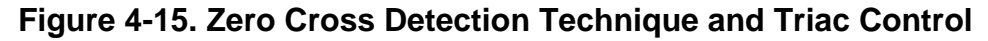

<span id="page-60-0"></span>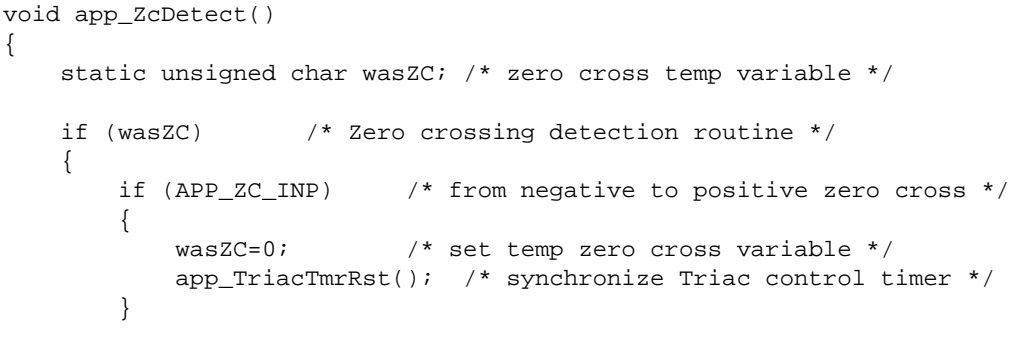

```
 }
    else
     {
        if (!APP_ZC_INP) /* from positive to negative zero cross */
        \{ wasZC=1; /* set temp zero cross variable */
            app_TriacTmrRst(); /* synchronize Triac control timer */
 }
    }
}
```
**Software Development**

Therefore, there are three possible commands for the triac:

1. Desired intensity lower than POT\_DELTA threshold switches the dimmer to forever ON

```
 if (app_RxBuf[2] <= POT_DELTA) /* SWITCH ON forever command when full
                                    intensity set */
 {
    app_TriacTmrID(); /* disable TRIAC switch ON routine*/
    app_TriacBurstOnForever(); /* and switch TRIAC ON forever */
 }
```
#### 2. Desired intensity higher than (OxFF - POT\_DELTA) threshold switches the dimmer to OFF state

```
 else if (app_RxBuf[2] >= 0xFF - POT_DELTA) 
 { /* SWITCH OFF command when zero intensity set */
    app_TriacTmrID(); /* disable TRIAC switch ON routine*/
    triacOff(); /* switch off triac */
 }
```
3. Otherwise, T1Ch1 output compare registers are set according to the desired intensity

```
else /* SWITCH to desired intensity */\{app\_desAnalogVal = app\_RxBuf[2]; /* desired value received in msg */
          app_TriacTmrIE(); /* enable TRIAC switch ON routine */
 }
```
**NOTE:** The values of the desired light intensity are not directly written to the T1CH1 output compare register, but they are linearly approximated based on time periods of TBM periphery. Intensity value is incremented / decremented by one each 4.5 ms, until the value is not equal to the desired one. For more information, see the dll\_TBModuleISR() routine.

#### 4.11.3.2 Slave Reception Routine

The implementation of the slave reception routine app\_SlaveReception() is as follows. It simply checks the type of the received message (see **[Table 4-4](#page-56-1)** for message description) and acts according to the received information.

```
void app_SlaveReception(void)
\left\{ \right. if ((app_RxBuf[0] == 2) && (app_RxBuf[1] == '1'))
    \{\qquad\qquad /* length = 2 and SWITCH ON command */
        if (app_RxBuf[2] <= POT_DELTA) /* SWITCH ON forever command when full
                                           intensity set */
\{ app_TriacTmrID(); /* disable TRIAC switch ON routine*/
            app_TriacBurstOnForever(); /* and switch TRIAC ON forever */
        }
        else if (app_RxBuf[2] >= 0xFF - POT_DELTA) 
         { /* SWITCH OFF command when zero intensity set */
            app_TriacTmrID(); /* disable TRIAC switch ON routine*/
            triacOff(); /* switch off triac */
        }
       else /* SWITCH to desired intensity */ {
           app_desAnalogVal = app_RxBuf[2]; /* desired value received in msg */
            app_TriacTmrIE(); /* enable TRIAC switch ON routine */
         }
        ledIndOn();
     }
    if ((app_RxBuf[0] == 2) && (app_RxBuf[1] == '0'))
                              /* length = 2 and SWITCH OFF command */
     {
        app_TriacTmrID(); /* disable TRIAC switch ON routine */
        triacOff(); /* switch off triac */
        ledIndOff();
 } 
     dll_ClearDataFlgs(); /* Flag clearing routine for Data Rx */
}
```
#### **4.11.4 Master Device Implementation Details**

Refer to **[Figure 4-16](#page-63-0)** for a flowchart of the Master device application.

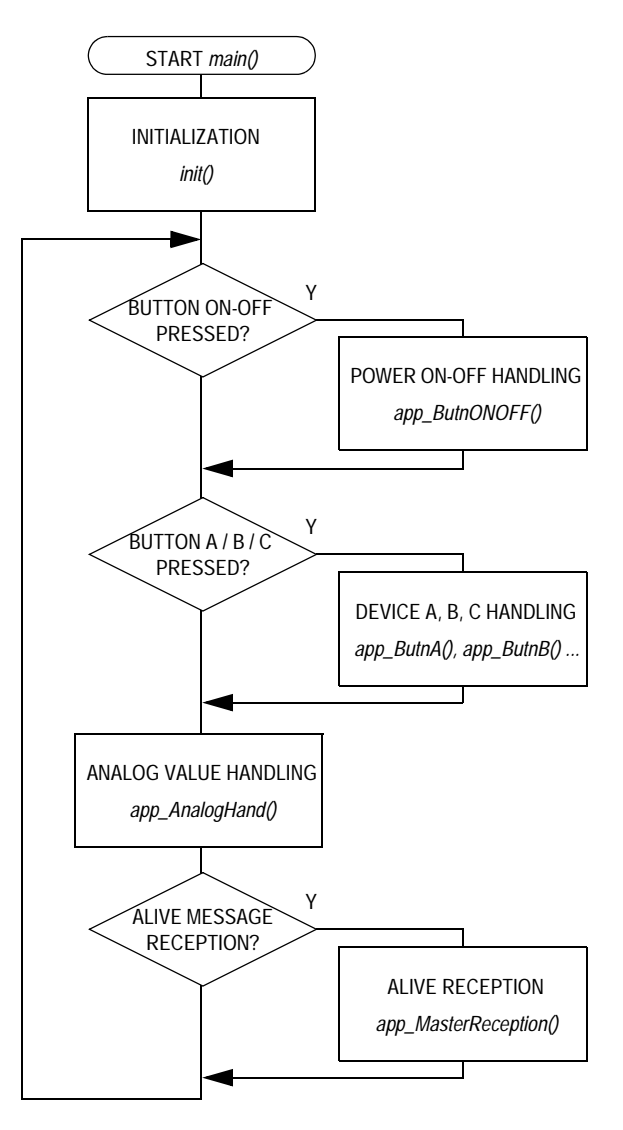

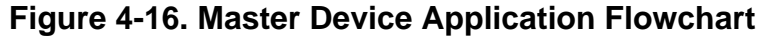

<span id="page-63-0"></span>There are two important variables describing the state of the connected Slave devices and a currently selected device.

```
unsigned char app_indexOfDev; \frac{1}{2} /* index for State of devices */
                                     /* index = 0, 1 or 2 */ unsigned char app_deviceState[3]; /* state of devices [lamp is ON/OFF] */
                                      /* state[] = 0 - lamp in device is OFF
                                        state[] = 1 - lamp in device is ON */
```
DRM009 **Konnex PL132 Over Power Line Based on the M68HC08 — Demo Application** 

Fr  $\boldsymbol{\Phi}$  $\bf \Phi$ 

#### 4.11.4.1 Power ON-OFF Button Handling Routine

This routine is the reaction to the Power ON-OFF button pressed event. It sends an ON or alternatively OFF command message to switch the selected slave device between those two states. Active slave is a device which is stored in the app\_indexOfDev variable.

This type of message requires an acknowledgement (ACK); this setting is passed in the second function parameter (symbolic constant ACK\_ON). So, only when an ACK Datagram is received is the state of the internal app\_deviceState[] variable modified and the Power ON-OFF LED state updated.

### **NOTE:** app\_Send() function is the user defined transmission routine based on a standard dll\_sendKNXData() function, as described in **[4.6 API](#page-33-0)  [Functions of the PL132 Physical and Data Link Layer](#page-33-0)**.

Each received ACK message also clears its relevant byte in app\_AliveCountInM[], as it was the "Alive" type of message. For more information about this topic see **[4.11.2 Introduction to "Alive"](#page-58-0)  [Messages](#page-58-0)**.

```
void app_ButnONOFF(void)
    dll_tTxStatus status; /* status of the transmission */
    if (app_deviceState[app_indexOfDev] == 0) /* if OFF */
    {
       app_TxBu[0] = '1'; /* send ON command */
        app_sentAnalogVal = POT_INT_CTRL; /* store analog value */
       app_TxBuf[1] = POT_INT_CTRL; \frac{1}{2} /* write analog value into message*/
        status = app_Send(app_indexOfDev, ACK_ON, app_TxBuf); 
                                         /* send message with ACKs enabled */
       if (status == DLL_TX_ACK_OK) /* if message ACKed */
\{app\_deviceState[app\_indexOfDev] = 1; /* set ON */
            ledPowOn(); /* LED indication is ON */
            app_AliveCountInM[app_indexOfDev] = 0; /* clear counter */
            switch (app_indexOfDev) 
                                         /* refresh LED states */
               case 0 : ledA_Rd();
                          break;
              case 1 : ledB_Rd();
                          break;
              case 2 : ledC_Rd();
                           break;
```
Konnex PL132 Over Power Line Based on the M68HC08 — Demo Application **DRM009** 

.<br>ق

{

#### **Software Development**

```
 }
       }
    }
   else / / if ON */ {
      app TxBuf[0] = '0'; /* send OFF command */
       app_sentAnalogVal = POT_INT_CTRL; /* store analog value */
       app_TxBuf[1] = POT_INT_CTRL; /* write analog value into message*/
       status = app_Send(app_indexOfDev, ACK_ON, app_TxBuf); 
                                      /* send message with ACKs enabled */
      if (status == DL_TX_ACK_0K) /* if message ACKed */
\{app\_deviceState[app\_indexOfDev] = 0; /* set OFF */
          ledPowOff(); / LED indication is OFF */
           app_AliveCountInM[app_indexOfDev] = 0; /* clear counter */
           switch (app_indexOfDev) 
           { /* refresh LED states */
             case 0 : ledA_Rd();
                        break;
             case 1 : ledB_Rd();
                        break;
             case 2 : ledC_Rd();
                        break;
 }
       }
    }
    while (SW_ON_OFF); /* wait for button release */
   app_delay(); \frac{1}{2} /* button delay routine */
```
#### 4.11.4.2 Device Buttons Handling Routine

Pressing the Device A, B, or C buttons only passes respective index information into the app indexOfDevice variable. Index for Device A is equal to 0, 1 for Device B, and 2 for Device C.

Lamp state (switched ON or OFF) of current (last pressed) device is indicated by the LED indication of Power ON-OFF button.

```
void app_ButnA(void)
{
    app_indexOfDev = 0; /* set index "Which slave device is chosen?" */
                                /* Device "A" is chosen */
    if (app_deviceState[app_indexOfDev] == 1) /* if device is ON */
        ledPowOn(); /* set LED indication to ON */
   else ledPowOff(); \frac{1}{2} /* else set it to OFF state */
   while (SW_CTRL_DEV_A); \qquad /* wait for button release */
}
```
DRM009 **Konnex PL132 Over Power Line Based on the M68HC08 — Demo Application** 

o

r, I

n

.<br>ق

}

### 4.11.4.3 Potentiometer Analog Value Handling

When the knob value (light intensity analog value) is changed from the last sent value, within certain limits given by POT\_DELTA symbolic constant, and when the device is in the switched ON state this routine automatically sends an ON command message with actual analog value to the active slave device.

```
void app_AnalogHand(void)
{
    unsigned char hiLimit; /* for analog value processing */
    unsigned char loLimit; /* for analog value processing */
    dll_tTxStatus status; /* status of the transmission */
    if (app_sentAnalogVal < (0xFF - POT_DELTA)) /* set analog high limit val*/
        hiLimit = app_sentAnalogVal + POT_DELTA; /* calculated high limit val*/
   else hiLimit = 0xFF; \frac{1}{2} /* limited high limit value */
    if (app_sentAnalogVal > POT_DELTA) /* set analog low limit */
       loLimit = app_sentAnalogVal - POT_DELTA; /* calculated low limit val */
   else loLimit = 0; \frac{1}{2} /* limited low limit value */
    if ((POT_INT_CTRL > hiLimit) || (POT_INT_CTRL < loLimit))
    {
        if (app_deviceState[app_indexOfDev] == 1) /* only if Device is ON! */
         {
           app_TxBuf[0] = '1'; \qquad /* send ON command */ app_TxBuf[1] = app_sentAnalogVal = POT_INT_CTRL; 
                                   /* store analog value */
            status = app_Send(app_indexOfDev, ACK_OFF, app_TxBuf);
                                   /* send message with ACKs disabled */
        }
    }
```
### 4.11.4.4 Master Reception Routine of "Alive" Messages

The master device has a dedicated array variable called app\_AliveCountInM[3], one byte for each slave device. It is a counter used for a time-out generation in the master. The principle is that each successful reception of an "Alive" message from a relevant slave device clears its counter, while some given timing event (based on TBM interrupt) increases the counter value. So when the value reaches a given limit, it means that the respective slave device is no longer connected. This state is indicated in its LED state; red color stands for a non-connected device, while green means the device is on-line.

The following piece of code is the master reception routine of "Alive" messages. For information about possible types of messages see **[Table 4-4](#page-56-1)**.

```
void app_MasterReception(void)
{
   if ((app_RxBuf[0] == 2) & & (app_RxBuf[1] == 0xFF)) /* length = 2 and ALIVE command */
    {
       if (\text{app\_RxBuf}[2] == 0)\{ledA_Rd(); \frac{1}{2} /* device A alive */
           app\_AliveCountInM[0] = 0; /* clear counter */
 }
       else if (\text{app_RxBuf}[2] == 1) {
           ledB Rd(); /* device B alive */app\_AliveCountInM[1] = 0; /* clear counter */
 }
       else if (\text{app\_RxBuf}[2] == 2) {
            ledC_Rd(); /* device C alive */
           app AliveCountInM[2] = 0; /* clear counter */
 }
 }
    dll_ClearDataFlgs(); /* Flag clearing routine for Data Rx */
}
```
The following code is part of the dll\_TBModuleISR() TBM interrupt service routine. Counters are incremented approximately each 191 ms. When the counter value reaches a level given by the symbolic constant APP\_ALIVE\_MSTR\_LIMIT, the respective device is considered as no longer connected.

```
/* Alive message handling for master side */
   if (dll_nevEndCount == 0xFF) /* do each 0.75ms * 255 = 191ms */
   \left\{ \right.for (i = 0; i < 3; i++) {
            app_AliveCountInM[i]++; /* 1 tick in counter is approx. 191ms */
            if (app_AliveCountInM[0] >= APP_ALIVE_MSTR_LIMIT) /* device A */
               \verb|ledA_NR()|; \qquad \qquad \verb|/* NOT READY *|/ if (app_AliveCountInM[1] >= APP_ALIVE_MSTR_LIMIT) /* device B */
               ledB_NR(); / /* NOT READY */
           if (app_AliveCountInM[2] >= APP_ALIVE_MSTR_LIMIT) /* device C \rightarrow /\verb|ledC_NR()|; \qquad \qquad \verb|/* NOT READV *|/ }
    }
```

```
Fr\bf \Phi\bf \Phi\boldsymbol{0}\overline{\mathbf{C}}ale
\boldsymbol{g}\bf \Phimic
 o
 \blacksquared
  u
 \mathbf 0t
 o
r, I
 n
 .<br>ق
```
### **4.11.5 Parts of Konnex PL132 Specification Not Implemented**

This subsection describes the parts of the Konnex PL132 specification which are not implemented in this generic demo project, mainly due to a lack of PL132 specific information.

- FEC correction when FEC error detected in phs\_RxBitISR() routine (in **[7.3 phs.c](#page-87-0)**)
- CRC calculation is implemented and fully functional, but because of the vague specification of all its parameters in the PL132 definition, the calculation might be configured improperly. For more details see dll\_CalcCRC() routine header (in **[7.5 dll.c](#page-103-0)**)
- End of the packet detection is currently based on the detection of a non-active CD signal and it is not obvious if it is the correct method.
- After transmission delay not implemented
- Implementation only supports short frames of the Konnex PL132 specification (up to 15 octets of data)

**Software Development**

**Designer Reference Manual — Konnex PL132 Over Power Line**

# **Section 5. Hardware Design Description**

### **5.1 Contents**

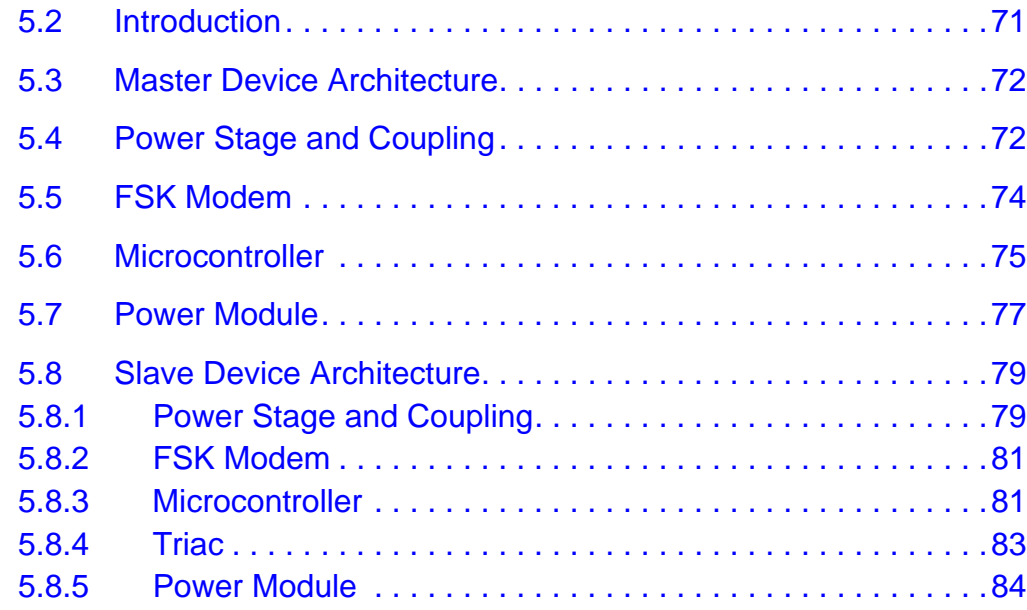

### <span id="page-70-0"></span>**5.2 Introduction**

This hardware design provides a set of devices able to show the key parts of the implementation of a power line modem according to the Konnex PL132 specification. Beyond that, the boards enable the implementation and testing of the user software.The basic kit consists of the Master and Slave device.

# **Hardware Design Description**

#### <span id="page-71-0"></span>**5.3 Master Device Architecture**

The Master device block diagram can be seen in **[Figure 2-2. Master](#page-19-0)  [Device Block Diagram](#page-19-0)**. The electrical circuitry can be logically divided into the following basic blocks:

- Power stage and coupling module
- FSK modem
- **Microcontroller**
- Power module

### <span id="page-71-1"></span>**5.4 Power Stage and Coupling**

The basic power stage and coupling network can be seen in **[Figure 5-1](#page-72-0)**. The coupling network is the interface between the power line and the low-voltage transmitter output and receiver input pins of the modem.

The Master device serves as a human interface and insulation from the mains is mandatory. The HF transformer (T1) is used for this purpose. Apart from the insulation with the power line, the transformer also has to perform the appropriate filtering for both the transmission and the reception. The TOKO's TK1903-ND transformer which has two primary windings and one secondary winding is used for this application. The ratios of the windings are 4:1:1 (turns). The primary windings of the transformer are used to create a bandpass filter. The resonance frequency is set at the transmit frequency with C30.

The coupling capacitors C28 and C31 are used to couple the modem with the power line and they must be an X2 type, rated for mains voltage. Resistor R26 serves to discharge C28 and C31 when the device is disconnected from the power line. Varistor D13 provides protection against high-voltage transients on the power line.
Hardware Design Description Power Stage and Coupling

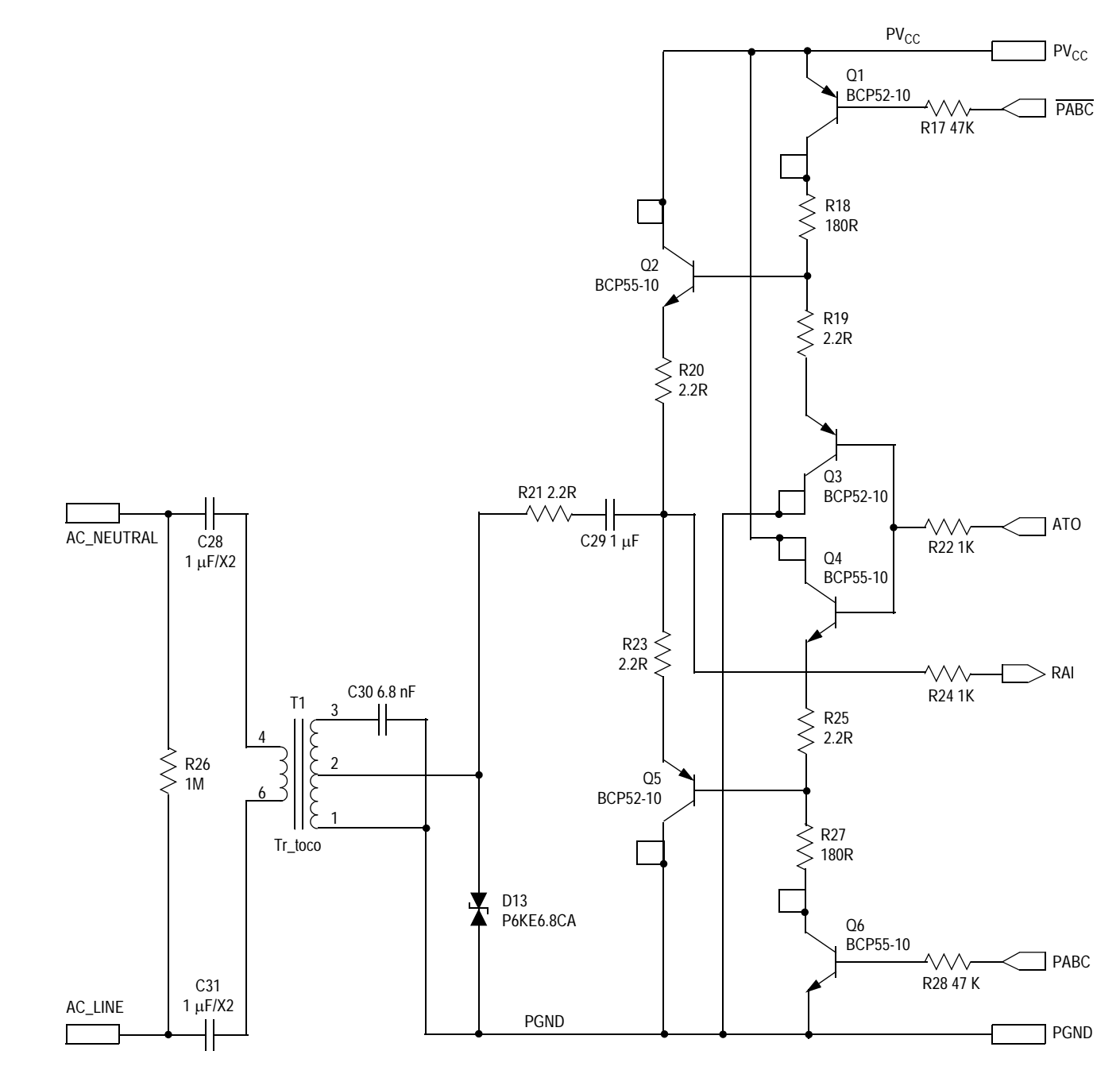

**Figure 5-1. Power Stage and Coupling**

### **Hardware Design Description**

The power line interface has two operation modes: transmit and receive. By default the system is in receive mode. In receive mode the transformer extracts the signal from the power line and sends it to the input (RAI) of the FSK modem device. The power amplifier is switched off in receive mode, in order to avoid the low output impedance of the power amplifier attenuating the received signals. Two outputs (PABC and PABC) of the FSK modem device, delivering a signal between 0 V and 10 V, are driven low (PABC) and high (PABC) respectively, when the circuit is set in the receive mode.

In transmit mode the power stage amplifies the transmit signal (ATO) from the FSK modem device. The power amplifier must drive power lines with impedances from 1 to 100 Ohm, via the transformer.

### **5.5 FSK Modem**

A half-duplex asynchronous FSK modem, ST7537HS1, is used for this application. Its data transmission rate is 2400 bps on a carrier frequency 132.45 kHz. It requires two power supplies 10 V for analog signals and 5 V for digital interface to the microcontroller.

The schematic of the FSK modem can be seen in **[Figure 5-2](#page-74-0)**.

All timing is derived from a crystal oscillator X2 (11.0592 MHz). The output signal MCLK delivers a clock signal for the microcontroller. FSK modem is controlled and monitored by the microcontroller. As described above, the modem can operate in receive or transmit mode. The transmit mode is set when Rx or Tx selection mode signal  $Rx/\overline{Tx} = 0$ . If Rx/Tx is held at 0 longer than 1 second, then the device switches automatically in the Rx mode. In Tx mode the receive data (RxD) signal is set to 1.

The transmit data (TxD) enters asynchronously the FSK modulator with a data rate of 2400 bps from the microcontroller. The modulated signal comes out through the analog transmit output (ATO) pin.

The receive section is active when  $Rx/Tx = 1$ . The Rx signal is applied on receive analog input (RAI) pin. The receive data output (RxD) delivers the demodulated signal if the carrier detect  $(\overline{CD})$  signal is low, and is set to high level when  $CD = 1$ .

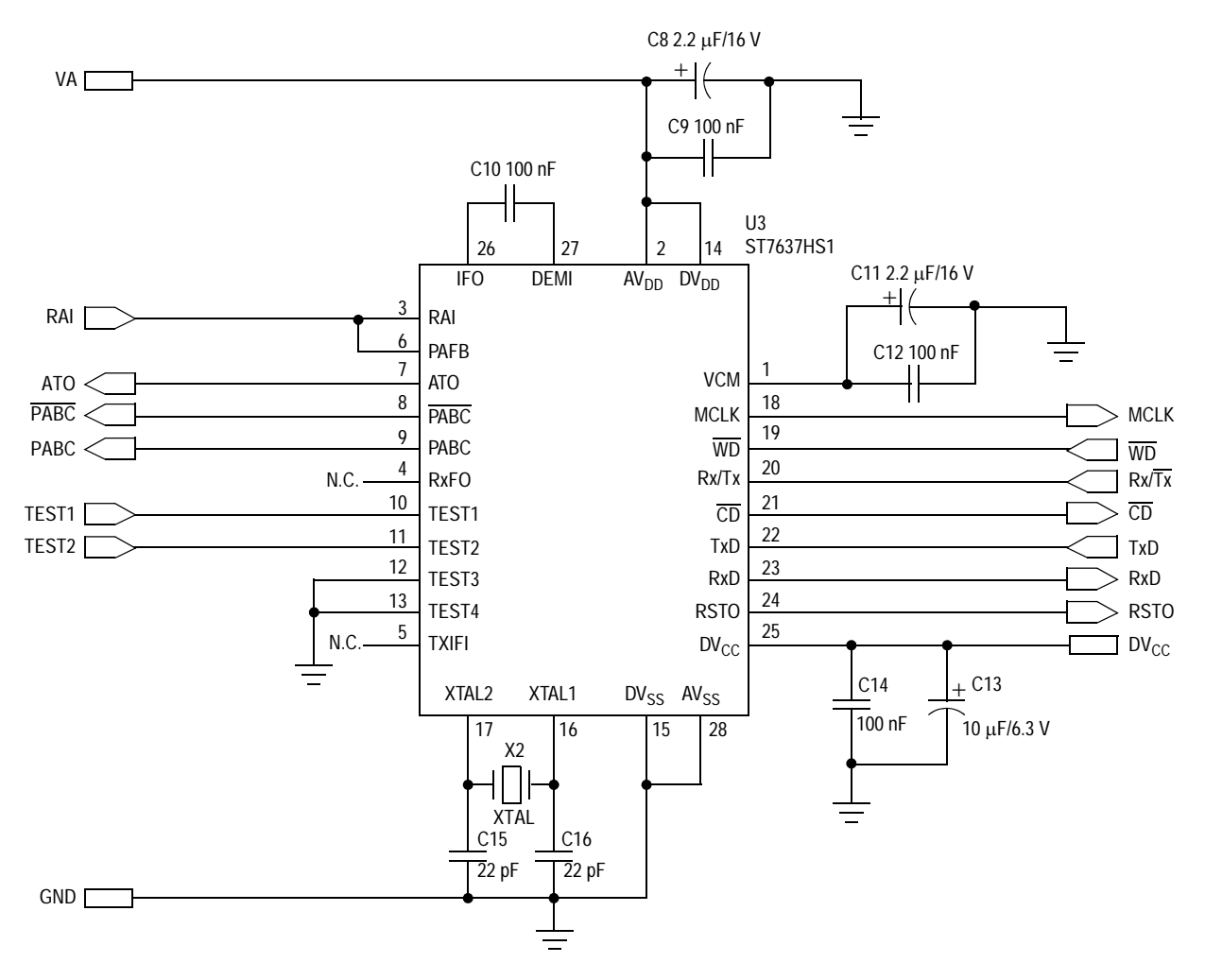

**Figure 5-2. FSK Modem**

<span id="page-74-0"></span>The reset output (RSTO) is driven high when the supply voltage is lower than typically 7.6 V, or when no negative transition occurs on the watchdog input (WD) for more than 1.5 seconds. When a reset occurs, RSTO is held high for at least 50 ms.

### **5.6 Microcontroller**

Motorola's 8-bit MC68HC908GR8 (U1) microcontroller controls the master PLM board. The microcontroller schematic diagram can be seen in **[Figure 5-3](#page-75-0)**.

### **Hardware Design Description**

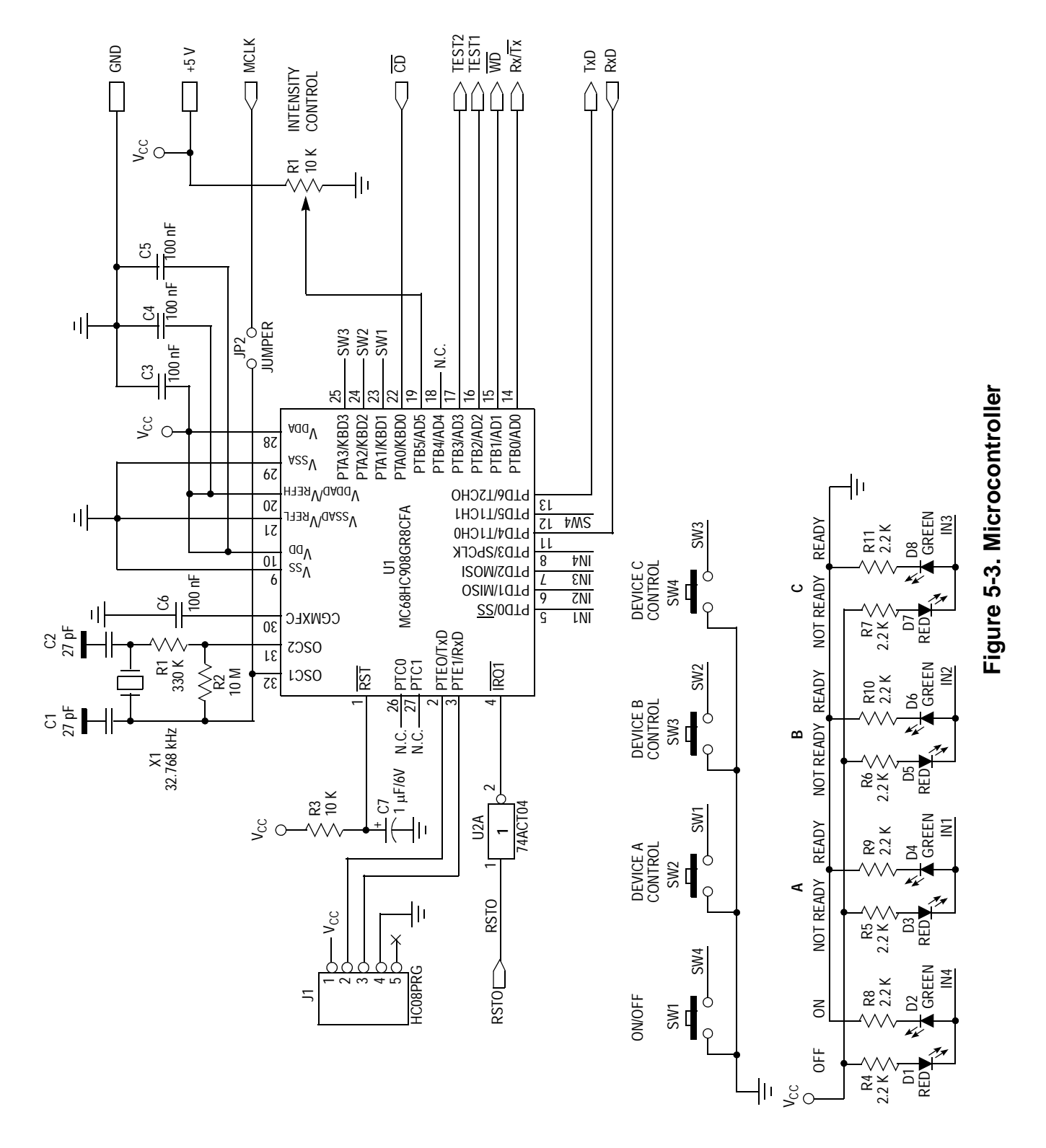

.<br>ق

F

<span id="page-75-0"></span>DRM009 **Konnex PL132 Over Power Line Based on the M68HC08 — Demo Application** 

The microcontroller's clock signal is provided from the FSK modem device with jumper JP2 closed. An option to use an alternative crystal can be implemented by populating components R1, R2, X1, C1, C2, and open jumper JP2.

The output TxD signal is provided by the timer 2 channel 0 pin, and the input RxD signal is received by the timer 1 channel 0 pin.

A reset (RSTO) from the FSK modem device is provided to the external interrupt request (IRQ1) which generates an interrupt service routine for the microcontroller.

The push buttons (SW1 to SW4) are used by the application for slave control. Pushing the button is an input event that results in the generation of a message from the master to the slave. The button function is done by software.

A variable potentiometer is connected to the analog convertor input channel 5. This is used to provide the dimming function for the slave lamps.

For the status optical signalling, eight LEDs (D1 to D8) are attached to port D. The RxD and TxD interface signals connected to the J1 connector are used for a reprogramming purpose.

### **5.7 Power Module**

The application is supplied from the switch mode power AC-DC converter combined with linear voltage regulators. The power module provides 10-V and 5-V power supply. The power module schematic diagram can be seen in **[Figure 5-4](#page-77-0)**.

The NCP1054 creates the heart of the power supply. This device is designed for direct operation from a rectified 240 Vac line source and requires minimal external components for a complete converter solution.

### **Hardware Design Description**

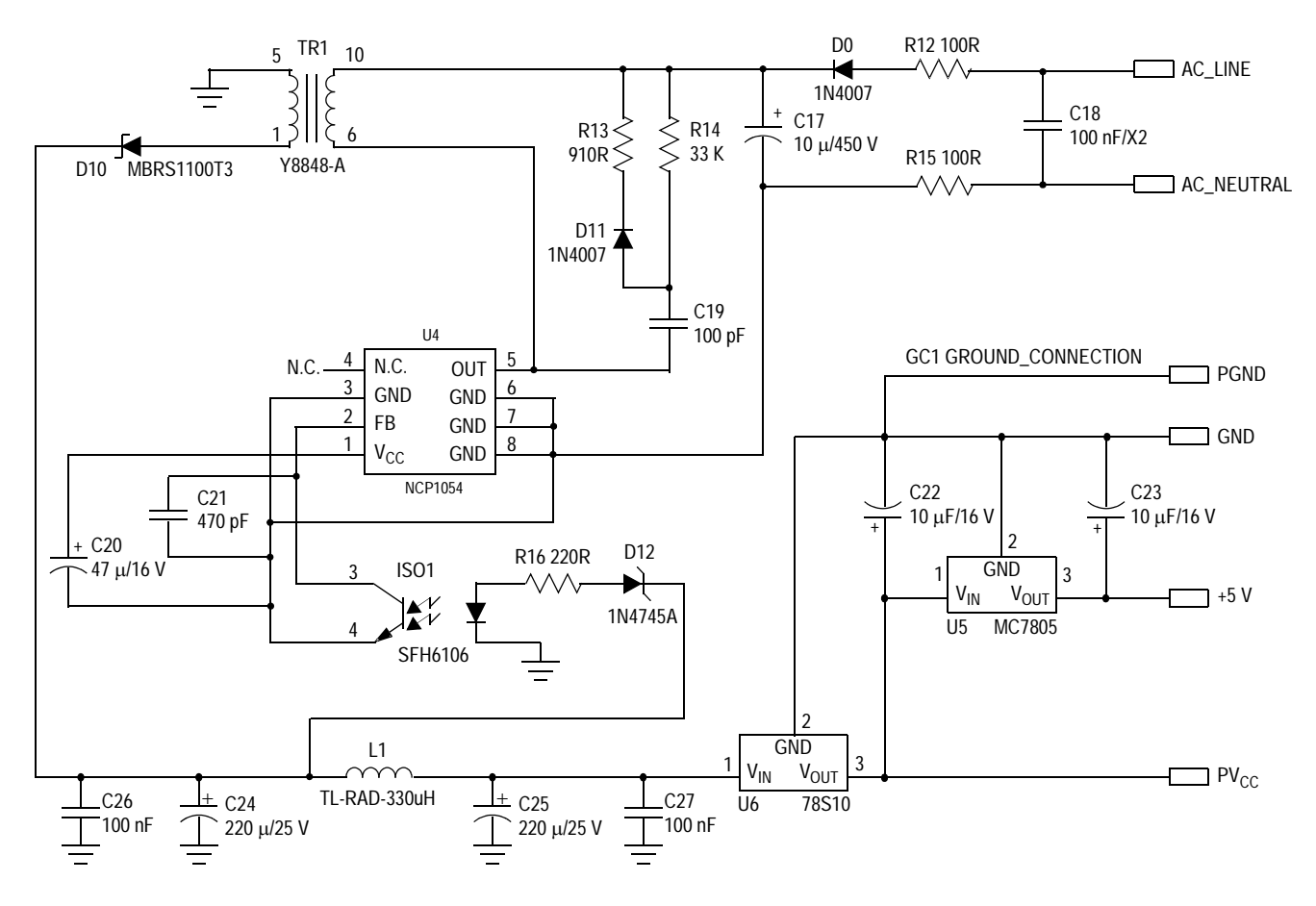

**Figure 5-4. Power Module**

<span id="page-77-0"></span>The timing is controlled by a fixed–frequency, duty–cycle–controlled oscillator. It generates a square wave signal used to pulse width modulate the power switch circuit. The center oscillator frequency is internally programmed for 44-kHz, 100-kHz, or 136-kHz operation. To avoid the interference between the PLM carrier frequency and switch power frequency, the device programmed for 44kHz was selected for this application.

Components C18, R12, and R15 provide EMI filtering for the design. D1 along with C17 provide the AC to bulk DC rectification. The NCP1054 drives the primary side of the transformer.

The capacitor C19, resistors R13, R14, and D11 comprise a snubber to protect the IC from voltage transients greater than 700 volts and reduce radiated noise from the converter. Diode D10 along with C24, C26, L1,

C25, and C27 rectify and filter the transformer secondary voltage. The DC output voltage is set by the Zener diode D12. The opto-coupler ISO1 is driven by virtue of the difference in output voltage. The linear voltage regulator U6 provides 10-V output voltage, and voltage regulator U5 provides 5-V output voltage for the application power supply.

### **5.8 Slave Device Architecture**

For this description, refer to **[Figure 2-4. Slave Device Block Diagram](#page-20-0)**.

The electrical circuitry can be logically divided into following basic blocks:

- Power stage and coupling module
- FSK modem
- **Microcontroller**
- **Triac**
- Power module

### **5.8.1 Power Stage and Coupling**

The basic power stage and coupling network can be seen in **[Figure 5-5](#page-79-0)**. A non-isolated coupling network was designed for the slave node. Injecting a communication signal into a power mains circuit is accomplished by capacitively coupling a power stage amplifier output to the power mains.

The coupling capacitor C21 and the inductor L3 together act as a high-pass filter when receiving the communications signal. The high-pass filter attenuates the large AC mains signal (at either 50 Hz or 60 Hz), while passing the transceiver's communication signal. The value of the capacitor is chosen to be large enough so that its impedance at the communication frequencies is low, and its impedance at the mains power frequency (50 Hz or 60 Hz) is high. The value of the inductor is chosen to have a relatively high impedance at the transceiver's communication frequencies.

### **Hardware Design Description**

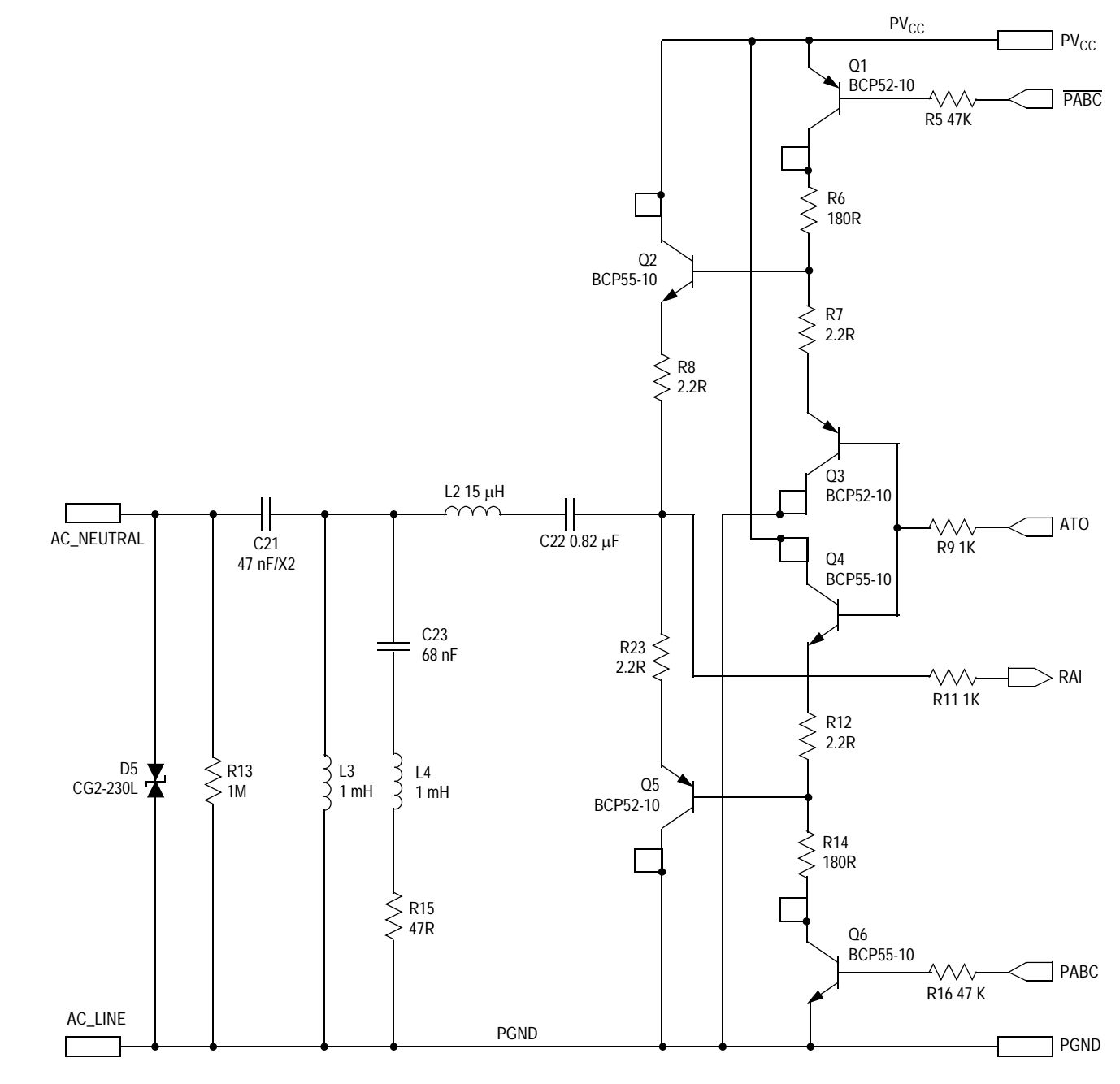

<span id="page-79-0"></span>**Figure 5-5. Slave Power Stage and Coupling**

Resistor R13 serves to discharge C21 when the device is disconnected from the power line. Varistor D5 provides protection against high-voltage transients on the power line.

The circuit consists of a serial network of inductor L4, capacitor C23, and resistor R15 acting as a notch filter. This circuit improves performance in environments where large (> 50 V) impulses may be present from a triac switching device.

The power stage amplifier is the same as for the Master node, more detailed information can be found in **[5.3 Master Device Architecture](#page-71-0)**.

### **5.8.2 FSK Modem**

The same half-duplex asynchronous FSK modem, ST7537HS1, used by the Master node is used for the Slave node. See **[Figure 5-2](#page-74-0)**.

#### **5.8.3 Microcontroller**

Motorola's 8-bit MC68HC908GR8 (U2) microcontroller controls the slave PLM board. The schematic diagram can be seen in **[Figure 5-6](#page-81-0)**.

The microcontroller's clock signal is provided from the FSK modem device when components R21, R22, X2, C25, and C26 are not populated on the board and jumper JP8 is closed.

The output TxD signal is provided by the timer 2 channel 0 pin and the input RxD signal is received by timer 1 channel 0 pin.

The external interrupt request A (IRQ1) input provides the RSTO signal service.

The gate of the triac is directly controlled by the microcontrollers pins PTC0 and PTC1. These pins are connected together and are powerful enough to cover the amount of current needed by the gate. The zero-crossing synchronization signal is connected to the PTA1 pin of the microcontroller.

### **Hardware Design Description**

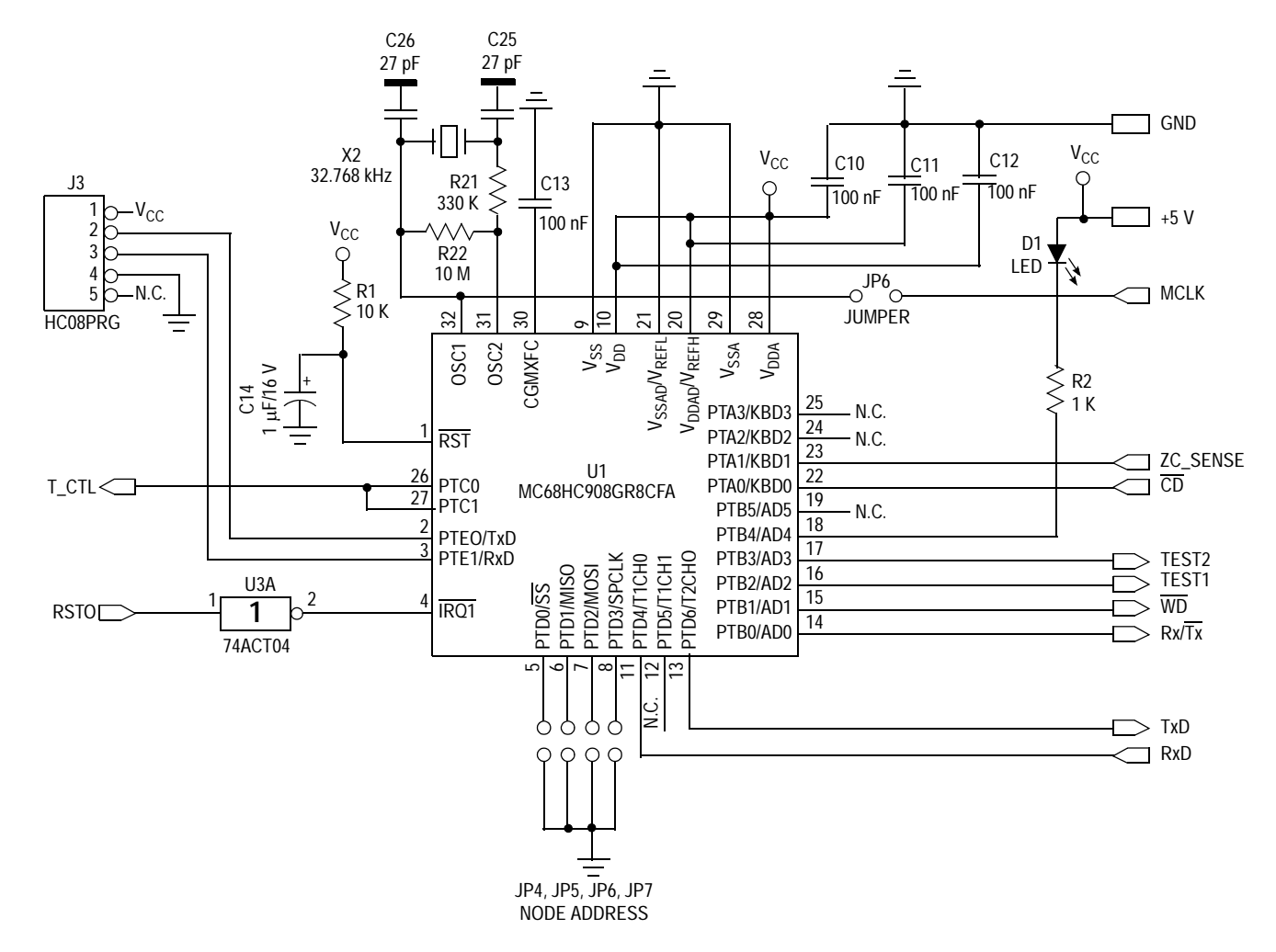

**Figure 5-6. Microcontroller**

<span id="page-81-0"></span>The solder jumpers (JP4 to JP7) are used by the application for the slave node address set up. The address coding is done by software.

For the status optical signalling, LED D1 is attached to the port B4 pin.

The RxD and TxD interface signals connected to the JP3 connector are used for reprogramming purposes.

#### **5.8.4 Triac**

The sensitive gate triggering triac type 2N6071B (Q7), compatible for direct coupling to a microcontroller, is used to control the load. The schematic diagram can be seen in **[Figure 5-7](#page-82-0)**. The phase angle control technique adjusts the voltage applied to the load. A phase shift of the gate's pulses allows the effective voltage, seen by the load, to be varied.

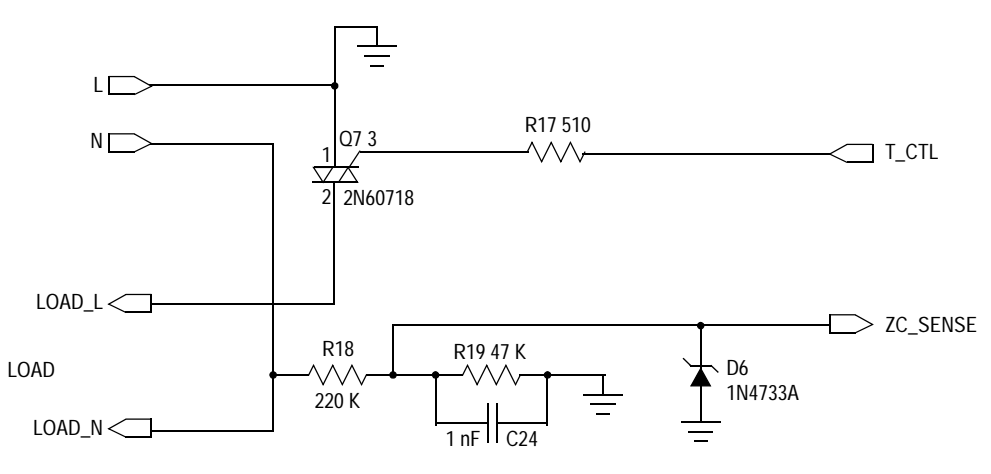

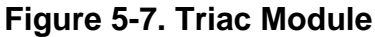

<span id="page-82-0"></span>The resistors R18 and R19, capacitor C24, and Zener diode D6 create circuitry needed for the acquisition of a synchronization signal. This signal provides the most important information to the microcontroller, which is the zero crossing of the line voltage. The point of the zero crossing is fundamental for the calculation of any triac's action. All actions and the functionality concerning the triac are controlled by software.

### **Hardware Design Description**

#### **5.8.5 Power Module**

The application is supplied from the switch mode power AC-DC converter combined with linear voltage regulators. The power module provides non-isolated 10-V and 5-V power supply for the application. The schematic diagram can be seen in **[Figure 5-8](#page-83-0)**. The power module is based on the NCP1054 device programmed for 44 kHz, as in the power module for the master.

Components C19 and R3 provide EMI filtering for the design. D4 along with C16 provide the AC to bulk DC rectification. The NCP1054 drives the inductor L1. Diode D3 along with C18 rectify and filter the voltage.

The DC output voltage is set by the Zener diode D2. The opto coupler ISO1 is driven by virtue of the difference in output voltage. The linear voltage regulator U6 provides 10-V output voltage and voltage regulator U7 provides 5-V output voltage for the application power supply.

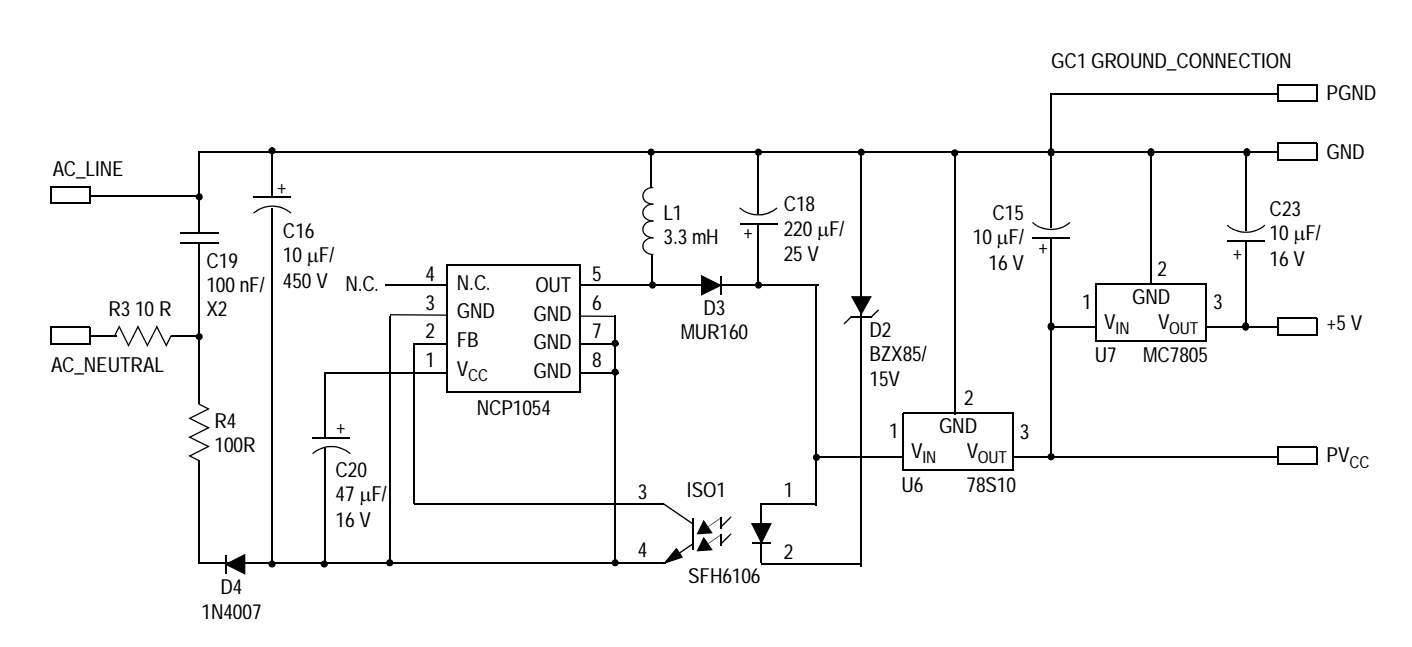

**Figure 5-8. Power Module**

<span id="page-83-0"></span>

### **Designer Reference Manual — Konnex PL132 Over Power Line**

# **Section 6. Conclusions**

The following tables provide reference design summary data.

- **[Table 6-1](#page-84-2)** shows the MCU memory allocation of the Konnex PL132 physical and data link layers implementation and both versions of the demo project.
- **[Table 6-2](#page-84-0)** displays master device values (physical and data link layers and master application).
- **[Table 6-3](#page-84-1)** explains the memory consumption of the slave.

<span id="page-84-2"></span>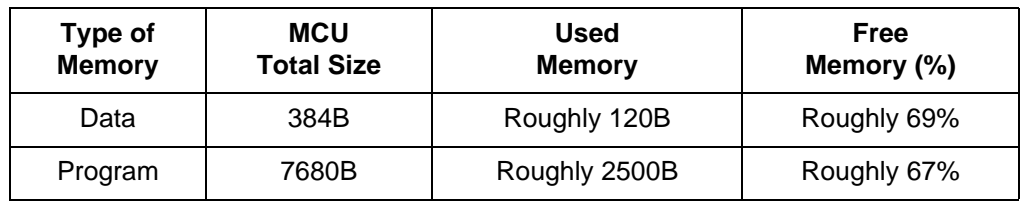

#### **Table 6-1. MCU Memory Usage of PL132 Implementation**

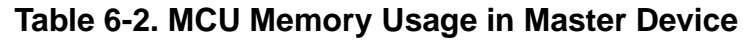

<span id="page-84-0"></span>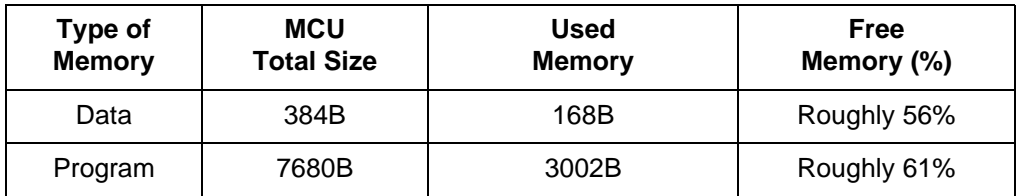

#### **Table 6-3. MCU Memory Usage in Slave Device**

<span id="page-84-1"></span>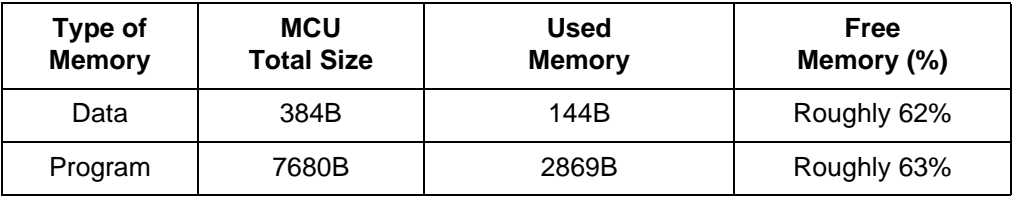

### **Conclusions**

This reference design demonstrates a low-cost connectivity design that can be easily implemented with the following components:

- Microcontroller
- FSK modem device
- Power supply
- Transformer stage for isolated designs
- Minimum discrete devices

The reference design also shows that the Konnex power line PL132 standard can be implemented on any Motorola microcontroller that has at least five input/output pins for physical connections, approximately 2500 bytes of program memory, and 120 bytes of data memory (RAM).

An advantage of using Motorola's MC68HC908GR8 microcontroller in this Konnex reference design is that, by means of the embedded FLASH memory, the system can be re-configured very easily with in-circuit programming to perform additional functions.

Konnex power line communication is aimed at making consumer home applications more intelligent. With Motorola's many embedded FLASH microcontrollers, manufacturers can employ automatic configurability in their products.

"Motorola Making Products Smarter"

## **Designer Reference Manual — Konnex PL132 Over Power Line**

# **Section 7. Source Code**

#### **7.1 Contents**

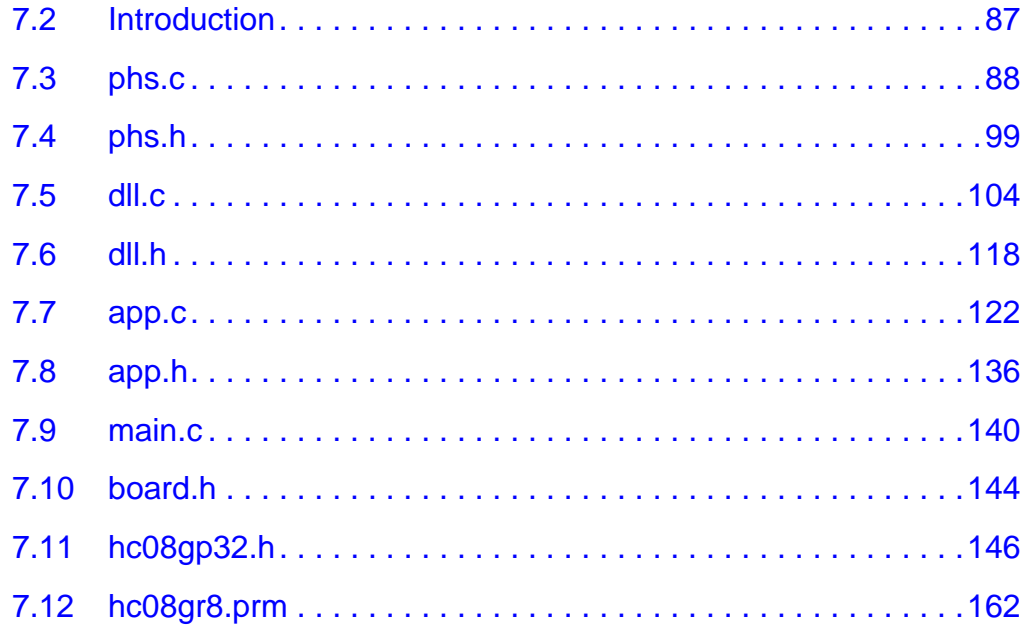

### <span id="page-86-0"></span>**7.2 Introduction**

This subsection is comprised of the source code used by this design reference.

### **Source Code**

#### <span id="page-87-0"></span> $7.3$  phs.c

```
\star* Motorola Inc.
 (c) Copyright 2002 Motorola, Inc.
 ALL RIGHTS RESERVED.
 * File Name: phs.c
* Description: This file contains physical layer routines for transmission and
      reception of data frames through powerline using ST7537 power line modem
* Modules Included:
      phs_Init()
\starphs_Send()
      phs_TxBitISR()
\star\starphs CDdetectISR()
\starphs RxEdgeISR()
\starphs_RxBitISR()
\starphs_IRQ_ISR()
* Written by Marek Stricek (R29303)
* Further development by Zdenek Kaspar (R55014)
* Revision history:
      May-30-02- Initial coding
\starOct-03-02- Coding finished
/* HC08GP32 header file, suitable for HC08GR08 */
#include "hc08qp32.h"
#include "phs.h"
                  /* KNX physical layer implementation */
#include "dll.h"
                  /* KNX data link layer implementation */
#include "app.h"
                  /* demo application layer implementation */
#include "board.h"
                  /* hardware dependant definitions for 00145_00 board
                     "KNX PL Master" (MCU based) and "KNX PL Slave" */
/ *
            GLOBAL VARIABLES
                                                            \star /
#pragma DATA_SEG __SHORT_SEG MY_ZEROPAGE
/* transmission / reception */
volatile phs_sFlags phs_Flags;
                          /* physical layer flags */
volatile phs_tPhase trx_phase; /* transmission / reception phase state */
unsigned char * pTxBuf;
                           /* pointer to Tx data buffer */
```

```
volatile unsigned char phs_RxBufCount; /* received bytes counter */
volatile unsigned char bitCounter; /* bit counter */
volatile unsigned char byteCounter; /* byte counter */
volatile unsigned char tmpByte; /* temp 1 byte long buffer for Rx/Tx */
volatile unsigned char tmpFec;
                               /* temp forward error correction variable */
#pragma DATA_SEG DEFAULT
unsigned char phs_RxBuf[KNX_BUF_LEN]; /* buffer used during frame reception */
* Module: void phs_Init()
* Description: In this routine the ST connection pins & physical link layer
\starinitialization is done.
\star* Returns: None
\star* Global Data: None
* Arguments: None
* Range Issues: None
* Special Issues: None
void phs_Init(void)
\{phs_CCDID(); /* disable CD interrupt => disable reception */
/* initialize all MCU pins connected to the ST PLM chip */
       /* initial values of output pins */
 PHS RXTX=PLM RECEP; /* PLM will be in reception mode after start */
 PHS WD=1;
                     /* Rx/Tx mode controlled by Rx/Tx pin */
 PHS TEST1=1;
 PHS TEST2=0;
                     /* WatchDog Timeout 1.5sec */
 PHS_TXD=1;/* direction of pins */DDR PHS RXTX=P OUTPUT;
 DDR_PHS_WD=P_OUTPUT;
 DDR PHS TEST1=P OUTPUT;
 DDR_PHS_TEST2=P_OUTPUT;
 DDR PHS TXD=P OUTPUT;
 DDR PHS CD=P INPUT;
 DDR PHS RXD=P INPUT;
 phs_IRQ_CF(); /* clear IRQ flag */
 phs_WDServ(); \qquad /* service WD after going out of reset */
```
**DRM009** 

```
/* enable CD interrupt => enable reception */
 phs_CD_IE();
       /* flags initialization */
 phs_FlgTxInProg = 0; /* clear trasmission in progress flag */
 phs_FlgRxComp = 0; /* clear reception completed flag */
 phs_StartRxEdgeTmr(); /* start Timer 1 */
   /* timer has to be switched ON!!! when edge detection (Input capture)
      on Tmr1Ch0 pin (used for Rx pin edge detection) is desired */
   /* Note that Timer 1 is also used for triac control in applic. layer */
\}* Module: void phs_Send()
* Description: This is the physical link layer power line transmission routine.
   It sends the data to the power line modem (ST chip) on the physical layer
   level. It sends len bytes of data from pBuf buffer, MSB bits first.
* Returns: None
* Global Data:
       bitCounter
\starbyteCounter
\startrx phase
       pTxBuf
       phs_FlgTxInProg
* Arguments: * pBuf - pointer to buffer to send
           len - number of bytes to send
* Range Issues: Note that the implementation supports only short frames format
  of the Konnex PL132 specification
* Special Issues: Note that 1st byte defined in pBuf is transmitted as a 2nd
\starpart of header.
void phs_Send(unsigned char * pBuf, unsigned char len)
\{PHS RXTX=PLM TRANS;
                      /* enable transmission on ST chip */
 phs_FlgTxInProg=1;
                     /* set transmission in progress flag */
 bitCounter=16;
                      /* set counters */
 byteCounter=len;
 trx_phase=W_PREAMBLE; /* set phase to 16bit preamble */
 pTxBuf=pBuf;
                     /* set data pointer */
                      /* set PLM associated timers for transmission */
 phs_TmrForTx();
 phs_StartTxTmr();
                     /* start PL transmission (Tmr 2) */while (phs_FlgTxInProg) /* wait for finish */
```
Konnex PL132 Over Power Line Based on the M68HC08 - Demo Application

**Source Code** 

```
\{/* (we will not service WD during that time) */
  /* ***************************/
 /* START OF APPLICATION PART */
   #ifdef SLAVE
        app_ZcDetect();
                        /* Zero crossing detection routine */
   #endif
  /* END OF APPLICATION PART
                           \star /
  /* ***************************/
  \}PHS_RXTX=PLM_RECEP; /* disable transmission (thus enable reception) */
\}* Module: void phs_TxBitISR()
* Description: This is the Timer 2 Overflow ISR. It is used for data fetching
\starto the PL transmission routine on the level of physical link layer.
\star* Returns: None
\star* Global Data:
\starbitCounter
\starbyteCounter
\startrx_phase
\startmpByte
       pTxBuf
\startmpFec
\starphs_FlgTxInProg
\star* Arguments: None
* Range Issues: Note that the implementation supports only short frames format
\starof the Konnex PL132 specification
\star* Special Issues: Note that 1st byte defined in pBuf is transmitted as a 2nd
\starpart of header.
#pragma TRAP_PROC
void phs_TxBitISR(void) /* will be invoked by T2 overflow interrupt */
\{/* clear interrupt flag */phs TxOvrf1 CF();
 switch (trx_phase) /* possible Tx phases */
  \left\{ \right.case W_PREAMBLE:
       PHS_TXBIT= bitCounter & 0x01; /* generate 0xAAAA preamble */
```
Konnex PL132 Over Power Line Based on the M68HC08 - Demo Application

**DRM009** 

**Source Code**

```
 bitCounter--;
       if (bitCounter == 0) /* if finished */\{ bitCounter=8;
          trx_phase++;
          tmpByte=KNX_HDR_HIGH; /* set next byte to be send */
        } 
      break;
    case W_HEADER1:
        PHS_TXBIT=(tmpByte & 0x80) ? 1:0; /* prepare bit for next output compare
                                             (OC) event */
        tmpByte=tmpByte << 1; /* shift current byte 1 bit left */
        bitCounter--;
       if (bitCounter == 0) /* if finished */\{ bitCounter=8;
          trx_phase++;
          tmpByte=*pTxBuf; /* 1st byte in data block is 2nd part of header */
          pTxBuf++;
          byteCounter--;
        }
        break;
    case W_HEADER2:
        PHS_TXBIT=(tmpByte & 0x80) ? 1:0; /* prepare bit for next OC event */
        tmpByte=tmpByte << 1; /* shift current byte 1 bit left */
        bitCounter--;
       if (bitCounter == 0) /* if finished */
        {
          bitCounter=8;
          trx_phase++;
         tmpByte = *pTxBuf; /* now fetch the first regular data byte */ pTxBuf++; /* (second in data buffer) */
          tmpFec=0; /* prepare FEC variable for calculation */
          byteCounter--;
 }
        break;
    case W_DATA:
        PHS_TXBIT=(tmpByte & 0x80) ? 1:0; /* prepare bit for next OC event */
        tmpFec=tmpFec << 1; /* FEC calculations */
        tmpFec|=PHS_TXBIT;
        if (tmpFec & 0x40)
        {
          tmpFec^>=0x39; }
        tmpByte=tmpByte << 1; /* shift current byte 1 bit left */
        bitCounter--;
       if (bitCounter == 0) /* if finished */
        {
```

```
 bitCounter=6;
         while (bitCounter!=0) /* FEC calculations */
\{ tmpFec=tmpFec << 1;
           if (tmpFec & 0x40)
\{ tmpFec^=0x39;
 }
           bitCounter--;
 }
         bitCounter=6; /* prepare for sending calculated 6 FEC bits */
          trx_phase++;
 }
        break;
    case W_FEC:
        tmpFec=tmpFec << 1;
       PHS_TXBIT=(tmpFec & 0x40) ? 0 : 1; /* send complemented!! bits of FEC */
       bitCounter--;
       if (bitCounter == 0) \qquad /* if finished */
\{if (byteCounter == 0) /* if whole buffer transmitted */
\{ trx_phase=W_POSTAMBLE;
           bitCounter=2; /* postamble consists of 2 bits */
          tmpFec=PHS TXBIT \wedge 0x01;/* which are complement of last FEC bit */
 }
         else
\{ bitCounter=8; /* whole buffer is not transmitted yet */
          trx phase=W DATA;
           tmpByte=*pTxBuf; /* fetch next regular data byte */
           pTxBuf++;
           tmpFec=0; /* prepare FEC variable for next data byte */
           byteCounter--;
 }
        }
        break;
    case W_POSTAMBLE:
       PHS_TXBIT=tmpFec; /* postamble value is a complement of last FEC bit */
        bitCounter--;
       if (bitCounter == 0) /* if finished */ { 
        PHS_TXBIT=1; \frac{1}{2} /* assure that 1 will be on TX pin */
         phs_TxOvrfl_ID; /* disable further overflow interrupts on Tmr 2 */
         phs_FlgTxInProg=0;/* transmission finished */
 } 
        break;
```
Konnex PL132 Over Power Line Based on the M68HC08 — Demo Application DRM009 DRM009

Fr $\bf \Phi$  $\bf \Phi$  $\boldsymbol{0}$  $\overline{\mathbf{C}}$ 

ale

 $\boldsymbol{g}$  $\bf \Phi$ 

mic

o  $\blacksquare$ d u  $\mathbf 0$ t o

r, I

n

.<br>ق

 } }

**Source Code** 

```
* Module: void phs_CDdetectISR()
 Description: This is the keyboard interrupt (KBI) ISR. It is used for the
   falling edge detection of the carrier detection (CD) signal of the ST chip.
   CD is active in low, only when CD signal is active, the PL reception may
   be started.
\starReturns: None
 Global Data:
\starbitCounter
\startrx phase
\star* Arguments: None
\star* Range Issues: None
* Special Issues: None
#pragma TRAP PROC
void phs_CDdetectISR(void) /* CD from powerline occured */
                /* clear flag */
 phs_CD_CF()if (!PHS_CD)
                /* only if there is CD signal present start PL reception */
 \{phs TmrForRx();
                     /* configure both Timers for reception */
   trx_phase=W_PREAMBLE;
   bitCounter=0;
 }
\mathcal{E}* Module: void phs_RxEdgeISR()
 Description: This is the Timer 1 Channel 0 input capture (IC) ISR. It is
   called in order to synchronize the receiver timer with the incoming data bit
   stream on Rx pin of the ST chip.
   Each falling edge synchronizes (reset and restart again) the reception timer
   Tmr 2.
* Returns: None
* Global Data: None
* Arguments: None
```

```
DRM009
```
Konnex PL132 Over Power Line Based on the M68HC08 - Demo Application

Semiconductor, Inc

```
* Range Issues: None
\star\starSpecial Issues: None
#pragma TRAP PROC
void phs_RxEdgeISR(void)/* falling edge detected on the RX pin of the ST chip */
\{phs_RxEdge_CF();
                    /* clear interrupt flag */
 phs_RestartRxTmr();
                    /* reset the Tmr 2 counter and restart it again in order
                       to synchronize with the incoming bit stream */
\}* Module: void phs_RxBitISR()
* Description: This is the Timer 2 output compare ISR. It is used for the data
  reception from the PLM on the level of physical link layer.
  In this interrupt the actual bit value is read using the output compare
   event in 1/2 of the bit period. Byte value is then checked using 6bit long
   FEC information and if OK, received byte is stored into phs_RxBuf buffer.
* Returns: None
* Global Data:
\starphs_FlgRxComp
      trx phase
\starbitCounter
      tmpByte
\startmpFec
      phs_RxBufCount
\starphs_RxBuf[]
* Arguments: None
* Range Issues: Note that the implementation supports only short frames format
\starof the Konnex PL132 specification
\starSpecial Issues: None
#pragma TRAP_PROC
void phs RxBitISR(void)
#pragma DATA_SEG __SHORT_SEG MY_ZEROPAGE
                       /* temp variable for current incoming bit */
 unsigned char tmpInBit;
 static unsigned char phs_Header; /* header information */
#pragma DATA_SEG DEFAULT
```
Konnex PL132 Over Power Line Based on the M68HC08 - Demo Application

**DRM009** 

**Source Code**

```
 phs_RxOC_CF(); /* clear OC interrupt flag */
  tmpInBit=PHS_RXD; /* catch actual incoming bit value */
#ifdef SLAVE
 if (tmpInBit == 0) ledIndOff(); /* reception stream is visible on LED */
  else ledIndOn();
#endif 
  if (PHS_CD) /* carrier signal no longer present -> drop reception */
\{ phs_RxEdge_ID(); /* disable interrupt from RX pin edge detection event */
    phs_StopRxTmr(); /* stop the Tmr 2 counter => stop PL reception */
    phs_FlgRxComp=1; /* reception on the phs layer finished - data available
                            in phs_RxBuf[] for dll reception routines */
     if (phs_Header == KNX_HDR_DATA)
     {
         dll_recKNXData(); /* call dll Data reception routine */
 }
    if (phs_Header == KNX_HDR_ACK)
     {
         dll_recKNXACK(); /* call dll ACK reception routine */
     }
   }
  switch (trx_phase)
  \left\{ \right. case W_PREAMBLE:
         trx_phase++; /* jump right to the next phase */
         break;
     case W_HEADER1:
         tmpByte= tmpByte << 1;
         tmpByte|=tmpInBit;
         if (tmpByte == KNX_HDR_HIGH)
         {
             phs_Header = 0; /* clear store header information */
             bitCounter=8;
             trx_phase++; /* first byte of header OK go to next one */
 }
         break;
     case W_HEADER2:
         tmpByte= tmpByte << 1;
        tmpByte| = tmpInBit; bitCounter--;
         if (bitCounter == 0)
         {
             if ((tmpByte == KNX_HDR_DATA) || (tmpByte == KNX_HDR_ACK))
```

```
\{phs Header = tmpByte; /* store header information */ bitCounter=8;
               trx_phase++; /* 2nd byte of header OK go to data part */
               tmpFec=0; /* reset tmpFec */
               phs_RxBufCount=0; /* reset reception data counter */
 }
           else
\{ trx_phase=W_PREAMBLE; /* header not recognized */
           } /* go back to preamble reception */
 }
        break;
    case W_DATA:
        tmpFec=tmpFec << 1;
        tmpFec|=tmpInBit;
        tmpByte= tmpByte << 1;
        tmpByte|=tmpInBit;
        if (tmpFec & 0x40)
        {
          tmpFec^>=0x39; }
        bitCounter--;
        if (bitCounter == 0)
\{ bitCounter=6;
           if (phs_RxBufCount < KNX_BUF_LEN)
\{ phs_RxBuf[phs_RxBufCount]=tmpByte; 
                          /* store received byte into the reception buffer */
 }
          trx phase++; /* now it is time to check the FEC */
 }
        break;
    case W_FEC:
        tmpFec=tmpFec << 1;
        tmpFec|=tmpInBit ^0x01; /* FEC bits are received as complements */
        if (tmpFec & 0x40)
\{tmpFec^>=0x39; }
        bitCounter--;
        if (bitCounter == 0)
        {
           bitCounter=8;
           if (tmpFec & 0x3f)
\{ /* if we get here -> error during trasmission/reception */
                 /* !!!! do correction (not implemented yet) */
```
#### **Source Code**

```
\}tmpFec=0;if (phs_RxBufCount < KNX_BUF_LEN)
           \{phs_RxBufCount++;
                  /* increment counter only if enough space available */
           \mathcal{E}trx_phase=W_DATA;
       \}break;
   case W POSTAMBLE:
       breaki\}\}7******************
* Module: void phs_IRQ_ISR()
* Description: This is the IRQ ISR. It has to be served when WatchDog timeout
   occured on the ST chip.
\star* Returns: None
\star* Global Data:
* Arguments: None
* Range Issues: None
* Special Issues: None
#pragma TRAP PROC
void phs_IRQ_ISR(void) /* PLM WatchDog timeout or Low Voltage interrupt */
\{phs_IRQ_CF(); /* clear IRQ flag */
 phs_WDServ();
                 /* service WD */
 illegalOperation(); /* reset the MCU */
\}
```
**DRM009** 

### <span id="page-98-0"></span>7.4 phs.h

Semiconductor, Inc.

 $\mathbf 0$ 

escal

```
* Motorola Inc.
* (c) Copyright 2002 Motorola, Inc.
* ALL RIGHTS RESERVED.
* File Name: phs.h
\star* Description: This is header file for 'phs.c'
* Modules Included: None
* Written by Marek Stricek (R29303)
* Further development by Zdenek Kaspar (R55014)
* Revision history:
   May-30-02- Initial coding
\starOct-03-02- Coding finished
#ifndef _PHS_H
#define PHS H
/ *
          PROTOTYPES
                                             \star /
void phs Init (void);
void phs_Send (unsigned char * pBuf, unsigned char len);
/ *
          GLOBAL VARIABLES & DEFINES
                                             \star /
#pragma DATA_SEG __SHORT_SEG MY_ZEROPAGE
extern volatile unsigned char phs_RxBufCount; /* received bytes counter */
#pragma DATA_SEG DEFAULT
#define KNX BUF LEN 25 /* maximum length of KNX reception buffer */
extern unsigned char phs_RxBuf[KNX_BUF_LEN]; /* received data buffer */
```
#### **Source Code**

```
/*
         TYPE DEFINITIONS
                                           \star /
/* type definition for both transmission (Tx) / reception (Rx) phases */
typedef enum {
  W_PREAMBLE, /* waiting for preamble */
  W_HEADER1, /* waiting for header */
  W HEADER2,
        /* waiting for data byte */
  W DATA,
  W FEC,
        /* and for associated FEC */W POSTAMBLE /* wait for end */} phs_tPhase;
/ *
         STRUCTURES
                                           \star /
/* Physical link layer flags */
typedef struct {
  unsigned char txInProgress : 1; /* PL transmission in progress flag */
  unsigned char rxCompleted : 1; /* PL reception completed flag */
} phs_sFlags;
/ *
        SHORT-CUT DEFINES
                                           \star /
#define phs_FlgTxInProg
               phs_Flags.txInProgress
#define phs_FlgRxComp
               phs_Flags.rxCompleted
/*
        KONNEX specific constants
                                           \star /
#define KNX_BAUD_RATE 2400L /* comm. speed over powerline according to PL132 */
/* header values */
#define KNX HDR HIGH 0x1C
#define KNX_HDR_DATA 0x53
#define KNX_HDR_ACK 0xA1
/ *
         HARDWARE DEPENDENT PIN CONNECTIONS WITH ST chip
                                          \star /
/* pin as output */#define P_OUTPUT 1<br>#define P_INPUT 0
              /* pin as input */
```
**DRM009** 

```
#define PHS_RXTX
                  PTB0 /* Rx / Tx pin */#define DDR_PHS_RXTX DDRB_BIT0
#define PHS WD PTB1 /* Watch Dog pin */
#define DDR PHS WD DDRB BIT1
                PTA0 /* Carrier Detection pin */
#define PHS CD
#define DDR_PHS_CD DDRA_BIT0
#define PHS_TXD
                PTD6 /* TxD pin */
#define DDR_PHS_TXD DDRD_BIT6
                 PTD4 /* RxD pin */#define PHS RXD
#define DDR_PHS_RXD DDRD_BIT4
#define PHS TEST1
                  PTB2 /* Test 1 pin */
#define DDR_PHS_TEST1 DDRB_BIT2
                  PTB3 /* Test 2 pin */
#define PHS TEST2
#define DDR PHS TEST2 DDRB BIT3
/* hardware dependant definitions */
#define TIM_PERIOD BUS_CLK/KNX_BAUD_RATE
#define TIM_P_HALF
                 TIM_PERIOD/2
/ *
                                                                 \star /
             MACROS
/* service PLM watchdog */
#define phs_WDServ() PHS_WD=0; asm nop; asm nop; asm nop; PHS_WD=1
/* IRQ related function style macros for WatchDog ST's output pin */
#define phs_IRQ_CF() ISCR_ACK1=1
#define phs_IRQ_IE() ISCR_IMASK1=0
#define phs_IRQ_ID() ISCR_IMASK1=1
\star /
/* reception and Rx timers related macros & function style macros
/* Resources used for the PL reception:
  - Keyboard interrupt on pin PTAO (ISR is called phs_CDdetectISR) is used for
    falling edge detection of the Carrier Detection (CD) signal.
  - Tmr1Ch0 in the input compare mode with ISR called phs_RxEdgeISR is used for
    the incoming bit stream synchronization
  - Tmr2Ch0 in output compare mode with ISR called phs_RxBitISR is used for
    the Rx data sampling (in 1/2 of the bit period)
  - Tmr2 overflow (with no ISR) keeps the bit period synchronization during
    the reception *//* CD related function style macros connected with the port A (keyboard intr) */
#define phs CD ID() INTKBIER KBIE0=0 /* CD interrupt disable */
#define phs_CD_IE() INTKBIER_KBIE0=1 /* CD interrupt enable */
#define phs_CD_CF() INTKBSCR_ACKK=1 /* clear CD interrupt flag */
```
Konnex PL132 Over Power Line Based on the M68HC08 - Demo Application

**DRM009** 

**Source Code**

```
/* Timer related */
#define phs RxEdge CF() T1SC0 CH0F=0 /* clear interrupt flag of Rx edge
                                            detection on Tmr1Ch0 */
#define phs_RxEdge_IE() T1SC0_CH0IE=1 /* enable interrupt of Rx edge
                                            detection on Tmr1Ch0 */
#define phs_RxEdge_ID() T1SC0_CH0IE=0 /* disable interrupt of Rx edge
                                            detection on Tmr1Ch0 */
#define phs StartRxEdgeTmr() T1SC=0 /* start Timer 1 */
     /* timer has to be switched ON!!! when edge detection (Input capture) 
        on Tmr1Ch0 pin (used for Rx pin edge detection) is desired */
     /* Note that Timer 1 is also used for triac control in applic. layer */
/* phs_TmrForTx() routine prepares both Timers for PL Rx mode:
    - clear possible overflow interrupt flag of Tmr2
    - stop & reset Tmr2 counter
    - enable input capture interrupt from RX pin (T1CH0) on falling edge
    - set period of Timer 2 modulo counter for overflow event to 1 bit length
    - set period of Timer 2 Channel 0 counter to 1/2 bit length
    - finally set the mode T2CH0 to output compare (with interrupt enabled) */
#define phs_TmrForRx() phs_TxOvrfl_CF(); T2SC=0x30; \
                      T1SC0=0x08; phs RxEdge IE(); \setminus T2MODH=TIM_PERIOD/256; T2MODL=TIM_PERIOD%256; \
                       T2CH0H=TIM P HALF/256; T2CH0L=TIM P HALF%256; \
                        T2SC0=0x5C
#define phs_RestartRxTmr() T2SC|=0x30; T2SC_TSTOP=0
         /* reset the Tmr 2 counter and restart it again in order to synchronize
           with the incoming bit stream during the reception */
#define phs_RxOC_CF() T2SC0_CH0F=0
         /* clear flag after output compare ISR event during the PL reception */
#define phs_StopRxTmr() T2SC=0x30
         /* stop the Tmr 2 counter => stop PL reception */
/******************************************************************************/
/* transmission & Tx timers related macros & function style macros */
/******************************************************************************/
/* Resources used for the PL transmission:
    - Tmr2 overflow ISR called phs_TxBitISR loads the new bit value for PL
      transmission
    - Tmr2Ch0 is in output compare mode used for transmission itself */
/* Note that there is no need for Tmr2Ch0 output compare interrupt!!! */ 
#define PHS_TXBIT T2SC0_ELS0A /* this technique enables to set / clear 
                                        output pin of timer on compare event */
#define phs_TxOvrfl_IE T2SC_TOIE = 1 /* enable overfow intr on Tmr 2 */
#define phs_TxOvrfl_ID  T2SC_TOIE = 0  /* disable overfow intr on Tmr 2 */
#define phs_TxOvrfl_CF() T2SC_TOF = 0 /* clear interrupt flag from
                                                overflow on Tmr 2 counter */
```
 $/*$  phs TmrForTx() routine prepares both Timers for PL Tx mode:

- clear possible overflow interrupt flag of Tmr2
- stop & reset Tmr 2 counter
- enable overflow interrupt on Tmr2
- disable interrupt from RX pin (on T1CH0)
- set period of Timer 2 modulo counter for overflow event to 1 bit length
- set period of Tmr 2 Channel 0 counter to 1/2 bit length
- finally set the mode of T2CH0 to output compare (with intr disabled!) \*/

#define phs\_TmrForTx() phs\_TxOvrfl\_CF(); T2SC=0x30; phs\_TxOvrfl\_IE; \ phs RxEdge ID();  $\setminus$  T2MODH=TIM\_PERIOD/256; T2MODL=TIM\_PERIOD%256; \ T2CH0H=TIM\_P\_HALF/256; T2CH0L=TIM\_P\_HALF%256; \ T2SC0=0x1C

```
#define phs_StartTxTmr() T2SC_TSTOP=0 /* Tmr 2 starts the PL transmission */
```
#endif

### **Source Code**

#### <span id="page-103-0"></span> $7.5$  dll.c

```
\star* Motorola Inc.
* (c) Copyright 2002 Motorola, Inc.
* ALL RIGHTS RESERVED.
* File Name: dll.c
* Description: This file contains data link layer routines for transmission and
     reception of data frames through powerline using ST7537 power line modem
\star* Modules Included:
\stardll_Init()\stardll_TBModuleISR()
\stardll_CalcCRC()
\stardll sendKNXData()
\stardll sendKNXACK()
\stardll recKNXData()
\stardll_recKNXACK()
* Written by Zdenek Kaspar (R55014)
* Revision history:
    Aug-22-02- Initial coding
     Oct-03-02- Coding finished
/* HC08GP32 header file, suitable for HC08GR08 */
#include "hc08qp32.h"
#include "phs.h"
                  /* KNX physical layer implementation */
                  /* KNX data link layer implementation */
#include "dll.h"
#include "app.h"
                  /* demo application layer implementation */
#include "board.h"
                  /* hardware dependant definitions for 00145 00 board
                    "KNX PL Master" (MCU based) and "KNX PL Slave" */
/ *
                                                            \star /
           GLOBAL VARIABLES
#pragma DATA_SEG __SHORT_SEG MY_ZEROPAGE
unsigned char i;
                              /* index */extern volatile phs_sFlags phs_Flags; /* physical layer flags */
volatile dll_sFlags dll_Flags;
                             /* data link layer flags */
volatile unsigned int dll RecFCS;
                             /* received FCS by dll recKNXACK */
```
**DRM009** 

```
volatile unsigned int dll_DesiredDelay; /* desired delay value */
volatile unsigned int dll_OneSecCount; /* 1.1s delay counter, when is this time
                     period over, transmission can start even if line occupied */
volatile unsigned char dll_nevEndCount; /* neverending counter dedicated for
                                            random generation */
#ifdef MASTER
     unsigned int dll_masterAddr; /* address of the master node */
     unsigned int dll_nodeAddrInM[3];/* addresses of three slave nodes connected
                                        to master */
     extern volatile unsigned char app_AliveCountInM[3]; /* counter dedicated for
             application, used for "are you alive?" message timing in master */
    extern unsigned char app_indexOfDev; /* index for State of devices */
                                            /* index = 0, 1 or 2 */
#endif
#ifdef SLAVE
     unsigned int dll_nodeAddr; /* address of the slave node */
    unsigned int dll_masterAddrInS; /* address of the connected master node */
     extern volatile unsigned char app_AliveCount; /* counter dedicated for
             application, used for "are you alive?" message timing in slave */
    extern unsigned char app_desAnalogVal;
                     /* desired analog value received in msg */
    extern unsigned char app actAnalogVal;
                    /* actual potenciometer analog value */
#endif
#pragma DATA_SEG DEFAULT
unsigned char dll_TxBuf[DLL_TXBUF_LEN]; /* Tx data buffer on data link layer
                                             level */
extern volatile unsigned char app_TxBuf[APP_BUF_LEN]; 
                                 /* appl. buffer used during frame Tx */
extern volatile unsigned char app_RxBuf[APP_BUF_LEN]; 
                                 /* appl. buffer used during frame Rx */
/******************************************************************************/
               Look-up table for CRC calculation * /
/******************************************************************************/
/* For information: As a CRC generator polynomial following one is defined in 
    KNX PL132:
                  16 15 2
                X + X + X + 1NOTE: Following is not specified in KNX PL132 specification, but necessary to 
     define for precise CRC definition!!!
     - CRC computation algorithm starts with zero
     - it treats the data msb first
     - CRC result is not complemented
Example: the sequence 01 02 03 04 05 06 07 08 has CRC value TBD. *//******************************************************************************/
```
**Source Code**

```
#pragma CONST_SEG ROM_CONST
  static const int tableCRC[] = {
 0x0000, 0x8005, 0x800F, 0x000A, 0x801B, 0x001E, 0x0014, 0x8011,
 0x8033, 0x0036, 0x003C, 0x8039, 0x0028, 0x802D, 0x8027, 0x0022,
 0x8063, 0x0066, 0x006C, 0x8069, 0x0078, 0x807D, 0x8077, 0x0072,
 0x0050, 0x8055, 0x805F, 0x005A, 0x804B, 0x004E, 0x0044, 0x8041,
 0x80C3, 0x00C6, 0x00CC, 0x80C9, 0x00D8, 0x80DD, 0x80D7, 0x00D2,
 0x00F0, 0x80F5, 0x80FF, 0x00FA, 0x80EB, 0x00EE, 0x00E4, 0x80E1,
 0x00A0, 0x80A5, 0x80AF, 0x00AA, 0x80BB, 0x00BE, 0x00B4, 0x80B1,
 0x8093, 0x0096, 0x009C, 0x8099, 0x0088, 0x808D, 0x8087, 0x0082,
 0x8183, 0x0186, 0x018C, 0x8189, 0x0198, 0x819D, 0x8197, 0x0192,
 0x01B0, 0x81B5, 0x81BF, 0x01BA, 0x81AB, 0x01AE, 0x01A4, 0x81A1,
 0x01E0, 0x81E5, 0x81EF, 0x01EA, 0x81FB, 0x01FE, 0x01F4, 0x81F1,
 0x81D3, 0x01D6, 0x01DC, 0x81D9, 0x01C8, 0x81CD, 0x81C7, 0x01C2,
  0x0140, 0x8145, 0x814F, 0x014A, 0x815B, 0x015E, 0x0154, 0x8151,
  0x8173, 0x0176, 0x017C, 0x8179, 0x0168, 0x816D, 0x8167, 0x0162,
 0x8123, 0x0126, 0x012C, 0x8129, 0x0138, 0x813D, 0x8137, 0x0132,
 0x0110, 0x8115, 0x811F, 0x011A, 0x810B, 0x010E, 0x0104, 0x8101,
 0x8303, 0x0306, 0x030C, 0x8309, 0x0318, 0x831D, 0x8317, 0x0312,
  0x0330, 0x8335, 0x833F, 0x033A, 0x832B, 0x032E, 0x0324, 0x8321,
 0x0360, 0x8365, 0x836F, 0x036A, 0x837B, 0x037E, 0x0374, 0x8371,
 0x8353, 0x0356, 0x035C, 0x8359, 0x0348, 0x834D, 0x8347, 0x0342,
  0x03C0, 0x83C5, 0x83CF, 0x03CA, 0x83DB, 0x03DE, 0x03D4, 0x83D1,
  0x83F3, 0x03F6, 0x03FC, 0x83F9, 0x03E8, 0x83ED, 0x83E7, 0x03E2,
 0x83A3, 0x03A6, 0x03AC, 0x83A9, 0x03B8, 0x83BD, 0x83B7, 0x03B2,
 0x0390, 0x8395, 0x839F, 0x039A, 0x838B, 0x038E, 0x0384, 0x8381,
 0x0280, 0x8285, 0x828F, 0x028A, 0x829B, 0x029E, 0x0294, 0x8291,
 0x82B3, 0x02B6, 0x02BC, 0x82B9, 0x02A8, 0x82AD, 0x82A7, 0x02A2,
 0x82E3, 0x02E6, 0x02EC, 0x82E9, 0x02F8, 0x82FD, 0x82F7, 0x02F2,
 0x02D0, 0x82D5, 0x82DF, 0x02DA, 0x82CB, 0x02CE, 0x02C4, 0x82C1,
  0x8243, 0x0246, 0x024C, 0x8249, 0x0258, 0x825D, 0x8257, 0x0252,
 0x0270, 0x8275, 0x827F, 0x027A, 0x826B, 0x026E, 0x0264, 0x8261,
 0x0220, 0x8225, 0x822F, 0x022A, 0x823B, 0x023E, 0x0234, 0x8231,
  0x8213, 0x0216, 0x021C, 0x8219, 0x0208, 0x820D, 0x8207, 0x0202 };
#pragma CONST_SEG DEFAULT
/*******************************************************************************
* Module: void dll_Init()
*
 Description: In this routine the data link layer initialization is done.
*
 Returns: None
*
* Global Data:
* dll_nodeAddr
       dll masterAddrInS
       dll masterAddr
* dll_nodeAddrInM[]
*
```

```
* Arguments: None
\star* Range Issues: None
\star* Special Issues: None
#pragma INLINE
void dll Init()
                 /* data link layer init */
#ifdef SLAVE
   dll_nodeAddr = NODE_ADDR; /* set address of slave node */
       /* address is read from the address configuration on 4 pins of port D */
   dll masterAddrInS = 0xFF; /* set address of the master node */
#endif
#ifdef MASTER
   dll_masterAddr = 0xFF; /* set address of master node */
   dll_nodeAddrInM[0] = 0; /* set address of slave node No. 1 */
   /* button "A" control device with Address = 0 */
   dll nodeAddrInM[1] = 1; /* set address of slave node No. 2 */
   /* button "B" control device with Address = 1 */
   dll nodeAddrInM[2] = 2; /* set address of slave node No. 3 */
   /* button "C" control device with Address = 2 */
#endif
   dll_SetStartTBM(); /* set Timebase module for dll functionality */
\}* Module: void dll_TBModuleISR()
* Description: This routine is the Timerbase Module (TBM) interrupt service
\starroutine (ISR). TBM interrupts each circa 0.75ms (8192 / 11.0592e6)
* Returns: None
* Global Data:
       dll nevEndCount
\starapp_desAnalogVal
\starapp_actAnalogVal
       app_AliveCountInM
\starapp AliveCount
       dll_FlgFreeLineDet
\stardll OneSecCount
       dll_DesiredDelay
\stardll FlqWaitForACK
\stardll FlqWaitBefRetr
\star* Arguments: None
```
Konnex PL132 Over Power Line Based on the M68HC08 - Demo Application

Semiconductor, Inc

reescale

#### **Source Code**

```
* Range Issues: None
* Special Issues: None
\star#pragma TRAP PROC
void dll_TBModuleISR() /* TBM interrupt service routine */
#ifdef SLAVE
  unsigned int tmpIntens; /* temp variable for intensity -> time calculation */
#endif
                      /* clear flag after TBM interrupt event */
   dll TBM CF();
   dll nevEndCount++; /* increment counter */
/*****************************/
/* START OF APPLICATION PART */
7******************************/
/* setting of the analog value for lamp dimmer */
#ifdef SLAVE
   if ((dll_nevEndCount % 6) == 0) /* do increment/decrement each 6 * 0.75ms */
    \{if (app desAnalogVal > app actAnalogVal)
                                                 /* increase analog value */
           app actAnalogVal++;
       else if (app_desAnalogVal < app_actAnalogVal)/* decrease analog value */
           app_actAnalogVal--;
       tmpIntens = (unsigned int) (AC_HALF_PER/0xff) * app_actAnalogVal;
       INTENS H = \text{hi}(\text{tmpIntens});/* set intensity */
       INTENS L = \text{lo}(\text{tmpIntens})\}#endif
/* Zerro cross detection routine calling */
#ifdef SLAVE
   app_ZCDetect(); /* Zero crossing detection routine */
#endif
/* Alive message handling for both master and slave side */
   if (dll nevEndCount == 0xFF) /* do each 0.75ms * 255 = 191ms */
    \{#ifdef MASTER
       for (i = 0; i < 3; i++)\{app\_AliveCountIM[i]++; /* 1 tick in counter is approx. 191ms */
           if (app_AliveCountInM[0] >= APP_ALIVE_MSTR_LIMIT)
                                                             /* device A */ledA NR();
                                                              /* NOT READY */if (app_AliveCountInM[1] >= APP_ALIVE_MSTR_LIMIT)
                                                              /* device B */ledB NR()/* NOT READY */if (app_AliveCountInM[2] >= APP_ALIVE_MSTR_LIMIT)
                                                              /* device C * /
```
**DRM009**
```
\verb|ledC_NR()|; \\ }
#endif 
#ifdef SLAVE
        app_AliveCount++; /* 1 tick in counter is approx. 191ms */
        if (app_AliveCount>=APP_ALIVE_SLV_LIMIT+(NODE_ADDR*APP_ALIVE_SLV_PRIOR))
        {
            app_AliveCount = APP_SEND_ALIVE; 
       /* set counter to "Send alive message, message will be send in main() */ }
#endif 
    }
/*****************************/
/* END OF APPLICATION PART */
/*****************************/
   if(dll_FlgFreeLineDet == 1) /* if Free line detection routine activated */
   \{ dll_OneSecCount++; /* increment 1.1s long counter */
            /* when 1.1s event occurs (detected in dll_SendKNXData, transmission
               can be started even if not free line were detected */
       dll DesiredDelay--; /* dec main delay variable of Free line
                                      detection */
       if (dll DesiredDelay == 0) /* delay period is over */
           dll FlgFreeLineDet = 0; /* finish Free line detection routine */
    } 
    if(dll_FlgWaitForACK == 1) /* if Waiting for ACK routine activated */
   \{ dll_DesiredDelay--; /* dec main delay variable of Waiting 
                                      for ACK */
        if (dll_DesiredDelay == 0) /* delay period is over */
            dll_FlgWaitForACK = 0; /* finish Waiting for ACK routine */
    } 
   if(dll_FlgWaitBefRetr == 1) /* if Waiting before retransmit activated */
    {
        dll_DesiredDelay--; /* dec main delay variable of Waiting before
                                      retransmit */
        if (dll_DesiredDelay == 0) /* delay period is over */
            dll_FlgWaitBefRetr = 0; /* finish Waiting before retransmit */
    } 
}
```
#### **Source Code**

```
Module: void dll CalcCRC(char *buf, unsigned char n)
\star\star\starDescription:
      This function generates the 16 bit CRC
                                            16 15 2
      using the following polynom:
                                               + X + X + 1\mathsf{X}Precise CRC computation algorithm definition:
       - CRC computation algorithm starts with zero
       - it treats the data msb first
       - CRC result is not complemented
 Returns: calculated CRC value
* Global Data:
\startableCRC[256] - look-up table for 16 bit CRC computation
\star\starArquments:
\star*buffer - pointer to buffer to be calculated
\starn - length of the buffer
* Range Issues: None
* Special Issues: None
* Others: None
unsigned int dll_CalcCRC(unsigned char *buf, unsigned char n)
\{#pragma DATA_SEG __SHORT_SEG MY_ZEROPAGE
 unsigned int crc = 0;
#pragma DATA_SEG DEFAULT
 while (n--)crc = tableCRC[((crc>>8) ^ *buf++) & 0xFF] ^ (crc << 8);
 return (crc);
\}* Module: dll_tTxStatus dll_sendKNXData(unsigned int doa, unsigned char ctrl,
                       unsigned int sa, unsigned int da, unsigned char npci,
\starunsigned char * pAppBuf)
\star* Description: This is the data link layer power line transmission routine.
   It sends the data message of the PL132 format to the power line modem (ST
\starchip) on the application layer level. Control fields of the data message is
\startaken from the parameters of the function.
```
**DRM009** 

```
* Returns: 
* status with the following declaration of dll_tTxStatus type:
* DLL TX INITIAL - initial state of the variable describing the transmission
* on data link layer
* DLL_TX_OK - transmission completed on data link layer,
                    no ACK signal required
* DLL_TX_ACK_OK - transmission completed on data link layer,
                    ACK required => ACK message received succesfully
* DLL TX ACK BAD - transmission not completed on data link layer since
                    no ACK from 1st initial + 2 retransmit transmissions
* DLL TX BUSOCC - transmission not completed on data link layer since
                    unexpected bus occupation during retransmits
*
* Global Data:
      dll OneSecCount
* dll_TxBuf[]
* dll_nevEndCount
* dll_DesiredDelay
      dll FlqFreeLineDet
* dll_FlgWaitForACK
       dll_FlgWaitBefRetr
*
* Arguments: doa - Domain Address (DOA)
           ctrl - Control Field (CTRL)
* sa - Source Address (SA)
* da - Dource Address (DA)
* npci - Network Protocol Control Information (NPCI)
* pAppBuf - pointer to application transm. buffer
*
* Range Issues: Note that the implementation supports only short frames format
* of the Konnex PL132 specification 
*
* Special Issues: Only the following bits are taken from the ctrl parameter of 
       the function, rest are set in the routine itself:
* unsigned char ctrlGroupAddr : 1; 0 - individual frame
* 1 - group frame *
* unsigned char ctrlAckReq : 1; 0 - no Layer 2 ack requested
* 1 - Layer 2 ack requested
* unsigned char ctrlPriority : 2; 11 - low (mandatory for long frames)
* 01 - normal (defaul for short frames)
                                   10 - urgent (reserved for urgent frames)
* 00 - system (reserved for high priority
                                       system config + management)
*
*******************************************************************************/
dll tTxStatus dll sendKNXData(unsigned int doa, unsigned char ctrl,
                           unsigned int sa, unsigned int da, 
                           unsigned char npci, unsigned char * pAppBuf)
{
```
**Source Code**

```
#pragma DATA_SEG __SHORT_SEG MY_ZEROPAGE
     dll_tTxStatus status; /* return values of the function */
     unsigned char retryCount; /* counter of transmission retries */
    unsigned int fcs; \frac{1}{2} /* calculated frame check sum (CRC value) */
     unsigned char lenLData; /* L_Data length taken from npci information */
     dll_uCTRL tmpCtrl; /* temp CTRL variable with bitfield operations */
#pragma DATA_SEG DEFAULT
   phs CD ID(); \prime disable CD interrupt => disable reception *//* initial variable values */
     status = DLL_TX_INITIAL; /* set initial state */
     retryCount = 0; /* clear counter of transmission retries */
   dll OneSecCount = 0; /* clear 1.1s counter */
     lenLData = npci & 0xF; /* length of the L_Data part of message */
     fcs = dll_CalcCRC(pAppBuf, lenLData); /* CRC calculation */
     tmpCtrl.byte = ctrl; /* CTRL variable with bitfield operations */
/* Transmission preparation */
   dll_TxBuf[0] = KNX_HDR_DATA; \quad /* 2nd part of the header - L_DATA packet */
    dll_TxBuf[1] = hi(doa); /* higher part of Domain Address */
   dll TxBuf[2] = \log io(doa); /* lower part of Domain Address */
     /* default or desired values of some bits of ctrl value */
     tmpCtrl.struc.ctrlLongShort = 1;/* short frame */
     tmpCtrl.struc.ctrlRepeat = 1; /* first transmission */
     tmpCtrl.struc.ctrlDefault = 3; /* default values, has to be 11 */
    dll_TxBuf[3] = tmpCtrl.byte; /* Control Fiels */
   dll_TxBuf[4] = hi(sa); \qquad /* higher part of Source Address */
   dll_TxBuf[5] = \log a; \frac{1}{2} lower part of Source Address */
    dll_TxBuf[6] = hi(da); /* higher part of Destination Address */
   dll TxBuf[7] = \log(\text{da}); /* lower part of Destination Address */
    dll_TxBuf[8] = npci; /* Network Protocol Control Information */
   for (i = 0; i < lenLData; i++) /* store transported L_Data octets */
       dll_TxBuf[9 + i] = *pAppButf++;dll_TxBuf[9 + lenLData] = hi(fcs); \gamma* store higher byte of CRC */
    dll_TxBuf[9 + lenLData + 1] = \ln(\cos); /* store lower byte of CRC */
/* transmission & retransmission loop */ 
while(retryCount <= KNX_IMM_RETRIES)
/* number of max retries is given by KNX_IMM_RETRIES, routine tries initial
    transmission + KNX_IMM_RETRIES immediate retransmissions */
{
/*************************** Free-line detection *****************************/
    /* it generates delay period 85ms + 0 - 30ms a 5ms; */
    dll_DesiredDelay = (dll_nevEndCount % 7) * DLL_DELAY_5MS + DLL_DELAY_85MS;
    dll_FlgFreeLineDet = 1; /* initiate delay routine */
    while (dll_{\text{F}}lgFreeLineDet == 1) /* delay loop uses TBM interrupt */
```

```
\{/* ***************************/
   /* START OF APPLICATION PART */#ifdef SLAVE
            app\_ZCDetect(); /* Zero crossing detection routine */
        #endif
    /* END OF APPLICATION PART *//* ***************************/
       if (!PHS_CD) \qquad /* if there is CD signal present => bus is occupied */
        \{/* it generates delay period 85ms + 0 - 30ms a 5ms; */
           dll_DesiredDelay = (dll_nevEndCount%7)*DLL_DELAY_5MS+DLL_DELAY_85MS;
               /* delay counter should be set again */
           if (dll_OneSecCount >= DLL_DELAY_1_1S) /* if counter > 1.1s */
           \{dll_FlgFreeLineDet = 0: /* stop delay generation */
               break;
           \left\{ \right\}if (retryCount > 0) /* CD signal during retransmission */\{status = DLL TX BUSOCC;
                                          /* unexpected bus occupation
                                              during retransmits */
               dll FlqFreeLineDet = 0: \prime* stop delay qeneration */
               break;
           \}\}\}if (status == DLL TX BUSOCC) \prime if unexpected bus occupation */
   \{\frac{1}{2}/* finish Tx routine without transmission */
         break;
                   /* no handling of Bus occupied state in application layer */
    \mathcal{F}phs_Send(dll_TxBuf, lenLData + 10 + 1); /* send message */
       /* additional 10 bytes are data link layer frame fields */
       /* additional 1 byte is for second part of the header - data or ACK */
/****************************    Waiting for ACK *****************************/
   if (tmpCtrl.struc.ctrlAckReq == 1) \prime if ACK message required */
    \{phs_CD_IE();
                               /* enable CD interrupt => enable reception */
       dll_DesiredDelay = DLL_DELAY_35MS; /* waiting state 35ms long */
       dll_FlgWaitForACK = 1;<br>status = DLL_TX_ACK_BAD;
                                         /* initiate delay routine */
                                         /* set default status value */
                                      /* delay loop uses TBM interrupt */
       while (dll_FlgWaitForACK == 1)/* ***************************/
```
Konnex PL132 Over Power Line Based on the M68HC08 - Demo Application

# **Source Code**

```
 /* START OF APPLICATION PART */
            #ifdef SLAVE
              app ZcDetect(); /* Zero crossing detection routine */
            #endif 
        /* END OF APPLICATION PART */
        /* ***************************/
            if(dll_FlgRxACKComp == 1) 
            { /* if dll flag Reception of ACK completed */
               if (dll_RecFCS == fcs) /* if message acknowledged OK */
\{ status = DLL_TX_ACK_OK; /* set status */
                   dll_FlgWaitForACK = 0; /* stop Waiting for ACK routine */
 } 
               dll_ClearACKFlgs(); /* clear flags of reception */
 }
        }
       phs CD ID(); /* disable CD interrupt => disable reception */
    }
    else /* if ACK is no required */
        status = DLL_TX_OK; /* transmission completed on data link layer,
                                 no ACK signal required */
   if((status == DLL_TX_OK) || (status == DLL_TX_ACK_OK)) /* if sended */
    {
        break; /* Tx routine on the ddl layer is finished */
    }
    else /* not sended yet */
   \{ retryCount++; /* increment counter of transmission retries */
       /* it generates delay period 0 - 30ms a 4ms; */
        dll_DesiredDelay = (dll_nevEndCount % 8) * DLL_DELAY_4MS + 1;
        dll_FlgWaitBefRetr = 1; /* initiate delay routine */
       while (dll FlqWaitBefRetr == 1); \prime delay loop uses TBM interrupt */
        /* modify packet, set immediate retransmission bit of ctrl octet */
        tmpCtrl.struc.ctrlRepeat = 0; /* immediate retransmission */
        dll_TxBuf[3] = tmpCtrl.byte; /* Control Fiels */
 }
\} /* end of while() loop */
/* After transmission delay */ /* TBD */
    phs_CD_IE(); /* enable CD interrupt => enable reception */
    return(status);
```
DRM009 **Konnex PL132 Over Power Line Based on the M68HC08 — Demo Application** 

}

```
* Module: void dll sendKNXACK(uUWord16 fcs)
\star* Description: This is the data link layer power line transmission routine.
   It sends the ACK message of the PL132 format to the power line modem (ST
   chip) on the application layer level. Control field of the ACK message
\star(Frame Check Sum) is taken from the parameter of the function.
* Returns: None
* Global Data:
      dll_TxBuf[]
* Arguments: fcs - Frame Check Sum (FCS)
* Range Issues: None
* Special Issues: None
void dll_sendKNXACK(uUWord16 fcs)
\{/* disable CD interrupt => disable reception */
   phs\_CD\_ID()enableInts(); \prime + enable interrupts since this routine is called
                    from the Timer 2 output compare ISR! */
/* Transmission preparation */
   dll_TxBuf[0] = KNX_HDR_ACK;/* 2nd part of the header - ACK packet */
   dll_TxBuf[1] = fcs.byte.msb;/* higher part of Frame Check Sum */
   dll_TxBuf[2] = fcs.byte.lsb;/* lower part of Frame Check Sum */
/* Transmission *//* send message */phs Send(dll TxBuf, 3);
       /* additional 1 byte is for second part of the header - data or ACK */
/* After transmission delay */ /* TBD */
   disableInts(); /* disable interrupts since this routine is called
                    from the Timer 2 output compare ISR! */
   phs_CD_IE();
                /* enable CD interrupt => enable reception */
\}* Module: void dll_recKNXData(void)
* Description: This is the data link layer power line reception routine.
\starIt gets the message in physical layer format (phs_RxBuf) and check address,
   control FCS part of the message; if message requires an acknowledge, it
   also sends the ACK message.
```
Konnex PL132 Over Power Line Based on the M68HC08 - Demo Application

**Source Code** 

```
\starIf both address and FCS are correct, flag dll_FlgRxDataComp (Reception
   of Data message completed) is set for the application layer level and data
\starare moved to the application buffer app RxBuf[].
   Note that only Destination Address (DA) field is checked, the Source Address
   (SA) and Domain Addres (DOA) are not checked.
* Returns: None
* Global Data:
       phs_RxBuf[]
       dll nodeAddr
       dll_masterAddr
       app RxBuf[]
\stardll_FlgRxDataComp
* Arguments: None
* Range Issues: Note that the implementation supports only short frames format
  of the Konnex PL132 specification
* Special Issues: None
void dll_recKNXData(void)
#pragma DATA_SEG __SHORT_SEG MY_ZEROPAGE
                           /* calculated frame check sum (CRC value) */
   uUWord16 fcs;
   unsigned char lenLData; /* L_Data length taken from npci information */
   unsigned int tmp;
                           /* temporary variable for received Destination
                              Address */
#pragma DATA SEG DEFAULT
   tmp = (phs_RxBuf[5] << 8) | phs_RxBuf[6];/* store received Destination Address */
#ifdef SLAVE
   if (tmp == dll nodeAddr)
                               /* check the Destination address */
#endif
#ifdef MASTER
   if (tmp == dll_{max} and \frac{d}{d}) /* check the Destination address */
#endif
    \{lenLData = phs RxBuf[7] & 0xF;
                               /* length of the L_Data part of message */
       fcs.word = dll_CalcCRC(&phs_RxBuf[8], lenLData); /* CRC calculation */
       if ((fcs.byte.msb == phs_RxBuf[8+lenLData]) &&
           (fcs.byte.lsb == phs_RxBuf[9+lenLData])) /* check received FCS */
       \{if (phs_RxBuf[2] & 0x10) /* if ACK message requested */
           \left\{ \right.dll_sendKNXACK(fcs);
                                      /* send ACK message */
           \}
```
**DRM009** 

```
/* move data to apllication buffer */
           app RxBuf[0] = lenLData;
                                           /* store length information */
           for (i = 1; i < lenLData + 1; i++) /* store transported L_Data */
              app_RxBuf[i] = phys_RxBuf[i + 7]/* octets from phs to app buf */
           dll_FlgRxDataComp = 1; /* dll flag Reception of Data completed */
       \}else
       \{phs_FlgRxComp=0;/* clear phs reception complete flag */
                             /* enable CD interrupt => enable reception */phs CD IE();
       \}\}else
   \{/* clear phs reception complete flag */
       phs_FlgRxComp=0;phs_CD_IE();
                        /* enable CD interrupt => enable reception */
   \}\}* Module: void dll_recKNXACK(void)
* Description: This is the data link layer power line reception routine for the
   acknowledge messages.
   It gets the message in physical layer format (stored in phs_RxBuf) and
   extract the FCS part of the message to dll_RecFCS buffer for the application
\starwhile sets dll_FlgRxACKComp flag (Reception of ACK message completed).
* Returns: None
* Global Data:
\stardll_RecFCS
\starphs RxBuf
\stardll_FlgRxACKComp
* Arguments: None
* Range Issues: None
\starSpecial Issues: None
void dll_recKNXACK(void)
\{dll_RecFCS = (\text{phs_RxBuf}[0] << 8) | \text{phs_RxBuf}[1];/* received FCS information */
                             /* dll flag Reception of ACK completed */
   dll_FlgRxACKComp = 1;
\left\{ \right\}
```
Konnex PL132 Over Power Line Based on the M68HC08 - Demo Application

# **Source Code**

### 7.6 dll.h

```
\starMotorola Inc.
 (c) Copyright 2002 Motorola, Inc.
 ALL RIGHTS RESERVED.
 \starFile Name: dll.h
* Description: This is header file for 'dll.c'
* Modules Included: None
* Written by Zdenek Kaspar (R55014)
* Revision history:
     Aug-22-02- Initial coding
     Oct-03-02- Coding finished
#ifndef _DLL_H
#define _DLL_H
/ *
            TYPE DEFINITIONS
                                                        \star /
/* type definition of the return value of the dll_sendKNXData function */
typedef enum \{DLL_TX_INITIAL, /* initial state of the variable describing the transmission
                on data link layer */
  DLL_TX_OK ,
              /* transmission completed on data link layer,
                no ACK signal required */
  DLL TX ACK OK,
             /* transmission completed on data link layer,
                ACK required => ACK message received succesfully */
  DLL TX ACK BAD, /* transmission not completed on data link layer since
                no ACK from 1st initial + 2 retransmit transmissions */
  DLL_TX_BUSOCC, /* transmission not completed on data link layer since
                unexpected bus occupation during retransmits */
dll tTxStatus;
```

```
STRUCTURES
                                                                      \star /
/* Data link layer structures */
/* Control Field (CTRL) bitfield */
typedef struct {
   unsigned char ctrlPriority : 2; /*11 - low (mandatory for long frames)
                                    01 - normal (defaul for short frames)
                                    10 - urgent (reserved for urgent frames)
                                    00 - system (reserved for high priority
                                        system config + management) */
   unsigned char ctrlDefault : 2; /* default value, has to be 11 */
   unsigned char ctrlAckReq : 1; /* 0 - no Layer 2 ack requested
                                    1 - Layer 2 ack requested */unsigned char ctrlGroupAddr : 1; /* 0 - individual frame1 - group frame */unsigned char ctrlRepeat : 1; /* 0 - \text{immediate retransmission}1 - first transmission */unsigned char ctrlLongShort : 1; /* 0 - long frame; 1 - short frame */
\} dll_sCTRL;
/* Supported settings: flgLongShort = 1 ... short frames supported only */
/* Control Field (CTRL) union */
                        /* union for Control Field (CTRL) value */
typedef union {
   unsigned charbyte; /* access as whole byte */dll_sCTRL struc; /* access in bitfield manner */
\} dll_uCTRL;
/* Word => byte conversion structure */
                /* structure of two bytes */
typedef struct {
   unsigned charmsb;
   unsigned charlsb;
\} sUWord16;
/* Word => byte conversion union */
typedef union {
                        /*16 bit variable with word and byte access*/
   unsigned intword; /* access whole word */sUWord16
              byte: /* access byte at a time */} uUWord16;
/* Data link layer flags */
typedef struct {
   unsigned char freeLineDetect : 1; /* free line detection flag */
   unsigned char waiting For ACK : 1; /* waiting for ACK message flag */
   unsigned char waiting BefRetr : 1; /* waiting before retransmission flag */
   unsigned char rxDataComplet : 1; /* reception of data packet completed */
   unsigned char rxAckComplet : 1; /* reception of ACK packet completed */
dll_sFlags;
```
### **Source Code**

```
/ *
             SHORT-CUT DEFINES
                                                        \star /
#define dll_FlgFreeLineDet dll_Flags.freeLineDetect<br>#define dll_FlgWaitForACK dll_Flags.waitingForACK<br>#define dll_FlgWaitBefRetr dll_Flags.waitingBefRetr
#define dll_FlgRxDataComp dll_Flags.rxDataComplet
#define dll_FlgRxACKComp
                    dll_Flags.rxAckComplet
/ *
                                                        \star /
             PROTOTYPES
void dll Init(void);
void dll TBModuleISR();
dll_tTxStatus dll_sendKNXData(unsigned int doa, unsigned char ctrl,
  unsigned int sa, unsigned int da, unsigned char npci, unsigned char * pAppBuf);
void dll_sendKNXACK(uUWord16 fcs);
void dll recKNXData(void);
void dll recKNXACK(void);
/ *
            GLOBAL VARIABLES & DEFINES
                                                        \star /
#define DLL_TXBUF_LEN 15 + 10 + 1 /* maximum length of KNX Tx buffer on data
                            link layer level */
#pragma DATA_SEG DEFAULT
extern unsigned char dll_TxBuf[DLL_TXBUF_LEN]; /* Tx data buffer on data link
                                     layer level */
/ *
            KONNEX specific constants
                                                        \star /
/* number of immediate retries */
#define KNX_IMM_RETRIES 2
/* Timing defines for data link layer */
/* timing based on TBM interrupts each 0.75 ms */
                        /* delay 1.1s long */
#define DLL_DELAY_1_1S 1476
#define DLL_DELAY_4MS 5
                         /* delay 4ms long */
#define DLL DELAY 5MS
                  7\overline{ }/* delay 5ms long *//* delay 35ms long */
//#define DLL_DELAY_35MS 47+25
#define DLL DELAY 35MS 47+20
                         /* delay 35ms long */
                         \frac{*}{*} additional 7.5ms delay long */
#define DLL DELAY 85MS 113
                         /* delay 85ms long */
```

```
/* Flag clearing routines for reception
                                                        \star /
/* Flag clearing routine for Data reception */
#define dll_ClearDataFlgs() dll_FlgRxDataComp = 0; phs_FlgRxComp = 0
/* It clears the dll flag "Reception of Data completed" and phs flag "Reception
  completed" */
/* Flag clearing routine for ACK reception */
#define dll_ClearACKFlgs()
                    dll_FlgRxACKComp = 0; phs_FlgRxComp = 0/* It clears the dll flag "Reception of ACK completed" and phs flag "Reception
  completed" */
/* Timebase module (TBM) related macros & function style macros
                                                        \star /
/* TBM module is used for long-time timing of the data link layer */
#define dll_SetStartTBM() TBCR = 0x16
     /* set TBM divider to circa 0.75ms interval, enable intr, and start */
#define dll_TBM_CF()
                   TBCR_TACK=1
     /* clear flag after TBM interrupt event */
```
#endif

# **Source Code**

#### $7.7$  app.c

```
\star* Motorola Inc.
 (c) Copyright 2002 Motorola, Inc.
 ALL RIGHTS RESERVED.
 * File Name: app.c
* Description: In this file the application layer routines are placed.
* Modules Included:
      app_Init()
      app_TriacTmrISR()
\star\starapp_ZcDetect()
\starapp_SendAlive()
      app SlaveReception()
\starapp_Send()
\starapp_MasterReception()
\starapp_ButnONOFF()
\starapp_ButnA()
      app_ButnB()
\starapp ButnC()
      app_AnalogHand()
\starapp delay()
\starnullHand0()
\star* Written by Zdenek Kaspar (R55014)
* Revision history:
\starJuly-12-02- Initial coding
      Oct-03-02- Coding finished
/* HC08GP32 header file, suitable for HC08GR08 */
#include "hc08gp32.h"
#include "phs.h"
                    /* KNX physical layer implementation */
#include "dll.h"
                    /* KNX data link layer implementation */
#include "app.h"
                    /* demo application layer implementation */
#include "board.h"
                    /* hardware dependant definitions for 00145 00 board
                       "KNX PL Master" (MCU based) and "KNX PL Slave" */
#pragma DATA_SEG __SHORT_SEG MY_ZEROPAGE
extern volatile phs_sFlags phs_Flags; /* physical layer flags */
extern volatile dll sFlags dll Flags; /* data link layer flags */
```
**DRM009** 

```
#ifdef MASTER
    extern unsigned int dll_masterAddr; /* address of the master node */
    extern unsigned int dll nodeAddrInM[3];/* addresses of three slave nodes
                                               connected to master */
     unsigned char app_indexOfDev; /* index for State of devices */
                                        /* index = 0, 1 or 2 */ unsigned char app_deviceState[3]; /* state of devices [lamp is ON/OFF] */
                                        /* state[] = 0 - lamp in device is OFF
                                           state[] = 1 - lamp in device is ON */ volatile unsigned char app_AliveCountInM[3]; /* counter dedicated for applic
                            used for "are you alive?" message timing in master */
     unsigned char app_sentAnalogVal; /* last sent potenciometer analog value */
#endif
#ifdef SLAVE
    extern unsigned int dll_nodeAddr; \gamma* address of the slave node */
     extern unsigned int dll_masterAddrInS; /* address of the connected master */
     volatile unsigned char app_AliveCount; /* counter dedicated for application,
                              used for "are you alive?" message timing in slave */
     unsigned char app_desAnalogVal; /* desired analog value received in msg */
     unsigned char app_actAnalogVal; /* actual potenciometer analog value */
#endif
#pragma DATA_SEG DEFAULT
volatile unsigned char app_TxBuf[APP_BUF_LEN]; 
                         /* appl. buffer used during frame Tx */
volatile unsigned char app_RxBuf[APP_BUF_LEN]; 
                         /* appl. buffer used during frame Rx */
/*******************************************************************************
* Module: void app_Init()
*
* Description: In this routine all application related initialization is done.
*
 Returns: None
*
* Global Data: 
* app_actAnalogVal
        app_AliveCountInM[]
        app_deviceState[]
        app_indexOfDev
*
 Arguments: None
*
* Range Issues: None
```
Konnex PL132 Over Power Line Based on the M68HC08 — Demo Application DRM009 DRM009

n

.<br>ق

**Source Code** 

```
Special Issues: None
\star#pragma INLINE
void app_Init(void)
#ifdef SLAVE
 app TriacInit();
                      /* setup TRIAC control pins */
 app\_TriacTmrInit();
 app_actAnalogVal = 0xFF; /* default value for analog variable */
#endif
#ifdef MASTER
 app\_ADCInit(); /* ADC module init */
 app\_AliveCountInM[0] = app\_AliveCountInM[1] = app\_AliveCountInM[2] = 0/* clear "alive" counters */app\_deviceState[0] = app\_deviceState[1] = app\_deviceState[2] = 0/* all states of lamps are OFF */app_index0fDev = 0; /* index for State of devices */
                   /* Device "A" is chosen as default */
#endif
\}* Module: void app_TriacTmrISR()
* Description: This is the Timer 1 channel 1 output compare ISR. In this routine
   the triac is turned on for light intensity generation.
* Returns: None
* Global Data: None
* Arguments: None
* Range Issues: None
\star* Special Issues: None
#pragma TRAP PROC
void app_TriacTmrISR(void) /* triac control timer interrupt service routine */
\{app TriacTmrCF();
                      /* clear triac control timer interrupt flag */
#ifdef SLAVE
 app_TriacBurstOn();
                      /* switch triac on */#endif
```
#### **DRM009**

```
\left\{ \right\}#ifdef SLAVE
Module: void app_ZcDetect()
 Description: This is the zero cross detection routine for the triac control.
\starReturns: None
 Global Data: None
\starArquments: None
\star* Range Issues: None
* Special Issues: None
**** * * * * * * * * * * * * *
                   void app_ZcDetect()
\{static unsigned char wasZC; /* zero cross temp variable */
   if (wasZC) /* Zero crossing detection routine */
       if (APP_ZC_INP) /* from negative to possitive zero cross */
       \{wasZC=0;/* set temp zero cross variable */
          app_TriacTmrRst(); /* synchronize Triac control timer */
       \}\}else
   \{if (!APP ZC INP) \prime* from possitive to negative zero cross */
       \{wasZC=1;/* set temp zero cross variable */
          app_TriacTmrRst(); /* synchronize Triac control timer */
       \}\}\}#endif
```
#ifdef SLAVE \* Module: dll\_tTxStatus app\_SendAlive(void)  $\star$ \* Description: This is the data transmission routine of slave on the application layer. Through this messages slaves devices inform the master that they are  $\star$ properly connected and therefor available for communication.

Konnex PL132 Over Power Line Based on the M68HC08 - Demo Application

#### **Source Code**

 $\star$ 

```
Message format is fixed to:
\star1st byte = 0xFF - alive message2nd byte = address of the source node
\star\starReturns:
   status with the following declaration of dll_tTxStatus type:
   DLL_TX_INITIAL -
                     initial state of the variable describing the transmission
                     on data link layer
\starDLL TX OK -
                     transmission completed on data link layer,
                     no ACK signal required
\startransmission completed on data link layer,
   DLL TX ACK OK -
                     ACK required => ACK message received succesfully
                     transmission not completed on data link layer since
\starDLL TX ACK BAD -
                     no ACK from 1st initial + 2 retransmit transmissions
   DLL TX BUSOCC -
                     transmission not completed on data link layer since
\starunexpected bus occupation during retransmits
\star* Global Data:
       dll nodeAddr
\stardll masterAddrInS
 Arguments: None
\star* Range Issues: None
* Special Issues: None
#pragma INLINE
dll_tTxStatus app_SendAlive(void)
\{unsigned char tmpCmd[DEF_VAL_LEN];
   dll_tTxStatus status; /* status of the Tx operation */
   tmpCmd[0] = 0xFF;/* Alive message - 1st byte */tmpCmd[1] = (unsigned char) dll nodeAddr;
                                             /* Alive message - 2nd byte */status = dll_sendKNXData(DEF_VAL_DOA, DEF_VAL_CTRL_NA, dll_nodeAddr,
                           dll_masterAddrInS, DEF_VAL_LEN, tmpCmd);
   return (status);
\}#endif
#ifdef SLAVE
* Module: void app SlaveReception()
 Description: This is the application data reception routine of slave. This
\starkind of messages control the intensity of the lamp and its ON / OFF state.
\starNOTE: Higher app_RxBuf[2] byte of message lower the light intensity.
```
#### **DRM009**

```
* app_RxBuf[2] is going to 0 => full intensity 
* app_RxBuf[2] is going to 0xFF => zero intensity 
*
* Returns: None
*
 Global Data:
       app_RxBuf[]
       app_desAnalogVal
*
* Arguments: None
*
* Range Issues:
*
* Special Issues: None
*
*******************************************************************************/
#pragma INLINE
void app_SlaveReception(void)
{
   if ((app RxBuf[0] == 2) & & (app RxBuf[1] == '1'))\{\qquad\qquad /* length = 2 and SWITCH ON command */
        if (app_RxBuf[2] <= POT_DELTA) /* SWITCH ON forever command when full
                                           intensity set */
        {
           app TriacTmrID(); /* disable TRIAC switch ON routine*/
            app_TriacBurstOnForever(); /* and switch TRIAC ON forewer */
 }
        else if (app_RxBuf[2] >= 0xFF - POT_DELTA) 
        { /* SWITCH OFF command when zero intensity set */
           app TriacTmrID(); /* disable TRIAC switch ON routine*/
            triacOff(); /* switch off triac */
        }
        else /* SWITCH to desired intensity */
        {
           app desAnalogVal = app RxBuf[2]; /* desired value received in msg */
           app TriacTmrIE(); /* enable TRIAC switch ON routine */
 }
        ledIndOn();
     }
   if ((app_RxBuf[0] == 2) & & (app_RxBuf[1] == '0'))/* length = 2 and SWITCH OFF command */ {
        app_TriacTmrID(); /* disable TRIAC switch ON routine */
        triacOff(); /* switch off triac */
        ledIndOff();
 } 
   dll ClearDataFlgs(); /* Flag clearing routine for Data Rx */}
#endif
```
d u  $\mathbf 0$ t o

r, I

n

.<br>ق

#### **Source Code**

```
#ifdef MASTER
* Module: dll tTxStatus app Send(unsigned char indexOfDevice,
\starunsigned char desiredACK, unsigned char cmds[DEF_VAL_LEN])
 Description: This is the data transmission routine of master on the application
\starlayer. Argument values are incorporated into the message, rest of values
   are taken as defaults.
 Returns:
   status with the following declaration of dll tTxStatus type:
\starinitial state of the variable describing the transmission
   DLL_TX_INITIAL -
                      on data link layer
\starDLL TX OK -
                      transmission completed on data link layer,
\starno ACK signal required
\startransmission completed on data link layer,
   DLL_TX_ACK_OK -
\starACK required => ACK message received succesfully
\starDLL_TX_ACK_BAD -
                     transmission not completed on data link layer since
                     no ACK from 1st initial + 2 retransmit transmissions
   DLL TX BUSOCC -
                      transmission not completed on data link layer since
                      unexpected bus occupation during retransmits
\star* Global Data:
       dll masterAddr
\stardll_nodeAddrInM[]
\starArguments:
       indexOfDevice - index of device to where to send the message
\stardesiredACK = ACK_OFF is ACK are not required
                  = ACK_ON is ACK are required
\starcmds[DEF_VAL_LEN] - message to be send
* Range Issues: Note that the implementation supports only short frames format
\starof the Konnex PL132 specification
* Special Issues: None
dll_tTxStatus app_Send(unsigned char indexOfDevice, unsigned char desiredACK,
                      unsigned char cmds[DEF_VAL_LEN])
\{dll tTxStatus status;
                           /* status of the Tx operation */unsigned char tmpACK;
                          /* temporary variable of ACK status */
   if (desiredACK == ACK_OFF)/* if ACK disabled */
       tmpACK = DEF VAL CTRL NA;/* set no ACKed messages */
   else if (desiredACK == ACK ON) /* if ACK enabled */
       tmpACK = DEF_VAL_CTRL_ACK; /* ACK enabled messages */
   status = dll_sendKNXData(DEF_VAL_DOA, tmpACK, dll_masterAddr,
                           dll_nodeAddrInM[indexOfDevice], DEF_VAL_LEN, cmds);
```
**DRM009** 

```
return (status);
\mathcal{E}#endif
#ifdef MASTER
Module: void app_MasterReception(void)
\starDescription: This is the "Alive messages" reception routine of master. Through
\starthis kind of messages master detect the availability of the connected slaves.
 Returns: None
\star* Global Data:
\starapp_RxBuf[]
\starapp_AliveCountInM[]
\star* Arguments: None
* Range Issues: None
\star* Special Issues: None
#pragma INLINE
void app_MasterReception(void)
\{if ((app_RxBuf[0] == 2) & & (app_RxBuf[1] == 0xFF))/* length = 2 and ALIVE command */\{if (app_RxBuf[2] == 0)\{/* device A alive */
           ledA_Rd();
                                    /* clear counter */app AliveCountInM[0] = 0;
       \mathcal{F}else if (app_RxBuf[2] == 1)\{ledB Rd();
                                    /* device B alive */
          app\_AliveCountInM[1] = 0;/* clear counter */\}else if (\text{app\_RxBuf}[2] == 2)\{ledC Rd();
                                    /* device C alive *//* clear counter */app\_AliveCountInM[2] = 0;\mathcal{E}}
   dll_ClearDataFlgs(); /* Flag clearing routine for Data Rx */
ļ
#endif
```
**DRM009** 

Semiconductor, Inc

eescale

**Source Code** 

```
#ifdef MASTER
* Module: void app_ButnONOFF()
 Description: In this routine the ON/OFF button processing is done of master.
   It send the ON / OFF message to active (given by app_indexOfDev) slave.
   Note that this message requires the ACKnowledge. When ACKnowledge received,
   it serves also as the "Alive message" reception from the slave device.
\starReturns: None
 Global Data:
\starapp deviceState[]
       app_indexOfDev
\starapp_sentAnalogVal
\starapp_AliveCountInM[]
\star* Arguments: None
\starRange Issues:
* Special Issues: None
#pragma INLINE
void app_ButnONOFF(void)
\{dll_tTxStatus status;
                             /* status of the transmission */
   if (\text{app\_deviceState}[\text{app\_indexOfDev}] == 0)/* if OFF */\{app TxBuf[0] = '1';/* send ON command */app_sentAnalogVal = POT_INT_CTRL;
                                        /* store analog value */
                                        /* write analog value into message*/
       app TxBuf[1] = POT INT CTRL;
       status = app\_Send(app\_indexOfDev, ACK_ON, app\_TxBuf);
                                        /* send message with ACKs enabled */
       if (status == DLL_TX_ACK_OK)
                                         /* if message ACKed */
       \{app\_deviceState[app\_indexOfDev] = 1;/* set ON */
          ledPowOn()/* LED indication is ON */
           app\_AliveCountInM[app\_indexOfDev] = 0; /* clear counter */
           switch (app_indexOfDev)
                                        /* refresh LED states */\{case 0:ledA Rd();
                         break;
              case 1:ledB Rd();
                         break;
              case 2:ledC_Rd()break;
```
**DRM009** 

```
 }
        }
      }
   else /* if ON */ {
          app_TxBuf[0] = '0'; /* send OFF command */
       app_sentAnalogVal = POT_INT_CTRL; /* store analog value */
        app_TxBuf[1] = POT_INT_CTRL; /* write analog value into message*/
        status = app_Send(app_indexOfDev, ACK_ON, app_TxBuf); 
                                        /* send message with ACKs enabled */
       if (status == DL_TX_ACK_OK) /* if message ACKed */
\{app deviceState[app_indexOfDev] = 0; /* set OFF */
          ledPowOff(); \overline{ } /* LED indication is OFF */
           app_AliveCountInM[app_indexOfDev] = 0; /* clear counter */
           switch (app_indexOfDev) 
           { /* refresh LED states */
              case 0 : ledA Rd();
                          break;
              case 1 : ledB Rd();
                          break;
              case 2 : ledC_Rd();
                          break;
 } 
        }
      }
    while (SW_ON_OFF); /* wait for button release */
   app_delay(); \frac{1}{2} /* button delay routine */
}
#endif
#ifdef MASTER
/*******************************************************************************
* Module: void app_ButnA()
*
* Description: In this routine Device "A" button processing is done of master.
  It send the ON message to the device and set it as active one (set
* app_indexOfDev = 0)
   Note that this message requires the ACKnowledge. When ACKnowledge received,
* it serves also as the "Alive message" reception from the slave device.
*
* Returns: None
*
* Global Data:
* app_indexOfDev
* app_TxBuf[]
* app_AliveCountInM[]
*
```
### **Source Code**

```
* Arguments: None
* Range Issues: None
 Special Issues: None
#pragma INLINE
void app ButnA(void)
\{app indexOfDev = 0;
                           /* set index "Which slave device is chosen?" */
                           /* Device "A" is chosen */if (app_deviceState[app_indexOfDev] == 1) /* if device is ON */
                                           /* set LED indication to ON */ledPowOn();
      else ledPowOff();
                                           /* else set it to OFF state */while (SW_CTRL_DEV_A); /* wait for button release */
\}#endif
#ifdef MASTER
* Module: void app_ButnB()
* Description: In this routine Device "B" button processing is done of master.
   It send the ON message to the device and set it as active one (set
   app indexOfDev = 1)Note that this message requires the ACKnowledge. When ACKnowledge received,
   it serves also as the "Alive message" reception from the slave device.
* Returns: None
* Global Data:
      app_indexOfDev
\starapp TxBuf[]
\starapp_AliveCountInM[]
* Arguments: None
* Range Issues: None
 Special Issues: None
#pragma INLINE
void app_ButnB(void)
₹
                           /* set index "Which slave device is chosen?" */
   app indexOfDev = 1;
                           /* Device "B" is chosen */
   if (app_deviceState[app_indexOfDev] == 1) /* if device is ON */
                                           /* set LED indication to ON */ledPowOn();
```

```
/* else set it to OFF state */else ledPowOff();
     while (SW_CTRL_DEV_B); /* wait for button release */
ł
#endif
#ifdef MASTER
* Module: void app ButnC()
* Description: In this routine Device "C" button processing is done of master.
   It send the ON message to the device and set it as active one (set
   app indexOfDev = 2)
   Note that this message requires the ACKnowledge. When ACKnowledge received,
   it serves also as the "Alive message" reception from the slave device.
* Returns: None
\star* Global Data:
      app indexOfDev
      app_TxBuf[]
      app_AliveCountInM[]
\star* Arguments: None
\star* Range Issues: None
* Special Issues: None
#pragma INLINE
void app_ButnC(void)
\{/* set index "Which slave device is chosen?" */
   app\_indexOfDev = 2i/* Device "C" is chosen */
   if (app_deviceState[app_indexOfDev] == 1) /* if device is ON */
         ledPowOn();
                                          /* set LED indication to ON */else ledPowOff();
                                          /* else set it to OFF state */while (SW_CTRL_DEV_C); /* wait for button release */
ł
#endif
#ifdef MASTER
* Module: void app AnalogHand()
```
\* Description: In this routine the analog potentiometer value handling of master is done. When analog value exceeds the POT\_DELTA hysteresis value, a proper  $\star$ message is sent to the slave with new desired value of the light intensity.

Konnex PL132 Over Power Line Based on the M68HC08 - Demo Application

**Source Code** 

```
* Returns: None
 Global Data:
\star\starapp_sentAnalogVal
       app_deviceState
       app indexOfDev
       app_TxBuf
\starArquments: None
* Range Issues: None
\starSpecial Issues: None
#pragma INLINE
void app_AnalogHand(void)
\{unsigned char hiLimit;
                            /* for analog value processing */
   unsigned char loLimit;
                            /* for analog value processing *//* status of the transmission */dll_tTxStatus status;
   if (app_sentAnalogVal < (0xFF - POT_DELTA)) /* set analog high limit val*/
       hiLimit = app_sentAnalogVal + POT_DELTA; /* calculated high limit val*/
   else hiLimit = 0xFF;
                                            /* limited high limit value */
   if (app_sentAnalogVal > POT_DELTA)
                                            /* set analog low limit */
       loLimit = app_sentAnalogVal - POT_DELTA; /* calculated low limit val */
   else loLimit = 0;
                                            /* limited low limit value */
   if ((POT_INT_CTRL > hiLimit) || (POT_INT_CTRL < loLimit))
   \{if (app_deviceState[app_indexOfDev] == 1) /* only if Device is ON! */
          app_TxBuf[0] = '1';/* send ON command */app_TxBuf[1] = app_sentAnalogVal = POT_INT_CTRL;
                             /* store analog value */status = app_Send(app_indexOfDev, ACK_OFF, app_TxBuf);
                                /* send message with ACKs disabled */
       \}\mathcal{E}#endif
#ifdef MASTER
* Module: void app_delay()
* Description: This is the button delay routine for power ON / OFF button.
```
**DRM009** 

```
* Returns: None
* Global Data: None
 Arguments: None
 Range Issues: None
\starSpecial Issues: None
#pragma INLINE
void app_delay(void)
₹
   unsigned char i;
  for(i=0; i < 0xFF; i++);
   \left\{ \right.asm(np); asm(np);
\}#endif
* Module: void nullHand0()
 Description: This is the unserviced interrupt ISR routine.
\star* Returns: None
\star* Global Data: None
\star* Arguments: None
* Range Issues: For debugging only.
\star* Special Issues: None
#pragma TRAP PROC
void nullHand0(void) /* all unhandled interrupt requests will be trapped here */
\{while (1);
\}
```
# **Source Code**

#### $7.8$  app.h

```
\star* Motorola Inc.
 (c) Copyright 2002 Motorola, Inc.
 ALL RIGHTS RESERVED.
 * File Name: app.h
\star* Description: This is header file for 'app.c'
* Modules Included: None
* Written by Zdenek Kaspar (R55014)
* Revision history:
     July-18-02- Initial coding
     Oct-03-02- Coding finished
#ifndef _APP_H
#define _APP_H
/ *
             APPLICATION DEFINES FOR TRANSMISSION
                                                         \star /
#define APP BUF LEN 16
                   /* maximum length of buffer on application level */
#define DEF_VAL_LEN 2
                    /* defined length of the messages on appl level *//* Default values of the KNX message octets */
#define DEF VAL DOA
               0x1 /* default value of Domain Address (DOA) */
#define DEF_VAL_CTRL_ACK 0xDD
                         /* default value of Control Field (CTRL) */
                          /* with ACKs */#define DEF_VAL_CTRL_NA
                          /* default value of Control Field (CTRL) */
                  0xCD/* without ACKs */
   /* LSB: ctrlPriority = 01 - normal (defaul for short frames)
     ctrlDefinition = 11 - has to be set to 11ctrlackReq = 1 - Layer 2 ack requested= 0 - Layer 2 ack not requested
     ctrlGroupAddr = 0 - individual framectrlRepeat = 1 - first transmissionMSB: ctrlLongShort = 1 - short frame * /
```

```
APPLICATION DEFINES FOR ALIVE MESSAGES
/*
                                                                   \star /
/* defines are used in TBM ISR routine for timing of "Alive message"
  transmission / reception */
#ifdef MASTER
#define APP_ALIVE_MSTR_LIMIT 25 /* time period of "Go to device is not ready" */
                           /* 1 tick = 191ms */
                1 /* ACKed messages desired */
#define ACK ON
#define ACK OFF
                0 /* non ACKed messages desired */
#endif
#ifdef SLAVE
#define APP ALIVE SLV LIMIT 8 /* time period of "Send alive messages" */
                           /* 1 tick = 191ms */
#define APP_ALIVE_SLV_PRIOR 2
                          /* priority part of time period for "Send alive
                              messages" */
                            /* 1 tick = 191ms */
#define APP_SEND_ALIVE 0xF0 /* when counter is equal to this value,
                               alive message will be send in main() */#endif
/ *
               PROTOTYPES
                                                                   \star /
/* application related initialization */
void app_Init(void);
#ifdef SLAVE
void app_ZcDetect(void); \qquad /* zero cross detection routine */
void app_SlaveReception(void);
                             /* slave reception routine */
dll_tTxStatus app_SendAlive(void); /* application message from slave */
#endif
#ifdef MASTER
dll tTxStatus app Send(unsigned char indexOfDevice, unsigned char desiredACK,
                   unsigned char cmds[DEF_VAL_LEN]);
                           /* application message from master */
                         \frac{1}{2} button ON/OFF handling routine */
void app_ButnONOFF(void);
void app_ButnA(void);
                          /* button Device "A" handling routine */
                         /* button Device "B" handling routine */
void app_ButnB(void);
void app_ButnC(void);
void app_ButnC(void); \qquad /* button Device "C" handling routine */<br>void app_AnalogHand(void); \qquad /* potentiometer analog value handling */
void app_MasterReception(void); /* reception routine for "Alive msgs" */
                           /* button delay routine */
void app_delay(void);
#endif
                         /* unserviced ISR */
void nullHand0(void);
```
#### **Source Code**

```
/******************************************************************************/
/* APPLICATION I / O RELATED DEFINES */
/******************************************************************************/
#ifdef MASTER
#define SW_ON_OFF SW4 /* switch on / off */<br>#define SW_CTRL_DEV_A SW1 /* device A control */
#define SW_CTRL_DEV_A SW1 /* device A control */
#define SW_CTRL_DEV_B SW2 /* device B control */
#define SW_CTRL_DEV_C SW3 /* device C control */
#define LED_A IN1 /* device A status LED */
#define LED B IN2 /* device B status LED */
#define LED_C IN3 /* device C status LED */
#define LED POW IN4 /* power ON/OFF LED */
#define ledA NR() LED A=0 /* "not ready" states */
#define ledB_NR() LED_B=0
#define ledC_NR() LED_C=0
#define ledPowOff() LED_POW=0 /* "power OFF" state */
#define ledA_Rd() LED_A=1 /* "ready" state */
#define ledB_Rd() LED_B=1
#define ledC_Rd() LED_C=1
#define ledPowOn() LED_POW=1 /* "power ON" state */
#endif
#ifdef SLAVE
#define LED IND INDICAT /* LED indication of slave */
#define ledIndOn() LED_IND=0 /* indication on */
#define ledIndOff() LED_IND=1 /* indication off */
#endif
/******************************************************************************/
\hspace{0.1cm} /* \hspace{0.1cm} TRIAC CONTROL RELATED DEFINES \hspace{0.1cm} */ \hspace{0.1cm}/******************************************************************************/
#ifdef SLAVE
/* timing */
#define AC_FREQ 50 /* 50Hz in mains for Europe */
#define AC_HALF_PER BUS_CLK / AC_FREQ / 2
#define INTENS H T1CH1H /* light intensity control registers */
#define INTENS_L T1CH1L
/* pins related */
#define APP_ZC_INP ZC_SENSE /* zerro cross input for triac */
#define TRIAC CTRL 0x03 /* triac control pins */
#define triacOn() PTC|=TRIAC_CTRL
#define triacOff() PTC&=~TRIAC_CTRL
```

```
Fr\bf \Phi\bf \Phi\boldsymbol{0}\overline{\mathbf{C}}ale
\bm{U}\bf \Phimic
 o
 \blacksquared
 u
 \mathbf 0t
 o
r, I
 n
 .<br>ق
```

```
/* funtion style macros */
#define app_TriacInit() triacOff(); DDRC|=TRIAC_CTRL; triacOff()
 /* generate burst signal to assure that triak will be really switched ON */
#define app_TriacBurstOn() triacOn(); asm nop; asm nop; triacOff(); asm nop; \
                       asm nop; triacOn(); asm nop; asm nop; triacOff(); \setminusasm nop; asm nop; triacOn(); asm nop; asm nop; triacOff()
/* generate burst signal to assure that triak will be really switched ON */#define app_TriacBurstOnForever() triacOn(); asm nop; asm nop; triacOff(); \
                         asm nop; asm nop; triacOn(); asm nop; asm nop; \setminustriacOff(); asm nop; asm nop; triacOn(); asm nop; \setminusasm nop; triacOff(); asm nop; asm nop; triacOn()
/* Timer 1 - Triac control timer related function style macros */
#define app_TriacTmrRst() T1SC_TRST=1 /* synchornize (reset) triac Timer 1
                                    to reflect the zero crossing in AC line */
/* app_TriacTmrInit() routine set the Timer1 as the triac control timer:
    - stop & reset Tmr1 counter
   - set period of Timer 2 modulo counter for overflow event to half period of 
     AC line
    - finally set the mode T1CH1 to output compare (no interrupt enabled) */
#define app TriacTmrInit() T1SC=0x30; \
                           T1MODH=AC HALF PER/256; T1MODL=AC HALF PER \text{\&} 256; \
                            T1SC1=0x14
#endif
/* Triac timer (Tmr1Ch1 output compare) interrupt related func style macros */
#define app_TriacTmrCF() T1SC1_CH1F=0
                    /* clear interrupt flag of triac control timer */
#define app_TriacTmrIE() T1SC1_CH1IE=1
                    /* triac control timer interrupt enable */
#define app_TriacTmrID() T1SC1_CH1IE=0 
                    /* triac control timer interrupt disable */
/******************************************************************************/
/* MASTER A/D CONTROL RELATED DEFINES */
/******************************************************************************/
#define POT DELTA 20 /* for analog potentiometer calculation */
#ifdef MASTER
#define POT_INT_CTRL (ADR) /* master analog input */
#define app_ADCInit() ADSCR=0x25; /* ADC in continuos mode,AD5 pin selected*/ \
                        ADCLK=0x30 /* ADC clock settings */ 
#endif
#endif
```
### **Source Code**

#### 7.9 main.c

```
\star* Motorola Inc.
 (c) Copyright 2002 Motorola, Inc.
 ALL RIGHTS RESERVED.
 \starFile Name: main.c
* Description: Main code for the demo Konnex PL132 physical and data link layer
      implementation project based on the ST power line modem ST7537 and
\starMotorola 8bit MCU HC08GR8.
* Modules Included:
     init()
\starmain()* Written by Marek Stricek (R29303)
* Further development by Zdenek Kaspar (R55014)
* Revision history:
     May-28-02- Initial coding
\starOct-03-02- Coding finished
#include "hc08gp32.h" /* HC08GP32 header file, suitable for HC08GR08 */
#include "phs.h"
                 /* KNX physical layer implementation */
#include "dll.h"
                  /* KNX data link layer implementation */
                  /* demo application layer implementation */
#include "app.h"
#include "board.h"
                  /* hardware dependant definitions for 00145_00 board
                    "KNX PL Master" (MCU based) and "KNX PL Slave" */
/ *
            GLOBAL VARIABLES
#pragma DATA SEG SHORT SEG MY ZEROPAGE
extern volatile phs_sFlags phs_Flags; /* physical layer flags */
extern volatile dll_sFlags dll_Flags; /* data link layer flags */
#ifdef SLAVE
   extern volatile unsigned char app_AliveCount; /* counter dedicated for
         application, used for "are you alive?" message timing in slave */
#endif
```

```
#pragma DATA_SEG DEFAULT
extern volatile unsigned char app_TxBuf[APP_BUF_LEN];
                    /* appl. buffer used during frame Tx */
extern volatile unsigned char app_RxBuf[APP_BUF_LEN];
                     /* appl. buffer used during frame Rx */
* Module: void init()
\starDescription: This is the complete initialization routine of the KNX PL132 phs
   (physical layer), KNX PL132 dll (data link layer) as well as the KNX demo
\starapplication.
* Returns: None
* Global Data: None
\star* Arguments: None
* Range Issues: None
\star* Special Issues: None
void init(void)
\{swchInit()/* input pins init *//* output pins init */
      ledInit();
   app\_Init();
                 /* application related initialization */
                   /* ST connection pins & physical link layer init */
      phs Init();
      dl1_Init();
                   /* data link layer init */
      phs_IRQ_ID(); /* !!! FOR DEBUG ONLY disable interrupts from PLM WD */
      enableInts(); /* enable interupts */
#ifdef SLAVE
                   /* init state of Slave LED */ledIndOff();
#endif
#ifdef MASTER
                                  /* init state of ON / OFF LED */ledPowOff()ledA NR(); ledB NR(); ledC NR(); /* init state of device A, B, C LEDs */
#endif
\}
```
### **Source Code**

```
\starModule: void main()
\starDescription: This is the main routine of the KNX demo application
\starReturns: None
Global Data:
      dll FlqRxDataComp
      app_AliveCount
\star\starArguments: None
* Range Issues: None
* Special Issues: None
void main(void)
\{#ifdef SLAVE
  dll_tTxStatus status; /* status of the transmission */
#endif
   init()/* complete initialization of phs, dll as well as appl */
   while (1)\{phs_WDServ(); /* watch-dog serving */
/* start of the SLAVE part
                                                            \star /
#ifdef SLAVE
      app_ZcDetect(); /* Zero crossing detection routine */
      if (dll_FlgRxDataComp)
                              /* if frame successfuly received */
                              /* call reception routine */
         app_SlaveReception();
      if (app_AliveCount >= APP_SEND_ALIVE) /* condition for "device alive" */
      \{app AliveCount = 0;
                              /* clear counter */status = app\_SendAlive(); /* send alive message */
      <sup>1</sup>
#endif /* end of the SLAVE part */
```

```
\star /
/* start of the MASTER part
#ifdef MASTER
/* ON/OFF button proccess */
       if (SW_ON_OFF)
                          /* if key is pressed then TRUE */
          app_ButnONOFF(); /* ON/OFF button processing */
/* Device "A" button proccess */
       if (SW_CTRL_DEV_A)
          app ButnA();
                        /* Device "A" button processing */
/* Device "B" button proccess */
       if (SW_CTRL_DEV_B)
          app_ButnB();
                         /* Device "B" button processing */
/* Device "C" button proccess */
       if (SW_CTRL_DEV_C)
                        /* Device "C" button processing */
          app\_Button();
/* Analog value handling proccess */
     app_AnalogHand(); \prime /* Potentiometr analog value handling */
/* Alive messages reception */if (dll_FlgRxDataComp) /* if frame successfuly received */
       app_MasterReception(); /* call reception routine for "Alive msg" */
#endif /* end of the MASTER part */
  \}/* end of main() */
```
Konnex PL132 Over Power Line Based on the M68HC08 - Demo Application

### **Source Code**

#### 7.10 board.h

```
* Motorola Inc.
(c) Copyright 2002 Motorola, Inc.
* ALL RIGHTS RESERVED.
\starFile Name: board.h
* Description: This file contains hardware dependant definitions for 00145_00
    board KNX PL Master (MCU based) and KNX PL Slave
* Modules Included:
* Written by Marek Stricek (R29303)
* Further development by Zdenek Kaspar (R55014)
* Revision history:
\starMay-28-02- Initial coding
     Oct-03-02- Coding finished
#ifndef _BOARD_H
#define BOARD H
/* HC08 dependent defines
                                                   \star /
/* Interrupt Control macros */
#define enableInts() asm cli
              asm sei
#define disableInts()
/* Illegal operation definition used for reset the MCU */
#define illegalOperation() asm DCB 0x32
/* Conversion from unsigned int to unsigned char */
#define hi(x) ((unsigned char)((x)>>8))
#define lo(x) ((unsigned char)(x))
/* Timing related defines
                                                  \star /
/********************
               /* Timing parameters */
#define XTAL_FREQ 11059200L /* crystal frequency used on board */
#define BUS CLK
            XTAL FREQ/4
```
```
\star /
/* Input pins related defines
#ifdef MASTER
#define swchInit()
                    \texttt{DDRA@=~0x0e: } \texttt{PTAPUE} \mid =0 \texttt{x0e: } \texttt{DDRD\_BIT5=0: } \texttt{PTDPUE\_BIT5=1}/* set SW1 - SW4 as inputs and switch on pull-ups */
/* SWx are name of signals (nets) in schematic, not references to switches
  itself */
/* if key is pressed then it has TRUE value */
           !(PTA_BIT1) /* bit 1 PA */
#define SW1
                         /* bit 2 PA */#define SW2
           ! (PTA_BIT2)
                        /* bit 3 PA */#define SW3
          !(PTA BIT3)
                         /* bit 5 PD */!( PTD_BIT5)#define SW4
#endif
#ifdef SLAVE
#define swchInit()
                    DDRD&=-0x0f; PTDPUE = 0x0f; DDRA&=-0x02/* set JP3 - JP6 as inputs and switch on pull-ups */
   /* set ZC_SENCE as input */
/* ZC_SENSE is a name of signal (net) in schematic, not references to dig. input
  itself */
#define ZC SENSE
                    PTA1
#define NODE ADDR
                ((\sim\text{PTD})\&0x0f) /* Node address taken from JP3-6 */
#endif
/* Output pins related defines
                                                                  \star /
#ifdef MASTER
#define ledInit()
                   DDRD = 0x0f; PTD& = ~ 0x0f
   /* set IN1 - IN4 as outputs for LED indicators */
/* INx are name of signals (nets) in schematic, not references to switches
  itself */
                    PTD BIT0 /* bit 0 PD */#define IN1
                    PTD_BIT1 /* bit 1 PD */#define IN2
                    PTD_BIT2 /* bit 2 PD */#define IN3
                    PTD BIT3 /* bit 3 PD */#define IN4
#endif
#ifdef SLAVE
                    DDRB_BIT4=1; PTB_BIT4=1
#define ledInit()
   /* set PTB4 as outputs for LED indicator */
/* INDICAT is name of signal (net) in schematic, not references to digit. output
  itself */
#define INDICAT
                   PTB BIT4
#endif
#endif
```
Konnex PL132 Over Power Line Based on the M68HC08 - Demo Application

**DRM009** 

Semiconductor, Inc

 $\mathbf 0$ 

**esseal** 

## **Source Code**

## **7.11 hc08gp32.h**

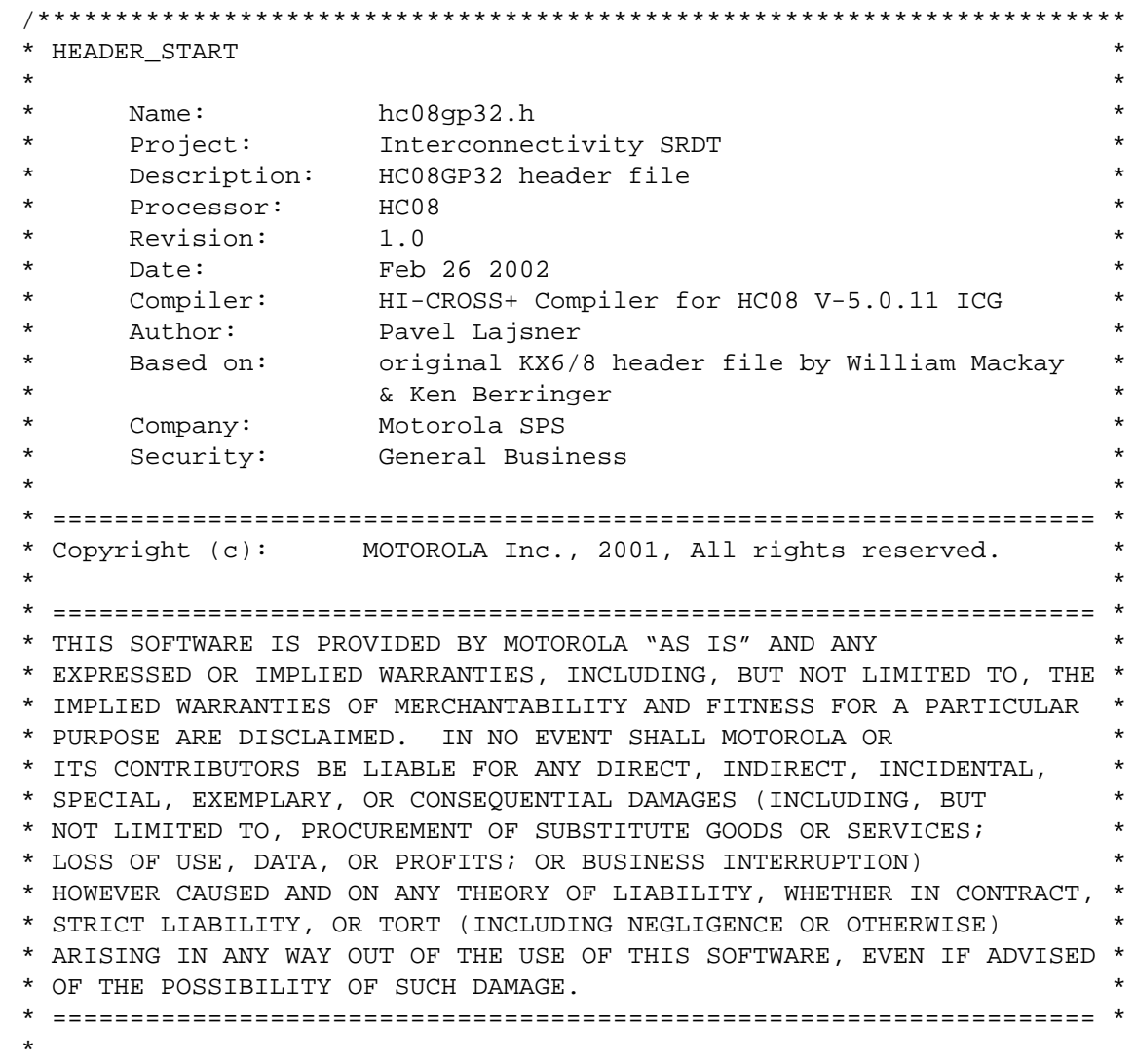

\* HEADER\_END

\*/

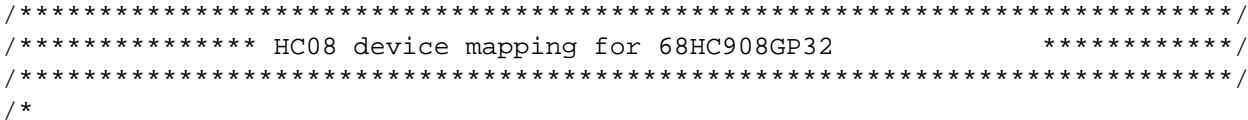

Register Definitions

This header file defines all of the registers using the register name exactly as listed in the data book. Each register name is entered in ALL CAPS. The registers are all unsigned volatile bytes to ensure that the compiler will not remove sequential write commands. This still does not guarentee that the compiler will execute each assignment exactly as coded, as some compilers may still try to optimize volatile bytes. The compiler should be tested with this header file to ensure register assignments are not optimized.

#### Bitfields

Each bit is defined using the following format:

#### REGISTERNAME\_BITNAME

While this may result in redundant names in some cases, it will always prevent duplicate bit names. If a bit has a descriptive name such as FLG the descriptive name is used.

If the bit does not have a descriptive name the generic terms BITO through BIT7 are used.

In some cases the data book may define bits by adding a digit to the register name. In these cases the generic BITO names are used instead. For eample, DDRA\_BIT0 is used instead of the redundant DDRA\_DDRA0. Short Aliases are defined to provide compatibility for these particular cases.

#### Exceptions

#### Short Aliases

Short Aliases are defined for particular cases where the customary usage is to use short bit names. For example, it is customary to use the short term PTAO instead of PTA\_BITO. This header permits both usages.

```
\star /
```
#ifndef \_\_hc08gp32\_h #define \_\_hc08gp32\_h /\* if this H file is not included, include \*/

#define BIT0 0x01 #define BIT1 0x02 #define BIT2 0x04

#### **Source Code**

```
#define BIT3 0x08
#define BIT4 0x10
#define BIT5 0x20
#define BIT6 0x40
#define BIT7 0x80
\star /
/* Register Mapping Structures and Macros
#define DBLREG(a) (*((volatile unsigned int *)(a)))
#define REGISTER(a) (*((volatile unsigned char *)(a)))
#define BIT(a,b) (((vbitfield *)(a))->bit##b)
/* assumes right to left bit order, highware default */
typedef volatile struct{
 volatile unsigned int bit0
                        \cdots 1;
 volatile unsigned int bit1
                       \cdots 1;
 volatile unsigned int bit2
                         : 1;volatile unsigned int bit3
                         : 1;volatile unsigned int bit4
                         : 1;volatile unsigned int bit5
                         : 1;volatile unsigned int bit6
                         : 1;volatile unsigned int bit7
                         : 1;} vbitfield;
\star /
/* Input Output Ports
/* Port A Data register */
#define PTA
                REGISTER(0x00)
#define PTA BIT0
                 BIT(0x00, 0)#define PTA_BIT1
                 BIT(0x00,1)
#define PTA_BIT2
                 BIT(0x00, 2)#define PTA BIT3
                 BIT(0x00, 3)#define PTA BIT4
                 BIT(0x00, 4)#define PTA_BIT5
                 BIT(0x00,5)
#define PTA_BIT6
                 BIT(0x00, 6)#define PTA_BIT7
                 BIT(0x00,7)
/* Port B Data register */
#define PTB
                 REGISTER(0x01)
#define PTB_BIT0
                 BIT(0x01,0)
#define PTB_BIT1
                 BIT(0x01,1)#define PTB BIT2
                 BIT(0x01, 2)#define PTB BIT3
                 BIT(0x01, 3)#define PTB BIT4
                 BIT(0x01,4)#define PTB_BIT5
                 BIT(0x01,5)
```

```
#define PTB_BIT6 BIT(0x01,6)
#define PTB_BIT7 BIT(0x01,7)
/* Port C Data register */
#define PTC REGISTER(0x02)
#define PTC_BIT0 BIT(0x02,0)
#define PTC_BIT1 BIT(0x02,1)
#define PTC_BIT2 BIT(0x02,2)
#define PTC_BIT3 BIT(0x02,3)
#define PTC_BIT4 BIT(0x02,4)
#define PTC_BIT5 BIT(0x02,5)
#define PTC_BIT6 BIT(0x02,6)
/* Port D Data register */
#define PTD REGISTER(0x03)
#define PTD_BIT0 BIT(0x03,0)
#define PTD_BIT1 BIT(0x03,1)
#define PTD_BIT2 BIT(0x03,2)
#define PTD_BIT3 BIT(0x03,3)
#define PTD_BIT4 BIT(0x03,4)
#define PTD_BIT5 BIT(0x03,5)
#define PTD_BIT6 BIT(0x03,6)
#define PTD_BIT7 BIT(0x03,7)
/* Port E Data register */
#define PTE REGISTER(0x08)
#define PTE_BIT0 BIT(0x08,0)
#define PTE_BIT1 BIT(0x08,1)
/* Port A Data Direction Register */
#define DDRA REGISTER(0x04)
#define DDRA_BIT0 BIT(0x04,0)
#define DDRA_BIT1 BIT(0x04,1)
#define DDRA_BIT2 BIT(0x04,2)
#define DDRA_BIT3 BIT(0x04,3)
#define DDRA_BIT4 BIT(0x04,4)
#define DDRA_BIT5 BIT(0x04,5)
#define DDRA_BIT6 BIT(0x04,6)
#define DDRA_BIT7 BIT(0x04,7)
/* Port B Data Direction Register */
#define DDRB REGISTER(0x05)
#define DDRB_BIT0 BIT(0x05,0)
#define DDRB_BIT1 BIT(0x05,1)
#define DDRB_BIT2 BIT(0x05,2)
#define DDRB_BIT3 BIT(0x05,3)
```
## **Source Code**

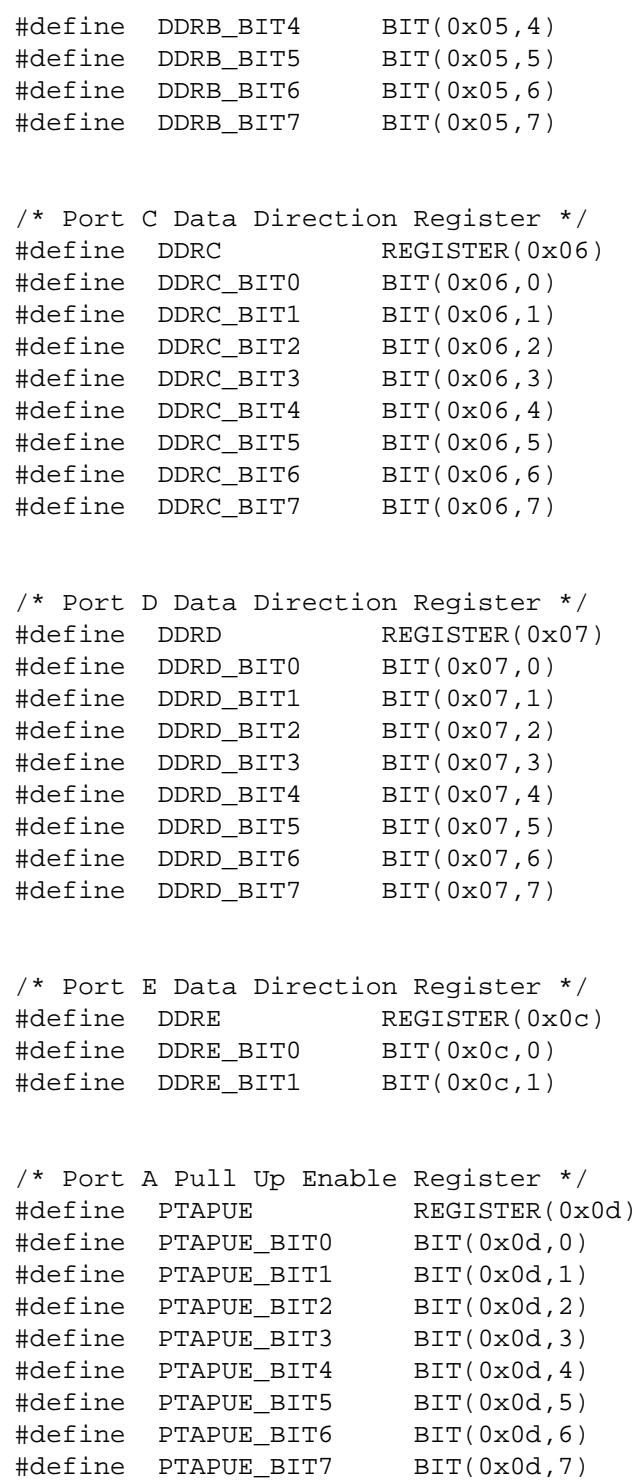

DRM009 Konnex PL132 Over Power Line Based on the M68HC08 - Demo Application

F r  $\boldsymbol{\Phi}$  $\bf \Phi$  $\boldsymbol{0}$  $\overline{\mathbf{C}}$ 

ale

 $\boldsymbol{g}$  $\bf \Phi$ 

mic

o  $\blacksquare$ d u  $\mathbf 0$ t o

r, I

n

.<br>ق

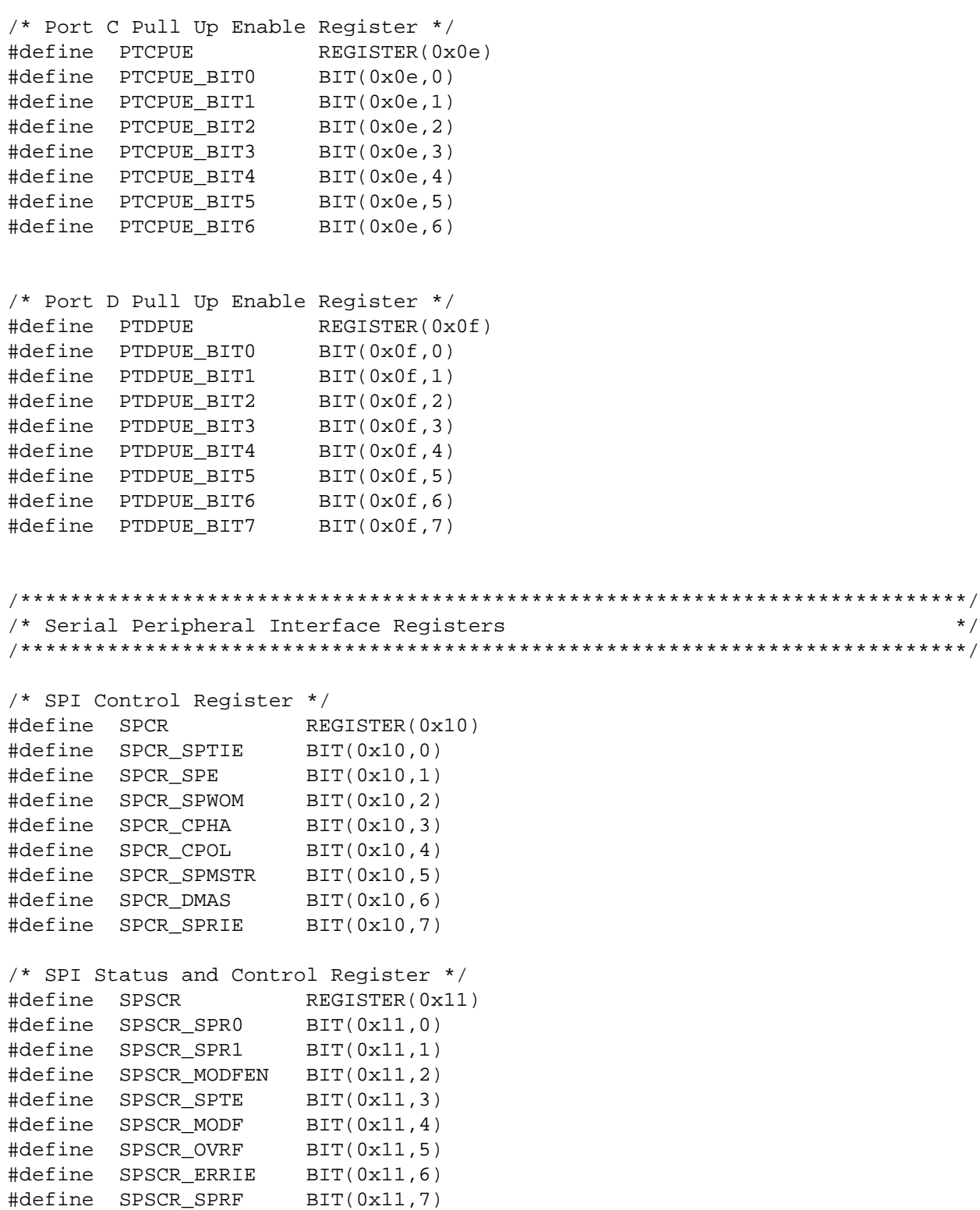

**Source Code**

```
/* SPI Data Register */
#define SPDR REGISTER(0x12) 
/****************************************************************************/
/* Serial Communications Interface Registers */
/****************************************************************************/
/* SCI Control Register 1 */
#define SCC1 REGISTER(0x13) 
#define SCC1_PTY BIT(0x13,0)
#define SCC1 PEN BIT(0x13,1)
#define SCC1_ILTY BIT(0x13,2)
#define SCC1_WAKE BIT(0x13,3)
\# \text{define} \text{SCC1 M} BIT(0x13,4)
#define SCC1_TXINV BIT(0x13,5)
#define SCC1_ENSCI BIT(0x13,6)
#define SCC1_LOOPS BIT(0x13,7)
/* SCI Control Register 2 */
#define SCC2 REGISTER(0x14) 
#define SCC2_SBK BIT(0x14,0)
#define SCC2_RWU BIT(0x14,1)
#define SCC2_RE BIT(0x14,2)
#define SCC2_TE BIT(0x14,3)
#define SCC2_ILIE BIT(0x14,4)
#define SCC2_SCRIE BIT(0x14,5)
#define SCC2_TCIE BIT(0x14,6)
#define SCC2_SCTIE BIT(0x14,7)
/* SCI Control Register 3 */
#define SCC3 REGISTER(0x15) 
#define SCC3_PEIE BIT(0x15,0)
#define SCC3_FEIE BIT(0x15,1)
#define SCC3_NEIE BIT(0x15,2)
#define SCC3_ORIE BIT(0x15,3)
#define SCC3_DMATE BIT(0x15,4)
#define SCC3_DMARE BIT(0x15,5)
\#define SCC3 T8 BIT(0x15,6)
\#define SCC3 R8 BIT(0x15,7)
/* SCI Status Register 1 */
#define SCS1 REGISTER(0x16) 
#define SCS1_PE BIT(0x16,0)
#define SCS1 FE BIT(0x16,1)
#define SCS1_NF BIT(0x16,2)
#define SCS1_OR BIT(0x16,3)
#define SCS1_IDLE BIT(0x16,4)
#define SCS1_SCRF BIT(0x16,5)
#define SCS1_TC BIT(0x16,6)
#define SCS1_SCTE BIT(0x16,7)
```

```
/* SCI Status Register 2 */
#define SCS2 REGISTER(0x17) 
#define SCS2_RPF BIT(0x17,0)
#define SCS2_BKF BIT(0x17,1)
/* SCI Data Register */
/* bit manipulation not recomended */
#define SCDR REGISTER(0x18) 
/* SCI Baud Rate Register */
#define SCBR REGISTER(0x19) 
#define SCBR_SCR0 BIT(0x19,0)
#define SCBR_SCR1 BIT(0x19,1)
#define SCBR_SCR2 BIT(0x19,2)
#define SCBR_SCP0 BIT(0x19,4)
#define SCBR_SCP1 BIT(0x19,5)
/****************************************************************************/
/* Keyboard Registers */
/****************************************************************************/
/* Keyboard Status and Control Register */
#define INTKBSCR REGISTER(0x1a)<br>#define INTKBSCR_MODEK BIT(0x1a,0)
#define INTKBSCR_MODEK
#define INTKBSCR_IMASKK BIT(0x1a,1)
#define INTKBSCR_ACKK BIT(0x1a,2)
#define INTKBSCR_KEYF BIT(0x1a,3)
/* Keyboard Interrupt Enable Register */
                REGISTER (0x1b)
#define INTKBIER_KBIE0 BIT(0x1b,0)
#define INTKBIER_KBIE1 BIT(0x1b,1)
#define INTKBIER_KBIE2 BIT(0x1b,2)
#define INTKBIRE_KBIE3 BIT(0x1b,3)
#define INTKBIER_KBIE4 BIT(0x1b,4)
#define INTKBIER_KBIE5 BIT(0x1b,5)
#define INTKBIER_KBIE6 BIT(0x1b,6)
#define INTKBIER_KBIE7 BIT(0x1b,7)
/****************************************************************************/
/* Time Base Control Register */
/****************************************************************************/
#define TBCR REGISTER(0x1c) 
#define TBCR_TBON BIT(0x1c,1)
#define TBCR_TBIE BIT(0x1c,2)
#define TBCR_TACK BIT(0x1c,3)
#define TBCR_TBR0 BIT(0x1c,4)
#define TBCR_TBR1 BIT(0x1c,5)
#define TBCR_TBR2 BIT(0x1c,6)
#define TBCR_TBIF BIT(0x1c,7)
```
### **Source Code**

```
\star /
/* IRQ Status and Control Register
#define ISCR
                REGISTER(0x1d)
#define ISCR MODE1
               BIT(0x1d,0)
#define ISCR_IMASK1
               BIT(0x1d, 1)#define ISCR_ACK1
                BIT(0x1d, 2)#define ISCR IRQF1
                BIT(0x1d, 3)/* Configuration Write-Once Registers
                                                   \star /
/ *
                                                   \star /
/* note: bit fields or bit manipulation is not permitted on write once reg
                                                   \star /
                                                   \star /
/ *
#define CONFIG2
             REGISTER(0x1e)
#define CONFIG1
           REGISTER(0x1F)
/* Timer Registers #1
                                                   \star /
/* Timer Status and Control Register */
#define T1SC
                REGISTER (0x20)
#define T1SC_PS0
                BIT(0x20,0)
#define T1SC PS1
                BIT(0x20,1)
#define T1SC_PS2
                BIT(0x20,2)
#define T1SC_TRST
                BIT(0x20,4)
#define T1SC TSTOP
                BIT(0x20,5)
#define T1SC_TOIE
                BIT(0x20,6)
                BIT(0x20,7)
#define T1SC TOF
/* Timer Counter Register */
#define T1CNT DBLREG(0x21)
#define T1CNTH REGISTER(0x21)
#define T1CNTL REGISTER(0x22)
/* Timer Modulo Register */
#define T1MOD DBLREG(0x23)
#define T1MODH REGISTER(0x23)
#define T1MODL REGISTER(0x24)
```
**DRM009** 

Source Code hc08gp32.h

```
/* Timer Status and Control Register Channel 0 */
#define T1SC0 REGISTER(0x25) 
#define T1SC0_CH0MAX BIT(0x25,0)
#define T1SC0_TOV0 BIT(0x25,1)
#define T1SC0_ELS0A BIT(0x25,2)
#define T1SC0_ELS0B BIT(0x25,3)
#define T1SC0_MS0A BIT(0x25,4)
#define T1SC0_MS0B BIT(0x25,5)
#define T1SC0_CH0IE BIT(0x25,6)
#define T1SC0_CH0F BIT(0x25,7)
/* Timer Channel 0 Register */
#define T1CH0 DBLREG(0x26) 
#define T1CH0H REGISTER(0x26) 
#define T1CH0L REGISTER(0x27) 
/* Timer Status and Control Register Channel 1 */
#define T1SC1 REGISTER(0x28) 
#define T1SC1_CH1MAX BIT(0x28,0)
#define T1SC1_TOV1 BIT(0x28,1)
#define T1SC1_ELS1A BIT(0x28,2)
#define T1SC1_ELS1B BIT(0x28,3)
#define T1SC1_MS1A BIT(0x28,4)
#define T1SC1_CH1IE BIT(0x28,6)
#define T1SC1 CH1F BIT(0x28,7)
/* Timer Channel 1 Register */
#define T1CH1 DBLREG(0x29) 
#define T1CH1H REGISTER(0x29) 
#define T1CH1L REGISTER(0x2a) 
/****************************************************************************/
/* Timer Registers #2 */
/****************************************************************************/
/* Timer Status and Control Register */
#define T2SC REGISTER(0x2b) 
#define T2SC_PS0 BIT(0x2b,0)
#define T2SC_PS1 BIT(0x2b,1)
#define T2SC_PS2 BIT(0x2b,2)
#define T2SC_TRST BIT(0x2b,4)
#define T2SC_TSTOP BIT(0x2b,5)
#define T2SC_TOIE BIT(0x2b,6)
#define T2SC_TOF BIT(0x2b,7)
```
n

.<br>ق

### **Source Code**

```
/* Timer Counter Register */
#define T2CNT DBLREG(0x2c)
#define T2CNTH REGISTER(0x2c) 
#define T2CNTL REGISTER(0x2d) 
/* Timer Modulo Register */
#define T2MOD DBLREG(0x2e) 
#define T2MODH REGISTER(0x2e) 
#define T2MODL REGISTER(0x2f) 
/* Timer Status and Control Register Channel 0 */
#define T2SC0 REGISTER(0x30) 
#define T2SC0_CH0MAX BIT(0x30,0)
#define T2SC0_TOV0 BIT(0x30,1)
#define T2SC0_ELS0A BIT(0x30,2)
#define T2SC0_ELS0B BIT(0x30,3)
#define T2SC0_MS0A BIT(0x30,4)
#define T2SC0_MS0B BIT(0x30,5)
#define T2SC0_CH0IE BIT(0x30,6)
#define T2SC0_CH0F BIT(0x30,7)
/* Timer Channel 0 Register */
#define T2CH0 DBLREG(0x31) 
#define T2CH0H REGISTER(0x31) 
#define T2CH0L REGISTER(0x32) 
/* Timer Status and Control Register Channel 1 */
#define T2SC1 REGISTER(0x33) 
#define T2SC1_CH1MAX BIT(0x33,0)
#define T2SC1_TOV1 BIT(0x33,1)
#define T2SC1_ELS1A BIT(0x33,2)
#define T2SC1_ELS1B BIT(0x33,3)
#define T2SC1 MS1A BIT(0x33,4)#define T2SC1_CH1IE BIT(0x33,6)
#define T2SC1_CH1F BIT(0x33,7)
/* Timer Channel 1 Register */
#define T2CH1 DBLREG(0x34) 
#define T2CH1H REGISTER(0x34) 
#define T2CH1L REGISTER(0x35)
```

```
/****************************************************************************/
/* Phase Locked Loop Module Registers */
/****************************************************************************/
/* PLL Control Register */
#define PCTL REGISTER(0x36) 
#define PCTL_VPR0 BIT(0x36,0)
#define PCTL_VPR1 BIT(0x36,1)
#define PCTL_PRE0 BIT(0x36,2)
#define PCTL_PRE1 BIT(0x36,3)
#define PCTL_BCS BIT(0x36,4)
#define PCTL_PLLON BIT(0x36,5)
#define PCTL_PLLF BIT(0x36,6)
#define PCTL_PLLIE BIT(0x36,7)
/* PLL Bandwidth Register */
#define PBWC REGISTER(0x37) 
#define PBWC_ACQ BIT(0x37,5)
#define PBWC_LOCK BIT(0x37,6)
#define PBWC_AUTO BIT(0x37,7)
/* PLL Multiplier High Register */
#define PMSH REGISTER(0x38) 
/* PLL Multiplier Low Register */
#define PMSL REGISTER(0x39) 
/* PLL VCO Select Range Register */
#define PMRS REGISTER(0x3a) 
/* PLL Reference Divider Select Register */
#define PMDS REGISTER(0x3b) 
/****************************************************************************/
/* Analogue To Digital Converter Registers */
/****************************************************************************/
/* A/D Status and Control Register */
#define ADSCR REGISTER(0x3c) 
#define ADSCR_ADCH0 BIT(0x3c,0)
#define ADSCR_ADCH1
#define ADSCR_ADCH2 BIT(0x3c,2)
#define ADSCR_ADCH3 BIT(0x3c,3)
#define ADSCR_ADCH4 BIT(0x3c,4)
#define ADSCR_ADCO BIT(0x3c,5)
#define ADSCR_AIEN BIT(0x3c,6)
#define ADSCR_COCO BIT(0x3c,7)
```
**Source Code** 

```
/* A/D-Data Register */
#define ADR
                    REGISTER (0x3d)
/* A/D Input Clock Register */
#define ADCLK
                    REGISTER(0x3e)
#define ADCLK_ADICLK
                   BIT(0x3e,4)
#define ADCLK_ADIV0 BIT(0x3e,5)
#define ADCLK ADIV1
                    BIT(0x3e, 6)#define ADCLK ADIV2
                    BIT(0x3e, 7)/* System Integration Module Registers
                                                                 \star /
/* Break Status Register */
#define SBSR
                   REGISTER (OxFE00)
#define SBSR SBSW
                  BIT(0xFE00,1)
/* SIM Reset Status Register */
            REGISTER (OxFE01)
#define SRSR
#define SRSR_LVI
                 BIT(0xFE01,1)
#define SRSR_MODRST BIT(0xFE01,2)
#define SRSR_ILAD BIT(0xFE01,3)
#define SRSR ILOP
                  BIT(0xFE01, 4)#define SRSR_COP
                  BIT(0xFE01,5)
#define SRSR_PIN
                  BIT(0xFE01,6)
#define SRSR_POR
                  BIT(0xFE01,7)
/* SIM Upper Byte Address Register */
#define SUBAR
                   REGISTER (0xFE02)
/* Break Flag Control Register */
#define BFCR
                  REGISTER (0xFE03)
#define BFCR BCFE
                  BIT(0xFE03,7)
/* Break Address Registers */
#define BRKH
                 REGISTER (0xFE09)
#define BRKL
                  REGISTER (OxFE0a)
/* Break Status & Control Register */
#define BRKSCR
                  REGISTER (0xFE0b)
#define BRKSCR BRKA BIT(0xFE0b,6)
```
**DRM009** 

#define BRKSCR\_BRKE BIT(0xFE0b,7)

```
/****************************************************************************/
/* Interrupt Registers */
/****************************************************************************/
/* Interrupt Status Register 1 */
#define INT1 REGISTER(0xFE04) 
#define INT1_IF1 BIT(0xFE04,2)
#define INT1_IF2 BIT(0xFE04,3)
#define INT1_IF3 BIT(0xFE04,4)
#define INT1_IF4 BIT(0xFE04,5)
#define INT1_IF5 BIT(0xFE04,6)
#define INT1_IF6 BIT(0xFE04,7)
/* Interrupt Status Register 2 */
#define INT2 REGISTER(0xFE05) 
#define INT2_IF7 BIT(0xFE05,0)<br>#define INT2_IF8 BIT(0xFE05,1)
#define INT2_IF8
#define INT2_IF9 BIT(0xFE05,2)
#define INT2_IF10 BIT(0xFE05,3)
#define INT2_IF11 BIT(0xFE05,4)
#define INT2_IF12 BIT(0xFE05,5)
#define INT2_IF13 BIT(0xFE05,6)
#define INT2_IF14 BIT(0xFE05,7)
/* Interrupt Status Register 3 */
#define INT3 REGISTER(0xFE06) 
#define INT3_IF15 BIT(0xFE06,0)
#define INT3_IF16 BIT(0xFE06,1)
/****************************************************************************/
/* Flash Registers */
/****************************************************************************/
/* Flash Control Register 1 */
#define FLCR REGISTER(0xFE08) 
#define FLCR_PGM BIT(0xFE08,0)
#define FLCR_ERASE BIT(0xFE08,1)
#define FLCR_MASS BIT(0xFE08,2)
#define FLCR_HVEN BIT(0xFE08,3)
#define M_FLCR_PGM BIT0
#define M_FLCR_ERASE BIT1
#define M_FLCR_MARGIN BIT2
#define M_FLCR_HVEN BIT3
/* Flash Block Protect Register 1 */
#define FLBPR REGISTER(0xFF7E) 
#define FLBPR_BPR0 BIT(0xFF7E,0)
#define FLBPR_BPR1 BIT(0xFF7E,1)
#define FLBPR_BPR2 BIT(0xFF7E,2)
```
o

r, I

n

.<br>ق

### **Source Code**

```
#define FLBPR_BPR3
                 BIT(OxFF7E, 3)
                 BIT(0xFF7E, 4)
#define FLBPR_BPR4
#define FLBPR BPR5
                 BIT(OxFF7E,5)
#define FLBPR BPR6
                 BIT(OXFF7E, 6)
#define FLBPR BPR7
                 BIT(0xFF7E,7)
/* COP Control Registers
                                                             \star /
********/
#define COPCTL REGISTER(0xFFFF)
/* Short Aliases
                                                      \star /
/* Port A short aliases */#define PTA0
            PTA BIT0
#define PTA1
            PTA_BIT1
#define PTA2
            PTA BIT2
            PTA_BIT3
#define PTA3
#define PTA4
            PTA BIT4
#define PTA5
            PTA BIT5
#define PTA6
            PTA BIT6
#define PTA7
            PTA_BIT7
/* Port B short aliases */
#define PTB0
            PTB BIT0
#define PTB1
            PTB BIT1
#define PTB2
           PTB BIT2
#define PTB3
           PTB BIT3
#define PTB4
            PTB_BIT4
#define PTB5
            PTB BIT5
#define PTB6
            PTB BIT6
#define PTB7
            PTB BIT7
/* Port C short aliases */
#define PTCO
          PTC BIT0
#define PTC1
            PTC BIT1
#define PTC2
            PTC BIT2
#define PTC3
            PTC_BIT3
#define PTC4
            PTC BIT4
#define PTC5
            PTC_BIT5
#define PTC6
            PTC BIT6
/* Port D short aliases */
#define PTD0
            PTD BIT0
#define PTD1
            PTD BIT1
#define PTD2
            PTD_BIT2
```
#### **DRM009**

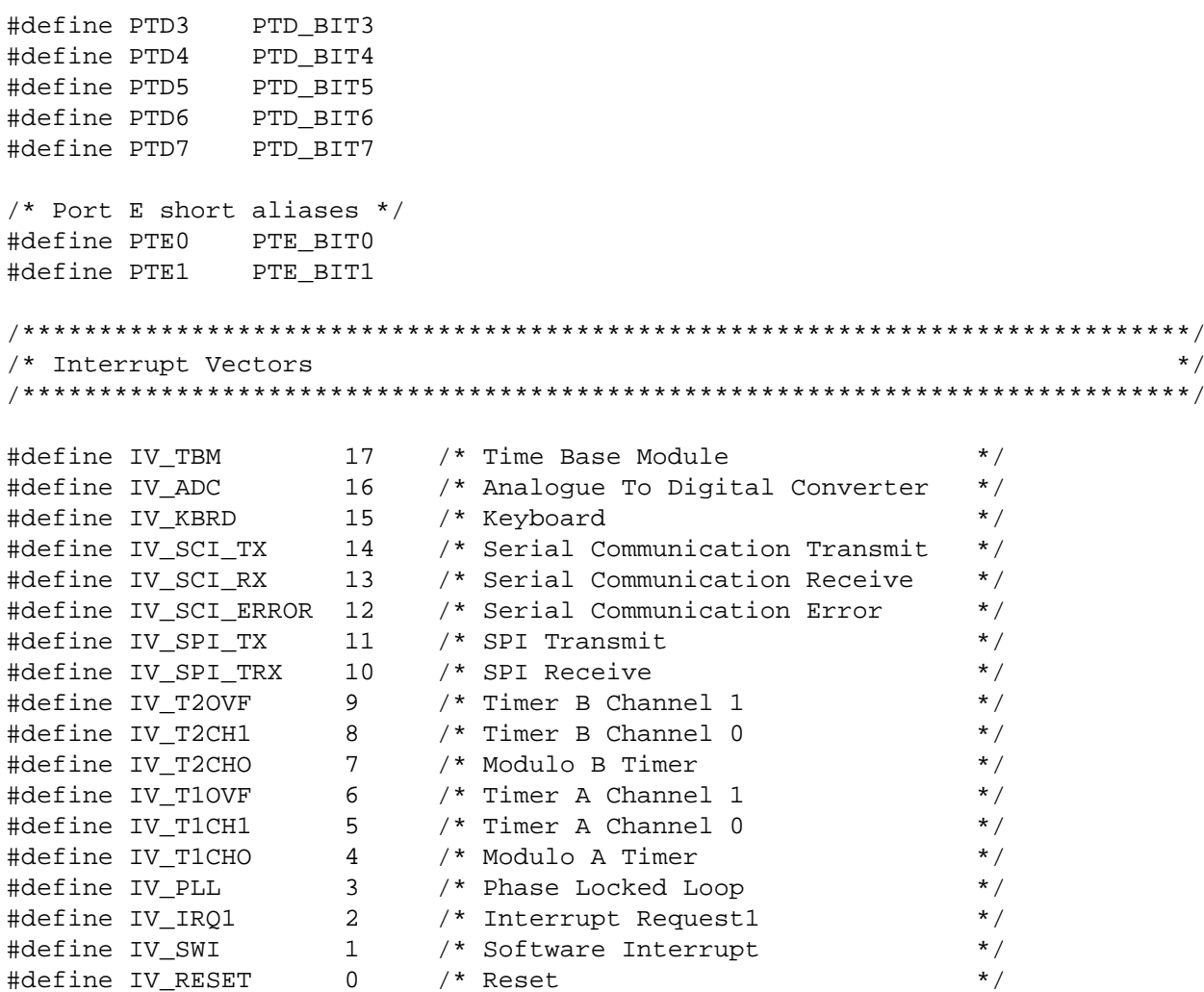

#endif

## **Source Code**

### **7.12 hc08gr8.prm**

```
NAMES END
SECTIONS
   Z RAM = READ WRITE 0x0040 TO 0x00FF;
    RAM = READ_WRITE 0x0100 TO 0x01BF;
   ROM = READ ONLY 0xE000 TO 0xFBFF;
END
PLACEMENT
    DEFAULT_ROM, ROM_VAR, STRINGS, ROM_CONST INTO ROM;
    DEFAULT_RAM INTO RAM;
   _DATA_ZEROPAGE, MY_ZEROPAGE                 INTO   Z_RAM;
END
STACKSIZE 0x30
VECTOR 0 Startup
VECTOR 1 nullHand0
VECTOR 2 phs_IRQ_ISR /* Irq1_Int */
VECTOR 3 nullHand0 /* PLL Int
VECTOR 4 phs_RxEdgeISR /* Tim1Ch0_Int */
VECTOR 5 app_TriacTmrISR /* Tim1Ch1_Int */
VECTOR 6 nullHand0 /* Tim1Ovrfl_Int */
VECTOR 7 phs RxBitISR /* Tim2Ch0 Int */
VECTOR 8 nullHand0 /* not used on GR8 */
VECTOR 9 phs TxBitISR /* Tim2Ovrfl Int */
VECTOR 10 nullHand0 /* Spi_Rec_Full */
VECTOR 11 \mu nullHand0 /* SpiTx_Int */<br>VECTOR 12 \mu nullHand0 /* SciErr_Int */
VECTOR 12 nullHand0 /* SciErr_Int
VECTOR 13 nullHand0 /* SciRx_Int */
VECTOR 14 nullHand0 /* SciTx_Int */
VECTOR 15 phs_CDdetectISR /* Keyboard_Int */
VECTOR 16 nullHand0 /* ADC_Int */
VECTOR 17 dll_TBModuleISR /* TBM_Int */
```
#### **HOW TO REACH US:**

#### **USA/EUROPE/LOCATIONS NOT LISTED:**

Motorola Literature Distribution; P.O. Box 5405, Denver, Colorado 80217 1-303-675-2140 or 1-800-441-2447

#### **JAPAN:**

Motorola Japan Ltd.; SPS, Technical Information Center, 3-20-1, Minami-Azabu Minato-ku, Tokyo 106-8573 Japan 81-3-3440-3569

#### **ASIA/PACIFIC:**

Motorola Semiconductors H.K. Ltd.; Silicon Harbour Centre, 2 Dai King Street, Tai Po Industrial Estate, Tai Po, N.T., Hong Kong 852-26668334

#### **TECHNICAL INFORMATION CENTER:**

1-800-521-6274

HOME PAGE:

http://motorola.com/semiconductors

Information in this document is provided solely to enable system and software implementers to use Motorola products. There are no express or implied copyright licenses granted hereunder to design or fabricate any integrated circuits or integrated circuits based on the information in this document.

Motorola reserves the right to make changes without further notice to any products herein. Motorola makes no warranty, representation or guarantee regarding the suitability of its products for any particular purpose, nor does Motorola assume any liability arising out of the application or use of any product or circuit, and specifically disclaims any and all liability, including without limitation consequential or incidental damages. "Typical" parameters which may be provided in Motorola data sheets and/or specifications can and do vary in different applications and actual performance may vary over time. All operating parameters, including "Typicals" must be validated for each customer application by customer's technical experts. Motorola does not convey any license under its patent rights nor the rights of others. Motorola products are not designed, intended, or authorized for use as components in systems intended for surgical implant into the body, or other applications intended to support or sustain life, or for any other application in which the failure of the Motorola product could create a situation where personal injury or death may occur. Should Buyer purchase or use Motorola products for any such unintended or unauthorized application, Buyer shall indemnify and hold Motorola and its officers, employees, subsidiaries, affiliates, and distributors harmless against all claims, costs, damages, and expenses, and reasonable attorney fees arising out of, directly or indirectly, any claim of personal injury or death associated with such unintended or unauthorized use, even if such claim alleges that Motorola was negligent regarding the design or manufacture of the part.

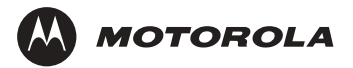

Motorola and the Stylized M Logo are registered in the U.S. Patent and Trademark Office. digital dna is a trademark of Motorola, Inc. All other product or service names are the property of their respective owners. Motorola, Inc. is an Equal Opportunity/Affirmative Action Employer.

© Motorola, Inc. 2003

DRM009/D Rev. 0 2/2003

For More Information On This Product, Go to: www.freescale.com